**ΤΕΧΝΟΛΟΓΙΚΟ ΕΚΠΑΙΔΕΥΤΙΚΟ ΙΔΡΥΜΑ ΔΥΤΙΚΗΣ ΕΛΛΑΔΑΣ**

**ΣΧΟΛΗ ΔΙΟΙΚΗΣΗΣ ΚΑΙ ΟΙΚΟΝΟΜΙΑΣ**

**ΤΜΗΜΑ ΔΙΟΙΚΗΣΗΣ, ΟΙΚΟΝΟΜΙΑΣ ΚΑΙ ΕΠΙΚΟΙΝΩΝΙΑΣ ΠΟΛΙΤΙΣΤΙΚΩΝ & ΤΟΥΡΙΣΤΙΚΩΝ ΜΟΝΑΔΩΝ** 

**(ΠΡΩΗΝ ΤΜΗΜΑ ΜΟΥΣΕΙΟΛΟΓΙΑΣ, ΜΟΥΣΕΙΟΓΡΑΦΙΑΣ ΚΑΙ ΣΧΕΔΙΑΣΜΟΥ ΕΚΘΕΣΕΩΝ)** 

# **ΠΤΥΧΙΑΚΗ ΕΡΓΑΣΙΑ**

# **Ανάπτυξη διαδραστικής ψηφιακής εφαρμογής προβολής ιστορικού υλικού του Α΄ Παγκοσμίου Πολέμου με χρήση Adobe Flash**

**ΣΠΟΥΔΑΣΤΗΣ: ΧΡΗΣΤΟΥΔΗΣ ΧΡΗΣΤΟΣ ΕΠΟΠΤΕΥΩΝ ΚΑΘΗΓΗΤΗΣ: ΠΑΝΑΓΙΩΤΗΣ ΖΑΦΕΙΡΑΚΗΣ**

**ΠΥΡΓΟΣ 2016** 

#### ΥΠΕΥΘΥΝΗ ΔΗΛΩΣΗ ΠΕΡΙ ΜΗ ΛΟΓΟΚΛΟΠΗΣ

Βεβαιώνω ότι είμαι ο συγγραφέας αυτής της εργασίας και ότι κάθε βοήθεια την οποία Βεβατώνω ότι είμαι ο συγγραφεας αυτής της εργασίας και στι κάσε ροήσεια την απότη ειχά για την προετοφικικά της: επει σποίες πηγές από τις οποίες έκανα χρήση εργασία. Επίσης, εχω αναφερει τις οποίας πήγες από τις οποίας παραφοισμένες.<br>δεδομένων, ιδεών η λέξεων, είτε αυτές αναφέρονται ακριβώς είτε παραφοισμένες. δεσομενων, ισεων η κεφαν, είτε αυτές αναφορόνται απριφώς<br>Ακόμη δηλώνω ότι αυτή η γραπτή εργασία προετοιμάστηκε από εμένα προσωπικά και αποκλειστικά και ειδικά για την συγκεκριμένη πτυχιακή εργασία ότι θα αναλάβω πλήρος τις συνέπειες εάν η εργασία αυτή αποδειχεεί ότι δεν μου ανήκει.

ΟΝΟΜΑΤΕΠΩΝΥΜΟ ΣΠΟΥΔΑΣΤΗ ΑΡΙΘ.ΜΗΤΡΩΟΥ ΥΠΟΓΡΑΦΗ

 $\frac{21}{2}$ 

Northern Northelm 933

š

# Περίληψη

Η πτυχιακή έχει ως θέμα την δημιουργία μίας πολυμεσικής εφαρμογής με σχέση τον Πρώτο Παγκόσμιο Πόλεμο, χρησιμοποιώντας το flash professional της Adobe και άλλα διάφορα βοηθητικά προγράμματα. Μέσα από αυτή τη πτυχιακή θα αναλυθούν διάφορες πτυχές του πρώτου παγκοσμίου πολέμου, οι οποίες δεν είναι γνωστές στο ευρύ κοινό μέσα από τρεις ιστορίες αντίστοιχων στρατιωτών. Η εφαρμογή αυτή έχει τη μορφή μίας διαδραστικής ασπρόμαυρης ταινίας με επιλεγμένα χρωματισμένες λεπτομέρειες. Στην εφαρμογή ακολουθούνται οι ζωές των στρατιωτών από διαφορετικά χαρακώματα. Ο καθένας έχει τη δική του διαδραστική ιστορία όπου, ο χρήστης, όχι μόνο θα παρακολουθήσει αλλά θα συμμετάσχει είτε ακολουθώντας επιλογές που θα επηρεάσουν την ιστορία, είτε με επιλογές που θα του επιτρέψουν να κατανοήσει καλύτερα το τι σημαίνει να είσαι στρατιώτης στα χαρακώματα του Α' ΠΠ. Ακόμη θα παρουσιαστούν στοιχεία όπως ο οπλικός εξοπλισμός των στρατιωτών της εποχής αυτής, η εκπαίδευση και η καθημερινή ζωή του στρατιώτη αλλά και πτυχές που έχουν πλέον ξεχαστεί όπως για παράδειγμα το ShellShock. Θα αναλυθούν επίσης παραδείγματα μουσείων και οργανισμών που αφορούν τον πρώτο παγκόσμιο πόλεμο καθώς και διάφορα παραδείγματα, ελληνικών και μη, ψηφιακών εφαρμογών από διάφορα μουσεία και οργανισμούς, ο τρόπος που παρουσιάζονται, πώς μπορούν να επηρεάσουν τα μουσεία και το κοινό τους, όπως και το πώς και που θα πρέπει να χρησιμοποιούνται. Θα αναλυθεί επίσης η διαδικασία της ανάπτυξης της εφαρμογής, δηλαδή τα εργαλεία τα οποία χρησιμοποιήθηκαν μαζί με το Adobe Flash Professional και τα βήματα που ακολουθήθηκαν μέσα από λεπτομερειακά παραδείγματα, τα οποία πλαισιώνονται από εικόνες και κείμενο. Τέλος, θα παρουσιαστούν τα αποτελέσματα, τα συμπεράσματα και οι προτάσεις όπου αποκομίσθηκαν κατά τη διάρκεια της εκπόνησης της εργασία.

# Περιεχόμενα

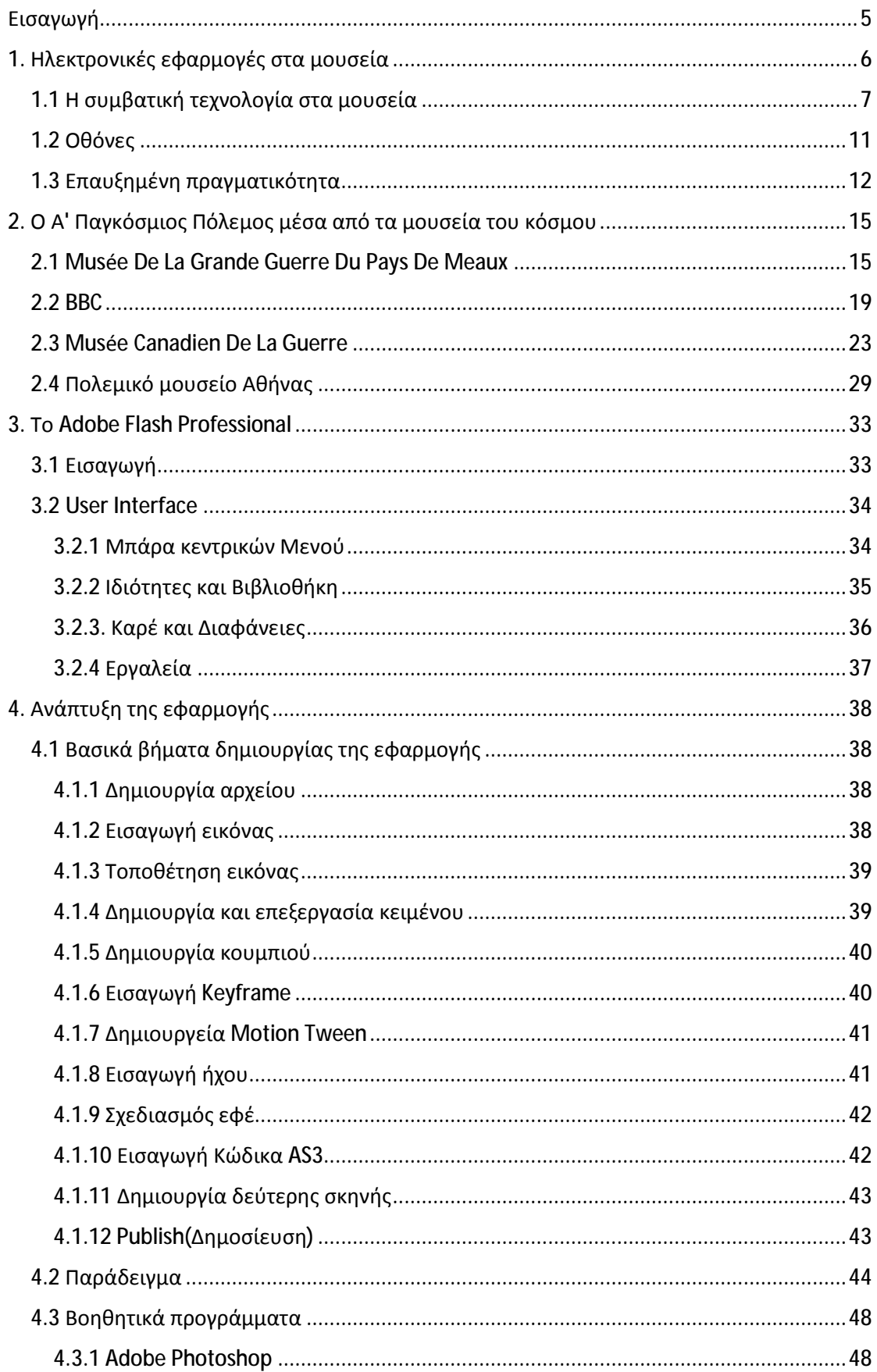

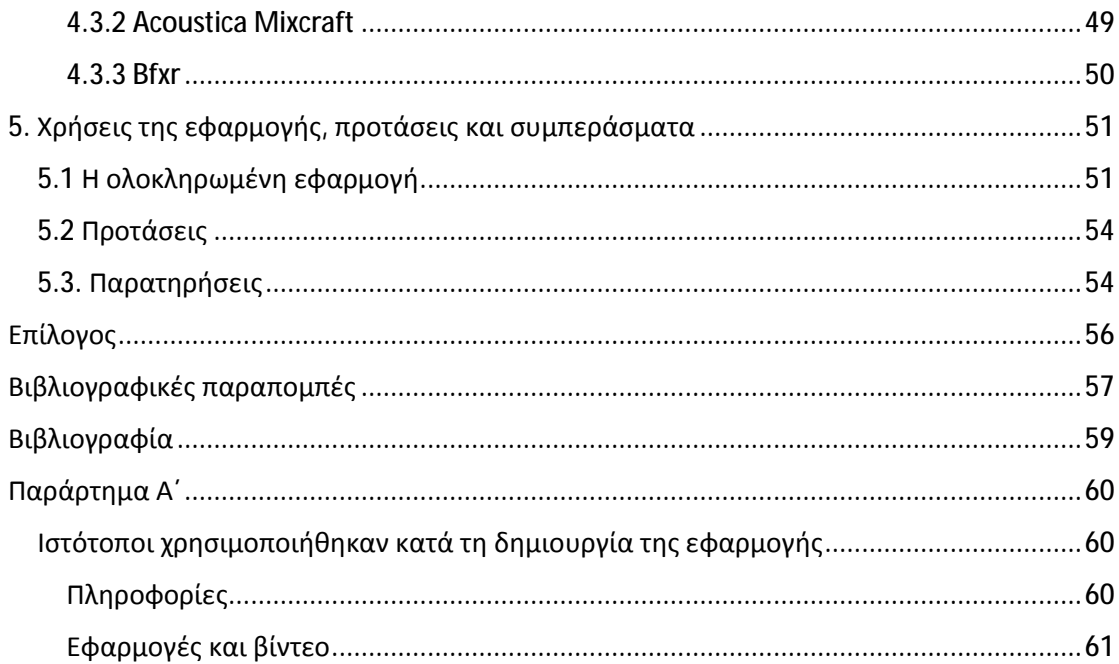

# **Εισαγωγή**

Η σημερινή κοινωνία εξελίσσεται με ταχύτατους ρυθμούς και έχει πάντα απαιτήσεις, κάτι ανάλογο να συμβεί και σε ένα μουσείο για να κρατηθεί ζωντανό, να εξελίσσεται και να ανταποκρίνεται σωστά σε αυτές τις απαιτήσεις. Καθώς ο ανταγωνισμός είναι μεγάλος τα μουσεία προσπαθούν να εκμεταλλευθούν κάθε μέσο. Άλλα μουσεία διεξάγουν εκδηλώσεις, άλλα μουσεία ανανεώνουν τις εκθέσεις τους σε τακτικά διαστήματα και άλλα μουσεία ψάχνουν τη λύση στη τεχνολογία. Η τεχνολογία θα μπορούσε κάποιος να πει «ότι είναι ένας πονοκέφαλος για τους επιμελητές των εκθέσεων», γιατί λύνει πολλά προβλήματα μεν, αλλά, ξεδιπλώνει άλλα τόσα.

Η πτυχιακή αυτή έχει δύο σκοπούς. Από τη μία θέλει μέσα από μελέτη παραδειγμάτων μερικών μεγάλων μουσείων και οργανισμών να αποδείξει πως δεν υπάρχει τίποτα στην νέα τεχνολογία που θα έπρεπε να «τρομάξει» του υπευθύνους ενός μουσείου. Από την άλλη επιδιώκεται, μέσω τη δημιουργία μίας εφαρμογής, να δημιουργηθεί ένα παράδειγμα τεχνολογίας που θα μπορούσε να χρησιμοποιηθεί, και συνάμα, να εξιστορήσει πληροφορίες για τον πρώτο παγκόσμιο που είτε έχουν ξεχαστεί με το χρόνο είτε έχουν διαστρεβλωθεί.

Στο πρώτο κεφάλαιο της εργασίας θα γίνει μια παρουσίαση των ηλεκτρονικών εφαρμογών στα μουσεία του κόσμου. Αφορά την χρήση τεχνολογίας σε παλαιότερα μουσεία και σε σύγχρονα. Θα παρουσιαστούν από τα βασικά μέσα τεχνολογίας, όπως η χρήση φωτισμού, εικόνας και ήχου, έως τα πιο σύνθετα, όπως η επαυξημένη πραγματικότητα, χρησιμοποιώντας διάφορα παραδείγματα από την Ελλάδα και το εξωτερικό (εικ. 1).

Στο πρώτο κεφάλαιο της εργασίας θα αναδειχθεί η παρουσία του Α' ΠΠ στα μουσεία του κόσμου. Το κεφάλαιο αυτό, αναφέρεται σε πιο συγκεκριμένα παραδείγματα μουσείων και άλλων οργανισμών όπως το Πολεμικό μουσείο Αθηνών και το BBC, αναλύοντας τη χρήση της τεχνολογίας που παρέχει ο κάθε φορέας στον επισκέπτη του και παρουσιάζοντας ένα παράδειγμα εκπαιδευτικής εφαρμογής του κάθε φορέα.

Στο τρίτο κεφάλαιο επιχειρείται μία γενική εισαγωγή στο Adobe Flash Professional, την ιστορία του, τη μορφή του και τις λειτουργίες του.

Στο τέταρτο κεφάλαιο θα παρουσιαστεί ο τρόπος ανάπτυξης της εφαρμογής. Θα αναλυθούν τα βήματα που ακολουθήθηκαν και η μέθοδος χρήσης των εργαλείων του Adobe Flash Professional, ώστε να επιτευχθεί το τελικό αποτέλεσμα. Επίσης θα γίνει αναφορά στις πρόσθετες εφαρμογές που χρησιμοποιήθηκαν για την ανάπτυξη της εφαρμογής.

Τέλος, στο πέμπτο κεφάλαιο παρουσιάζεται η τελική εφαρμογή και γίνονται προτάσεις για την χρήση της, καθώς και παρατηρήσεις σχετικές με την ανάπτυξη της με το Adobe Flash Professional.

# **1. Ηλεκτρονικές εφαρμογές στα μουσεία**

Τα μουσεία σήμερα βασίζονται περισσότερο στην τεχνολογία σε σχέση με το παρελθόν. Αυτό συμβαίνει διότι η τεχνολογία έχει αναπτυχθεί, πλέον, σε ένα επίπεδο ικανό ώστε να μπορέσει να υποστηρίξει τα μουσεία. Στην Ελλάδα την τελευταία πενταετία τα κυριότερα μουσεία άρχισαν δειλά να χρησιμοποιούν την τεχνολογία. Τα πρώτα μουσεία που ενέταξαν τη χρήση της τεχνολογία είναι μεγάλης επισκεψιμότητας, έχοντας και μεγαλύτερη οικονομική δυνατότητα (εικ. 1). Στο εξωτερικό τα μουσεία έχουν ήδη ενταχθεί στον κόσμο της τεχνολογίας και έχουν δημιουργηθεί αξιόλογες εφαρμογές, με τα μεγάλα μουσεία της δυτικής Ευρώπης και Αμερικής να πρωτοπορούν.

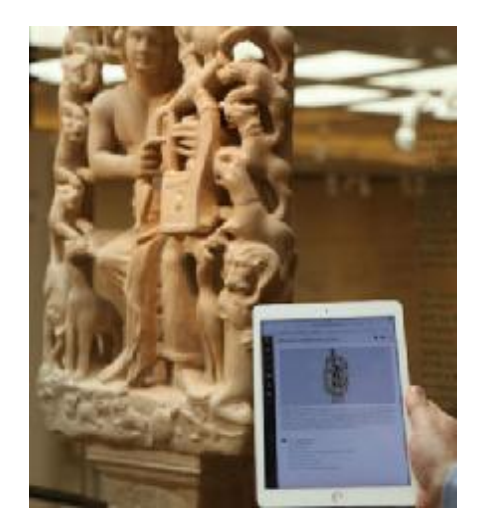

#### **Εικόνα 1:** Παροχή δωρεάν διαδικτύου στο Βυζαντινό μουσείο Αθηνών (Πηγή: <http://www.enallaktikos.gr/ar25761el-dwrean-internet-se-20-arxaiologikoys-xwroys>kai-moyseia.html)

Μέχρι στιγμής η χρήση των τεχνολογικών μέσων στα μουσεία παραμένει ένα θέμα αμφιλεγόμενο. Πολλοί είναι αυτοί οι οποίοι υποστηρίζουν ότι η ίδια η τεχνολογία ή η εκτεταμένη χρήση της αλλοιώνουν την εμπειρία του επισκέπτη και τα εκθέματα μπορούν να χάσουν την αξία τους και να χαθούν πίσω από τα τεχνολογικά μέσα. Αν και με τον καιρό τέτοιου είδους ισχυρισμοί είναι πλέον πιο σπάνιοι, λαμβάνουν κυρίως χώρα σε μουσεία αρχαιολογικού και ιστορικού περιεχομένου.

Από την άλλη πλευρά υπάρχουν και όσοι υποστηρίζουν πως η χρήση της τεχνολογίας στα μουσεία είναι αναγκαία. Με τη σειρά τους χρησιμοποιούν ισχυρισμούς, όπως το ότι η τεχνολογία με τη σωστή χρήση μπορεί, αν όχι, να σταθεί ισάξια δίπλα στα εκθέματα, έστω να τα αναδείξει. Τα πρώτα μουσεία που υιοθέτησαν τις νέες τεχνολογίες ήταν κατά βάση μουσεία επιστημονικού περιεχομένου (τεχνολογικά, θετικών επιστημών, φυσικής ιστορίας κ.α). Με τον καιρό η ευρύτερη χρήση της τεχνολογίας, ξεκίνησε να εξαπλώνεται και στα υπόλοιπα μουσεία με διαφορετικές από τις προαναφερθείσες θεματολογίες.

Πολλά είναι τα ερωτήματα που δημιουργούνται γύρω από το θέμα αυτό. Το σίγουρο είναι πως τα κορυφαία μουσεία παγκοσμίως χρησιμοποιούν την τεχνολογία σε καθημερινή βάση για να βελτιώσουν τις υπηρεσίες τους, είτε αυτές είναι εντός του μουσείου όπως μία εφαρμογή ή μία ξενάγηση με ακουστικά, είτε είναι εκτός του μουσείου όπως ένας ιστότοπος ή μία εφαρμογή που χρησιμοποιείται εκτός του μουσείου. Το μουσείο του Λούβρου για παράδειγμα, όντας ένα από τα αρχαιότερα μουσεία, έχει επενδύσει εκατομμύρια στη δημιουργία ψηφιακών μέσων προβολής.

Αρχικά, τα μουσεία, με εξαίρεση τα τεχνολογικά και επιστημονικά μουσεία, χρησιμοποίησαν απλούστερες τεχνολογίες, όπως προβολές σε τοίχους, οθόνες που στην πιο ακραία περίπτωση ο χρήστης μπορούσε να αλληλοεπιδράσει με τη χρήση κουμπιών, απλές εφαρμογές και επαναλαμβανόμενους ήχους (1).

Σήμερα, τα μουσεία χρησιμοποιούν τεχνολογίες τελευταίας γενιάς, όπως η **επαυξημένη πραγματικότητα (***augmented reality***)**, διαδραστικές οθόνες αφής, αισθητήρες κίνησης και εφαρμογές που μπορούν εγκατασταθούν και να χρησιμοποιηθούν στις συσκευές του ίδιου του χρήστη.

### **1.1 Η συμβατική τεχνολογία στα μουσεία**

Η συμβατική τεχνολογία των μουσείων αποτελεί ένα ευρέως χρησιμοποιούμενο στοιχείο στις μεθόδους παρουσίασής των εκθεμάτων τους. Ένα από τα πιο κοινά παραδείγματα είναι οι οθόνες παρουσίασης οι οποίες βρίσκονται, κυρίως, ενσωματωμένες μέσα στα τοιχώματα του εκθεσιακού χώρου, προβάλλοντας βίντεο ή κείμενα σχετικά με τη θεματική της έκθεσης. Η τιμή τους είναι αρκετά χαμηλή και όσο αφορά τη χρήση τους, δεν χρειάζεται η παρουσία ενός εξειδικευμένου προσώπου, παρά μόνο ένας υπολογιστής, ο οποίος θα στέλνει τη πληροφορία στην οθόνη από ένα "κρυφό" σημείο μακριά από το κοινό.

Ένα ακόμη μέσο προβολής εικόνας, παρόμοιο με το προηγούμενο παράδειγμα, είναι η χρήση προβολέα. Αυτός χρησιμεύει για την προβολή εικόνας σε μεγαλύτερες επιφάνειες που μία κοινή οθόνη δεν μπορεί να προβάλει. Σχετικά με την τιμή του είναι αρκετά χαμηλή και η χρήση του παρόμοια με μίας οθόνης. Από την άλλη πλευρά, ο προβολέας δεν μπορεί να παρέχει ήχο, όπως η οθόνη, και σε περίπτωση χρήσης ήχου είναι αναγκαίο να συνδέεται με ηχεία (2) (3). Ένα μοναδικό παράδειγμα για τα ελληνικά δεδομένα είναι το Μουσείο της Ακρόπολης με τα εγκαίνια του να συνοδεύονται από νυχτερινές προβολές πάνω στις εξωτερικές επιφάνειες του μουσείου αλλά και στους τοίχους των τριγύρω κτηρίων. Όταν το μουσείο βάζει σε λειτουργία τους προβολείς του παρουσιάζει στους περαστικούς μοναδικές κινούμενες εικόνες εμπνευσμένες από την αρχαιότητα (εικ. 2,3). Οι κινούμενες εικόνες αυτές αποτελούνται από πλοία, αρχαία γλυπτά, ζώα, ζωγραφιές φυτά και πρότυπα (patterns<sup>1</sup>). (4)

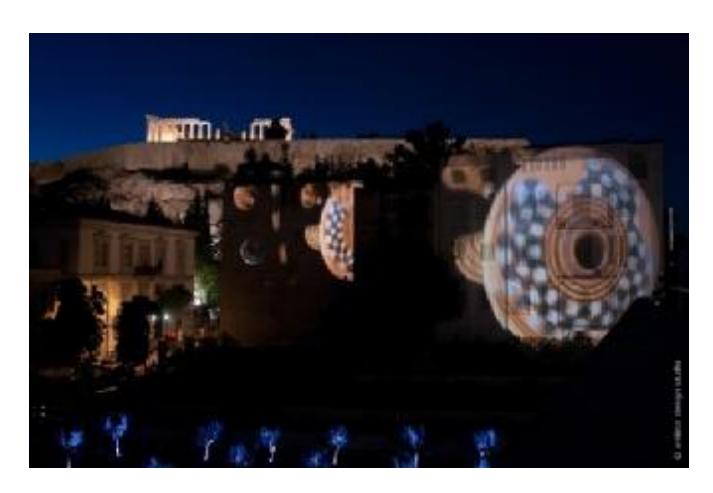

**Εικόνα 2:** Η προβολή στα εγκαίνια του νέου μουσείου της Ακρόπολης (Πηγή: [http://www.antidot.gr/pictures/b/b\\_512\\_acropolis-event-night\\_01.jpg\)](http://www.antidot.gr/pictures/b/b_512_acropolis-event-night_01.jpg))

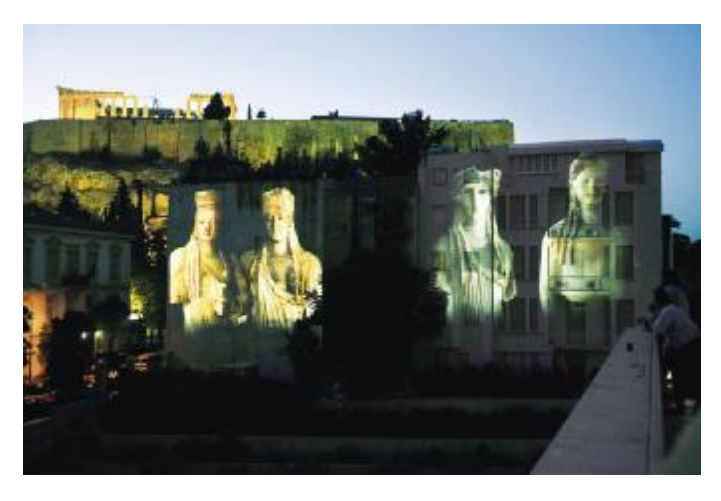

**Εικόνα 3:** Η προβολή στα εγκαίνια του νέου μουσείου της Ακρόπολης (Πηγή: [http://www.ethnos.gr/politismos/arthro/anoigei\\_to\\_mouseio\\_symbolo-4160863/\)](http://www.ethnos.gr/politismos/arthro/anoigei_to_mouseio_symbolo-4160863/))

Παραμένοντας στο κομμάτι της εικόνας, το πιο απλό παράδειγμα που χρησιμοποιείται από παλιά είναι ο φωτισμός. Εκτός από το φωτισμό του χώρου, ο φωτισμός μπορεί να δημιουργήσει ειδικά εφέ και να αλλάξει τελείως την ατμόσφαιρα και την ανάδειξη των αντικειμένων. Από προβολείς που αναβοσβήνουν για τη δημιουργία κεραυνών μέχρι και φώτα που αλλάζουν για την αλλαγή της ατμόσφαιρας, με βάση την αναγκαιότητα της στιγμής.

Ένα άλλο εξίσου κοινό παράδειγμα είναι η χρήση ηχητικών εφέ, όπως έγινε και στην ομώνυμη έκθεση «*Το Ναυάγιο των Αντικυθήρων: Το πλοίο - οι θησαυροί - ο Μηχανισμός*», όπου τοποθετημένα ηχεία σε διάφορα διακριτικά σημεία του χώρου

 $\overline{a}$ 

<sup>&</sup>lt;sup>1</sup> Pattern: Στα ελληνικά ονομάζεται πρότυπο. Είναι η χρήση επαναλαμβανόμενων, συνήθως γραμμικών σχημάτων, φυτών κ.α.

αναπαρήγαγαν ήχους κυμάτων με τη συνοδεία άλλων γαλήνιων ήχων, οι οποίοι παρέπεμπαν τον επισκέπτη στο τόπο και στο χρόνο όπου έγινε το ναυάγιο, δημιουργώντας μία μοναδική αίσθηση πως η έκθεση είναι σχεδιασμένη κάτω από την επιφάνεια της θάλασσας και πως ο επισκέπτης μπορεί να περιηγηθεί στα συντρίμμια του πλοίου σαν να βρίσκεται μέσα στο νερό.

Έντονη είναι στα μεγάλα ελληνικά μουσεία του εικοστού πρώτου αιώνα η ύπαρξη της ακουστικής ξενάγησης. Μουσεία όπως αυτό της Κυκλαδικής τέχνης 2 , το Βυζαντινό και Χριστιανικό μουσείο (5), το Βυζαντινού πολιτισμού στη Θεσσαλονίκη (6) και το νέο μουσείο της Ακρόπολης (7), έχουν υιοθετήσει την ακουστική ξενάγηση για επισκέπτες που επιθυμούν να εντρυφήσουν αυτόνομα στα εκθέματα.. Υπάρχουν αρκετές παραλλαγές ακουστικής ξενάγησης. (εικ. 4)

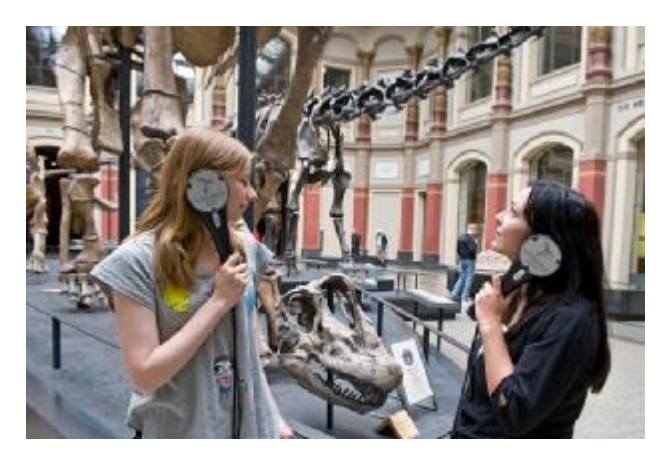

**Εικόνα 4:** Χρήση ακουστικής συσκευής στο Museum für Naturkunde (Πηγή: [http://naturkundemuseum.berlin/en/museum/plan-your-visit/audioguide\)](http://naturkundemuseum.berlin/en/museum/plan-your-visit/audioguide))

Ενδεχομένως η πιο παλιά μέθοδος ακουστικής ξενάγησης είναι η χρήση μίας συσκευής που μοιάζει με κινητό τηλέφωνο και ενός ζεύγους ακουστικών τα οποία ο επισκέπτης προμηθεύεται από το ίδιο το μουσείο, επιλέγοντας κάθε φορά τι θέλει να ακούσει. Η δεύτερη μέθοδος απαιτεί μόνο ένα ζευγάρι ακουστικά τα οποία είτε ο επισκέπτης μεταφέρει μαζί του στο χώρο, είτε είναι ήδη τοποθετημένα από πριν σε ειδικά σημεία. Το μόνο που αρκεί είναι ο επισκέπτης να συνδέσει το ζευγάρι σε βύσμα στον τοίχο και να ξεκινήσει την ξενάγηση ενός μεμονωμένου μέρους της συλλογής. Όμως, πλέον υπάρχει και μία πιο πρακτική και σύγχρονη λύση, μέσω μίας ψηφιακής εφαρμογής στο κινητό τηλέφωνο ή σε οποιαδήποτε ανάλογη συσκευή, την οποία ο επισκέπτης θα έχει εγκαταστήσει νωρίτερα. Από τη μία δίνεται στον επισκέπτη η δυνατότητα να περιηγηθεί με μεγαλύτερη ανεξαρτησία στο χώρο, ακολουθώντας την πορεία που επιθυμεί, δίχως να είναι περιορισμένος σε ένα ξένο εξοπλισμό, ο οποίος πιθανότατα να κόστιζε παραπάνω χρήματα για το δανεισμό του και από την άλλη απαλλάσσει το μουσείο από περεταίρω έξοδα για την απόκτηση και τη συντήρηση οποιουδήποτε εξοπλισμού.

 2 Ο εξοπλισμός δίνεται στην είσοδο του μουσείου.

Εκτός από τις αισθήσεις της εικόνας και του ήχου, χρησιμοποιούνται και άλλες αισθήσεις, όχι όμως τόσο συχνά. Ωστόσο, όσο περισσότερες αισθήσεις χρησιμοποιούνται τόσο περισσότερες πληροφορίες θα λάβει ο επισκέπτης. Ένας παλιός και εύκολος τρόπος είναι η χρήση κουμπιών. Με τη χρήση ενός πίνακα ο οποίος εμπεριέχει κουμπιά του τύπου «ο Σάιμον λέει ή πάτησε το κουμπί που αντιστοιχεί στη σωστή απάντηση» ο επισκέπτης μπορεί να συνδυάσει την διασκέδαση με τις γνωστικές και μη δεξιότητές του.

Τον Αύγουστο του 2015 το «Creative Discovery Museum» διοργάνωσε μία ημερίδα αφιερωμένη εξολοκλήρου στα παιδιά. Μεταξύ άλλων, στην διοργάνωση αυτή υπήρχε ένας μεγάλος μαύρος πίνακας με κόκκινα κουμπιά για το ένα παιδί και μπλε κουμπιά για το άλλο παιδί αντίστοιχα. Τα παιδιά έπρεπε, όσο πιο γρήγορα γίνεται να πατήσουν το κουμπί που ανάβει (εικ. 5). Ένα παρόμοιο πίνακα είχε παρουσιάσει στις εκθέσεις του και η διαδραστική έκθεση Ε&Τ του πλανητάριου στην Αθήνα πριν από περίπου δέκα χρόνια. (8)

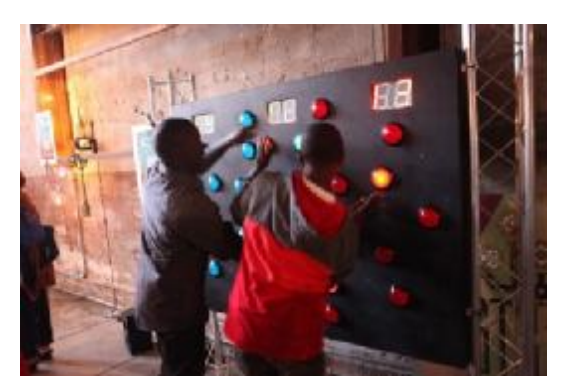

**Εικόνα 5:** Διαδραστικός πίνακας στο Creative Discovery Museum (Πηγή: <http://www.chattanooganow.com/news/2015/aug/27/discovery-museum-adds-kids>day-amuseum/?print)

Ένας άλλος ιδιαίτερος πίνακας με διαδραστικά κουμπιά, διαφορετικής ιδεολογίας, υπάρχει στο «Τhe Participatory Μuseum». Ο πίνακας αυτός ονομάζεται «Wall of Musical Buttons» και περιέχει μερικά μεγάλα κουμπιά τα οποία είναι τοποθετημένα ομοιόμορφα στην επιφάνειά του, χωρισμένα σε νοητές στήλες και σειρές. Η κάθε σειρά αφορά σε ένα συγκεκριμένο ήχο, ενώ η κάθε στήλη αφορά σε μία συγκεκριμένη χρονική στιγμή. Όταν επιλεχθεί ένα κουμπί αυτό φωτίζει ώστε να δείξει ότι είναι ενεργοποιημένο, ενώ όταν επιλεχθεί ξανά χάνει το φως του. Κάθε μία συγκεκριμένη χρονική στιγμή ένα σημείο του πίνακα φωτίζει μία κάθετη παχιά γραμμή, μέσα στην οποία υπάρχει μία στήλη από κουμπιά που δείχνει τις νότες που ακούγονται τη συγκεκριμένη στιγμή. Ο χρήστης έχει τη δυνατότητα να επιλέξει έναν οποιοδήποτε συνδυασμό κουμπιών και ανάλογα με τον συνδυασμό που επέλεξε δημιουργείται η αντίστοιχη μελωδία. (9)

### **1.2 Οθόνες**

 $\overline{a}$ 

Τα τελευταία χρόνια η τεχνολογία των οθονών έχει εξελιχθεί τόσο που από τις τεράστιες πανάκριβες οθόνες σήμερα έχουμε περάσει σε μία εποχή που οι οθόνες είναι πλέον πολύ λεπτές, το πλαίσιο τους έχει μειωθεί κατά πολύ, η ποιότητά τους είναι υψηλή και το βάρος τους ελάχιστο. Επιπλέον όλος ο τρόπος χρήσης τους μετατρέπεται σε μία πιο διαδραστική εμπειρία. Ο χρήστης μπορεί να αλληλοεπιδράσει μαζί της με διαφόρους τρόπους. Για παράδειγμα μπορεί να την ενεργοποιήσει και να την απενεργοποιήσει με τη φωνή του ή με μία απλή κίνηση των χεριών του από μία μεγάλη απόσταση, δίχως τη χρήση ενός χειριστηρίου όπως μπορεί να αλληλοεπιδράσει και από κοντά, δεδομένου ότι πλέον υπάρχουν και οι οθόνες αφής (εικ. 6). (10)

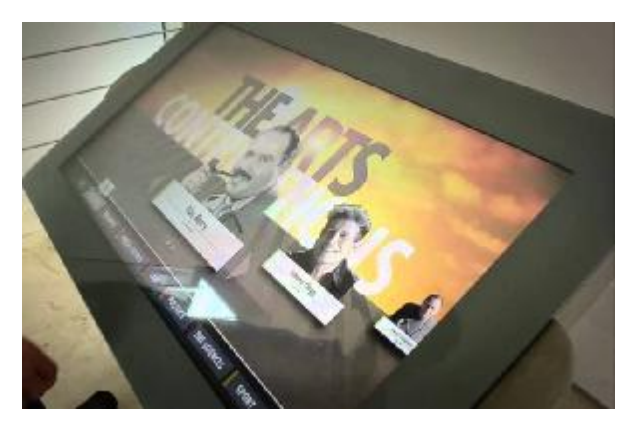

**Εικόνα 6:** Οθόνη αφής

Ένα χαρακτηριστικό παράδειγμα μουσείου είναι το μουσείο Επιστήμης και Τεχνολογίας του Ισλάμ του Πανεπιστημίου Επιστημών και Τεχνολογίας του βασιλιά Abdullah στην Κωνσταντινούπολη. Το μουσείο αυτό χρησιμοποιεί τόσο Multi-Touch Technology<sup>3</sup>, όσο και απλές οθόνες αφής. Παντού στο μουσείο είναι τοποθετημένες οθόνες διαφόρων θεματικών. Σε πολλές από αυτές ο επισκέπτης έχει τη δυνατότητα να κάνει περισσότερα με τη χρήση της αφής από το να επιλέγει κουμπιά, π.χ. στην έκθεση υπάρχουν τοποθετημένα διάφορα διαδραστικά τραπέζια με οθόνες αφής, οι οθόνες είναι Multi-Touch, δηλαδή ο χρήστης μπορεί να χρησιμοποιήσει περισσότερα από ένα δάχτυλα τη φορά ενώ επίσης σε μερικές από αυτές πιθανότατα να μπορούν να επέμβουν περισσότερα άτομα (εικ. 7). (11)

 $^3$  Multi-Touch Technology: Τεχνολογία αφής η οποία επιτρέπει τη χρήση πολλαπλής αφής ταυτόχρονα.

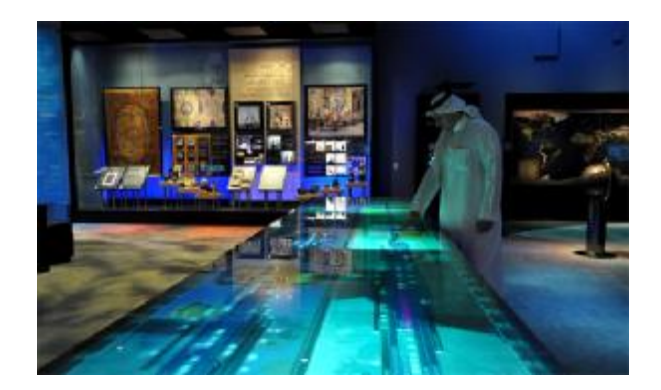

**Εικόνα 7:** Διαδραστικό τραπέζι πίνακας τεχνολογίας Multi-Touch, μουσείο (Πηγή: [http://www.chezchiara.com/2010/09/mosti-museum-of-science-and-technology.html\)](http://www.chezchiara.com/2010/09/mosti-museum-of-science-and-technology.html))

Αν και οι οθόνες αφής είναι αρκετά ακριβότερες σε σχέση με τις συμβατικές οθόνες, με τον καιρό αποκτούν χαμηλότερη αγοραστική αξία, ενώ αντίθετα αποκτούν μεγαλύτερη θέση μέσα στα μουσεία και τους πολιτιστικούς οργανισμούς. Με την τεχνολογία αυτή τα μουσεία μπορούν να εγκλωβίσουν δραστηριότητες μέσα σε ένα κουτί που διαφορετικά θα χρειαζόταν χώρο και μέσα.

# **1.3 Επαυξημένη πραγματικότητα**

Η επαυξημένη πραγματικότητα ή αλλιώς «Augmented Reality» (εικ. 8) είναι μία ταχύτατα διαδιδόμενη τάση, η οποία κυριαρχεί στον κόσμο της τέχνης και του πολιτισμού. Η τεχνολογία αυτή, συνδυάζει άμεσα την ψυχαγωγία και την εκπαίδευση με την αλληλεπίδραση και είναι συμβατή σχεδόν με οποιαδήποτε ηλεκτρονική συσκευή.

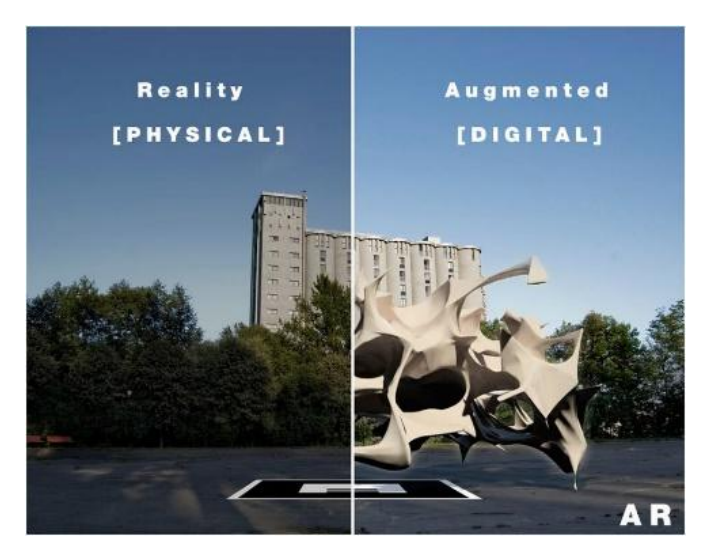

**Εικόνα 8:** Παράδειγμα διαφοράς επαυξημένης πραγματικότητας και φυσικής πραγματικότητας (Πηγή: [http://www.arive.net/what-is-arive/augmented-reality/\)](http://www.arive.net/what-is-arive/augmented-reality/)) Αυτό που κάνει μοναδική την επαυξημένη πραγματικότητα είναι η ευκολία της χρήσης της από οποιαδήποτε ομάδα κοινού. Το μόνο που χρειάζεται για να λειτουργήσει μία τέτοια εφαρμογή είναι μία κάμερα και ένα μέσο απεικόνισης όπως μία οθόνη, ένας προβολέας, ηχεία, ή και ο συνδυασμός αυτών των μέσων. (12) Από την άλλη η δημιουργία μίας εφαρμογής επαυξημένης πραγματικότητας είναι αρκετά απλή και σήμερα προσφέρονται πολλά παραδείγματα δημιουργίας στο διαδίκτυο όπως και πολλές εφαρμογές οι οποίες καθιστούν την δημιουργία της εύκολη.

Τα μουσεία τείνουν να χρησιμοποιούν την επαυξημένη πραγματικότητα με στόχο την προσέλκυση των νέων, διότι οι νεαρές ηλικίες ενθουσιάζονται εύκολα και να είναι πιο πρόθυμες να λάβουν μέρος σε μία δραστηριότητα.

Η επαυξημένη πραγματικότητα είναι στην ουσία μία εφαρμογή η οποία αναγνωρίζοντας διαφορά σημεία κλειδιά (π.χ. Unicode, Barcode, σχήματα, χρώματα κ.α.) (13) σε μία εικόνα, βίντεο ή ζωντανή μετάδοση, δημιουργεί μία απεικόνιση ή ενεργοποιεί μία λειτουργία της ανάλογα

Για να κατανοηθεί πιο εύκολα θα αναφερθεί το παράδειγμα του Royal Ontario Museum το οποίο χρησιμοποιεί μία τέτοια εφαρμογή για να ζωντανέψει τα εκθέματα της έκθεσης «*Ultimate Dinosaurs: Giants of Gondwana*» (14). Οι επισκέπτες έχουν την δυνατότητα να δουν τα αντικείμενα της έκθεσης να αποκτούν ζωή για μία ακόμη φορά. Με τη χρήση του κινητού ή της ηλεκτρονικής ταμπλέτας του ο επισκέπτης μπορεί να δει τον κάθε δεινόσαυρο όχι μόνο με οστά αλλά και με σάρκα.

Το μόνο που χρειάζεται ο επισκέπτης είναι να εγκαταστήσει την εφαρμογή στη συσκευή του και έπειτα να τραβήξει με τη κάμερα του τα ειδικά «σημάδια» τα οποία θα ζωντανέψουν τους τρισδιάστατους δεινόσαυρους (εικ. 9). Εκτός των άλλων δεν παρακολουθεί απλά από τη κάμερα του μερικά αδιάφορα τρισδιάστατα απαθή μοντέλα αλλά δεινόσαυρους οι οποίοι παράγουν κίνηση και δημιουργούν θορύβους όπως ήχους βημάτων και βρυχηθμούς. Του δίνεται επίσης η δυνατότητα να φωτογραφηθεί με τους τεράστιους δεινόσαυρους και να δημοσιεύει τις φωτογραφίες του.

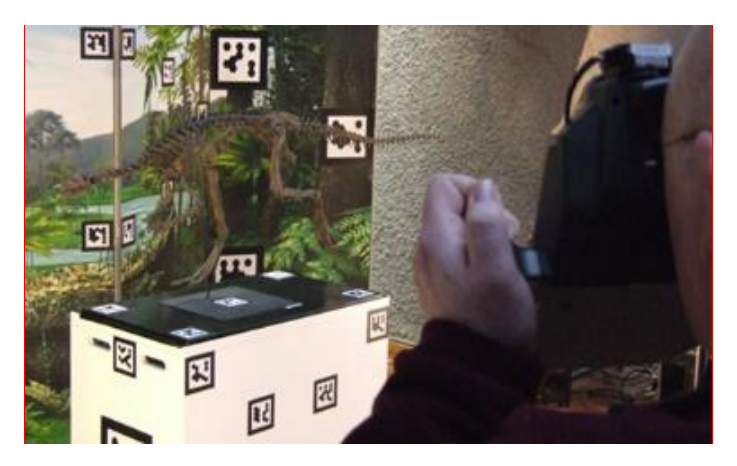

**Εικόνα 9:** Η εφαρμογή στο Royal Ontario Museum

Το παιχνίδι δεν φτάνει όμως μόνο εκεί διότι υπάρχουν τοποθετημένες κάμερες σε όλη την έκθεση, οι οποίες σαρώνουν τα εκθέματα και αντικαθιστούν τους σκελετούς με τρισδιάστατα μοντέλα. Εκτός όμως από τις φωτογραφήσεις με τους δεινόσαυρους υπάρχουν και άλλοι τρόποι «αλληλεπίδρασης». Για παράδειγμα όταν ο επισκέπτης περνά δίπλα από μία οθόνη, οι δεινόσαυροι αρχίζουν να στρέφουν τα κεφάλια τους και να κοιτούν επίμονα τον επισκέπτη σε οποιοδήποτε σημείο και αν βρίσκεται, δίνοντας την εντύπωση πως είναι ζωντανοί και βρίσκονται ακριβώς δίπλα.

Η επαυξημένη πραγματικότητα είναι ένα πολύ δυνατό μέσο παρουσίασης το οποίο με τον καιρό αντικαθιστά τις παλαιότερες μεθόδους. Δίνει τη δυνατότητα της διάδρασης και της ψυχαγωγίας μέσω ενός ανεπανάληπτου τρόπου, ενώ δεν σταματά να προσφέρει και στην εκπαίδευση. Είναι μία τεχνολογία η οποία δεν θα πρέπει να λείπει από τα μουσεία του αύριο σε καμία περίπτωση, αφού μπορεί να απεικονίσει με ευκολία πράγματα τα οποία είναι σχεδόν ακατόρθωτο να απεικονιστούν αλλιώς.

# **2. Ο Α' Παγκόσμιος Πόλεμος μέσα από τα μουσεία του κόσμου**

Σε ολόκληρο τον κόσμο υπάρχουν περισσότερα από εβδομήντα Μουσεία, επισκέψιμοι χώροι, αρχεία και διάφοροι άλλοι οργανισμοί που μελετούν και παρουσιάζουν τον Πρώτο Παγκόσμιο πόλεμο. Παρ' όλα αυτά στην Ελλάδα δεν είναι τόσο διαδεδομένα. Τα περισσότερα βρίσκονται σε χώρες οι οποίες δέχτηκαν ιδιαίτερο πλήγμα από τον πόλεμο όπως η Γαλλία και το Βέλγιο, ενώ υπάρχουν και άλλα σε χώρες οι οποίες δεν επηρεάστηκαν άμεσα όπως οι Η.Π.Α. και η Αυστραλία. Στην εργασία αυτή θα μελετηθούν χαρακτηριστικά δείγματα φορέων σχετικών με τον Α' ΠΠ και θα γίνει σύγκριση μεταξύ τους.

### **2.1 Musée De La Grande Guerre Du Pays De Meaux**

Το Μουσείο του πρώτου παγκοσμίου πολέμου στο Μω ή αλλιώς «Musée De La Grande Guerre Du Pays De Meaux» είναι ένα υπερσύγχρονο μουσείο πρότυπο αρχιτεκτονικά και εκθεσιακά με πλούσιο περιεχόμενο και πολλές δραστηριότητες για τους επισκέπτες του. Έχοντας μία από τις μεγαλύτερες συλλογές του Πρώτου Παγκοσμίου Πολέμου διεθνώς, έχει καταφέρει να συνδυάσει το οπτικοακουστικό υλικό με διάφορα άλλα βοηθητικά μέσα, έτσι ώστε η εμπειρία του επισκέπτη να είναι όσο το δυνατόν καλύτερη. (15)

Σχετικά με το κομμάτι της έκθεσης έχει επιλεγεί μία ιδιαίτερη χρήση θεατρικών μέσων προβολής των εκθεμάτων, δίνοντας στο μουσείο μία ζωντάνια. Οι υπεύθυνοι του σχεδιασμού της έκθεσης θεώρησαν πως ο πόλεμος θα έπρεπε να παρουσιαστεί από μία διαφορετική οπτική γωνία, δίνοντας περισσότερη έμφαση στη γεωπολιτική ανακατάταξη που επέφερε ο πόλεμος αυτός καθώς μέχρι τώρα είχε ταυτιστεί μόνο με τις κακουχίες και την εξαθλίωση των στρατιωτών στα χαρακώματα. (16)

Για πρώτο παράδειγμα επιλέχθηκε μία σειρά από μεγάλα διοράματα, τα οποία εμπεριέχουν ομοιώματα στρατιωτών σε κίνηση, από διάφορες χώρες και χρονολογίες. Τα διοράματα είναι τοποθετημένα ώστε να δημιουργούνται δύο διάδρομοι και ο επισκέπτης να αναγκάζεται να περάσει ανάμεσά τους, κάνοντας τον να νιώθει ότι είναι μέρος της μάζας των ομοιωμάτων, γεννώντας συνάμα την αίσθηση ότι τα ομοιώματα ζωντανεύουν και προχωρούν δίπλα του (εικ. 10).

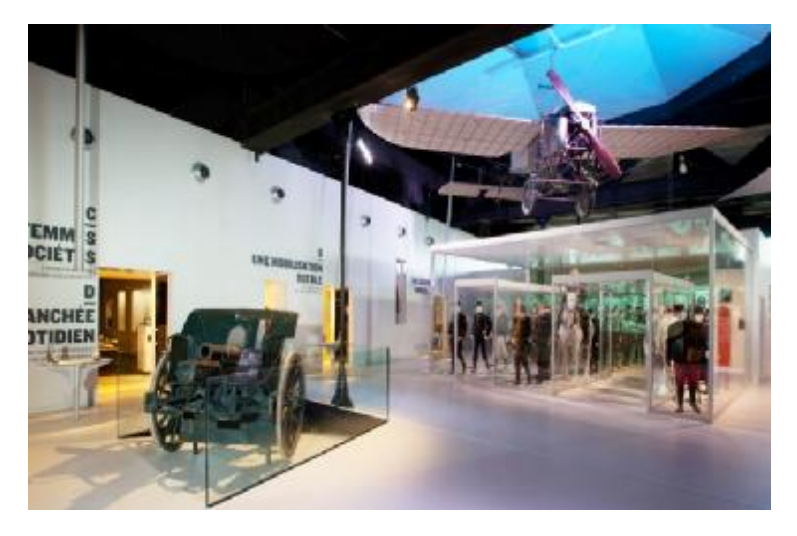

**Εικόνα 10:** Κομμάτι της εισόδου του μουσείου (Πηγή: [http://www.museedelagrandeguerre.eu/decouvrir\\_le\\_musee\)](http://www.museedelagrandeguerre.eu/decouvrir_le_musee))

Το δεύτερο παράδειγμα επικεντρώνεται σε ένα άρμα μάχης, συγκεκριμένα το γαλλικό «Char Renault ft 17», το πιο διαδομένο άρμα του γαλλικού στρατού της εποχής. Το άρμα είναι τοποθετημένο σε μία ράμπα η οποία ξεπροβάλει από το έδαφος, προσφέροντας την δυνατότητα να παρατηρηθεί από σχεδόν όλες τις οπτικές γωνίες χωρίς κανένα πρόβλημα. Μάλιστα, το άρμα φέρεται να ξεπροβάλει, πιθανότατα από κάποιο χαράκωμα την ώρα μιας επίθεσης (εικ 11).

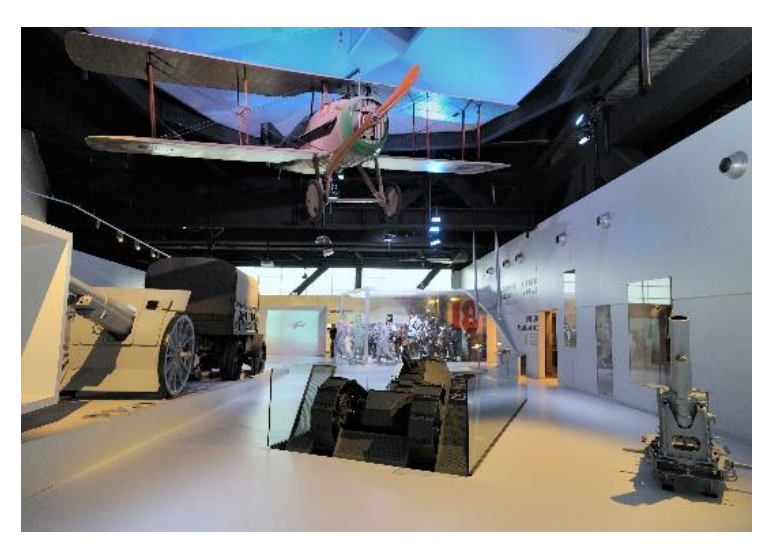

**Εικόνα 11:** Μέρος της έκθεσης του μουσείου με αναπαράσταση ενός άρματος που ξεπροβάλει (Πηγή: <https://cultureblonde.wordpress.com/2013/11/11/comprendre-la>premiere-guerre-au-musee-de-meaux/)

Το τρίτο και τελευταίο παράδειγμα αφορά στα πολυμέσα του μουσείου, συγκεκριμένα τους προβολείς και τις αμέτρητες οθόνες, που προβάλουν ασταμάτητα βίντεο με σκηνές του Α' ΠΠ σε κάθε γωνιά του μουσείου. Χαρακτηριστικά αναφέρεται μία ζωντανή αναπαράσταση χαρακωμάτων, η οποία έχει σαν φόντο σε δύο διαφορετικά σημεία βίντεο με σκηνές από τη ζωή στα χαρακώματα, δίνοντας μία ιδιαίτερη ζωντάνια στο σκηνικό. Όπως αναφέρθηκε προηγουμένως, σε πολλά μέρη του μουσείου υπάρχουν διακριτικά τοποθετημένες εικόνες. Ενδεικτικά, στην εικόνα 12, παρουσιάζεται μία προθήκη όπου αναδεικνύεται ο στρατιωτικός εξοπλισμός των στρατιωτών στα χαρακώματα. Ακριβώς δίπλα υπάρχουν οθόνες με σκηνές από τις μάχες των χαρακωμάτων δείχνοντας έμμεσα ή άμεσα την χρήση του εξοπλισμού.

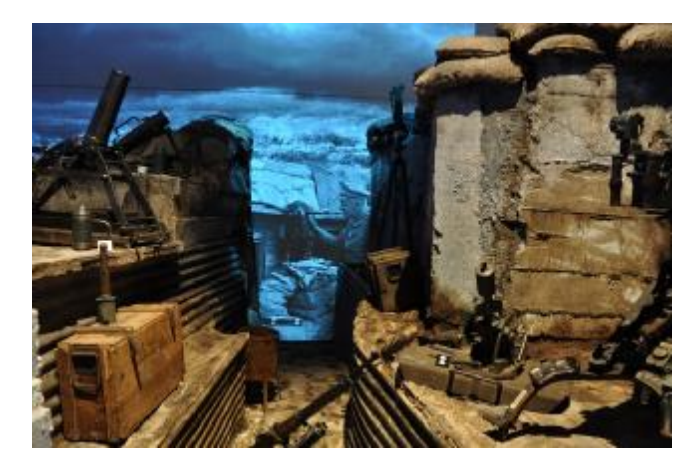

**Εικόνα 12:** Σκηνή από χαρακώματα στην έκθεση του μουσείου, στο φόντο προβάλλονται βίντεο (Πηγή: <http://edu.museedelagrandeguerre.eu/type-de>ressources/sous-th%C3%A8me?page=4)

Στο μουσείο στεγάζεται και ένα «αυτόνομο» κέντρο μελέτης και τεκμηρίωσης σχετικά με τον Α' ΠΠ. Δεν είναι τυχαία η φιλοσοφία του μουσείου η οποία δίνει έμφαση στη μελέτη των προβλημάτων του παρελθόντος, για την κατανόηση της κοινωνίας του σήμερα και το κτίσιμο του αύριο.

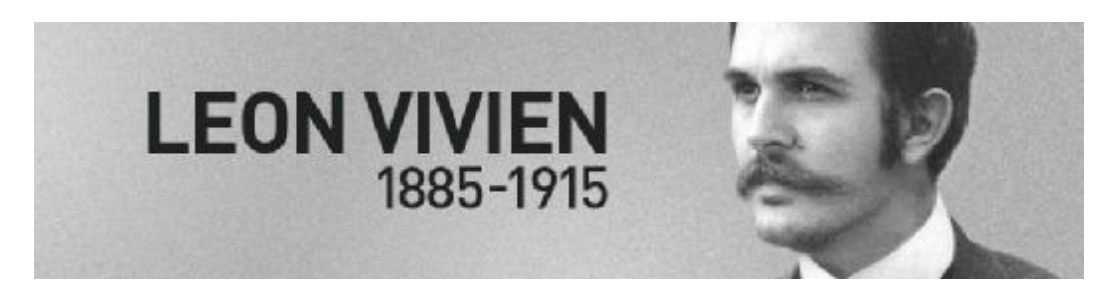

**Εικόνα 13:** Το σήμα κατατεθέν της «εφαρμογής» Facebook 1914 με τη φωτογραφία και τα έτη γέννησης και θανάτου του Leon Vivien (Πηγή: [https://www.facebook.com/leon1914\)](https://www.facebook.com/leon1914))

Αξίζει επίσης να γίνει μνεία για τη σελίδα που δημιουργήθηκε από το μουσείο, στον ιστότοπο του Facebook (εικ. 13), ονομάζοντας το σχέδιο δράσης ως «Facebook 1914». Το «Facebook 1914» είχε ως σκοπό να παρουσιάσει τη ζωή ενός νεαρού άντρα με το όνομα Léon Vivien, κατά τη διάρκεια του πρώτου παγκοσμίου πολέμου, σε μία σελίδα «ανακοινώνοντας» όπως θα έκανε εκείνος εκατό χρόνια πριν. Μέσα από ανακοινώσεις του ημερολογίου του, την τοποθέτηση φωτογραφιών της εποχής αλλά και διαλόγους ανάμεσα σε άλλους εννέα χαρακτήρες της εποχής παρουσιάστηκε ο πόλεμος και ο τρόπος που αυτός επηρέασε τον ίδιο και τους γύρω του. (17)

Στα τέσσερα περίπου χρόνια λειτουργίας του, το μουσείο καταφέρνει να πρωτοτυπήσει και στον τρόπο της προσέλκυσης μαθητών από την υπόλοιπη Γαλλία και συγκεκριμένα σχολεία τα οποία βρίσκονται σε μακρινές τοποθεσίες. Για να το πετύχει, δημιούργησε ένα εκπαιδευτικό πρόγραμμα το οποίο ονόμασε «Webvisite». Επιχειρείται μία διαδικτυακή ξενάγηση από έναν εξειδικευμένο ξεναγό σε ολόκληρες τάξεις με αρκετά χαμηλό κόστος (εικ 14).

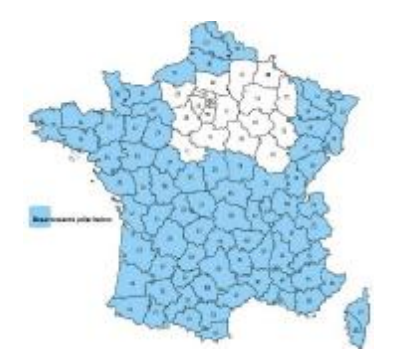

**Εικόνα 14:** Παρουσιάζονται οι περιοχές με μπλε υποστηρίζονται από το εκπαιδευτικό πρόγραμμα (Πηγή: [http://www.museedelagrandeguerre.eu/webvisites\)](http://www.museedelagrandeguerre.eu/webvisites))

Ο ξεναγός με τη βοήθεια μίας κινητής ράβδου στην οποία είναι τοποθετημένη μία κάμερα και μερικές κονσόλες, ξεναγεί τους μαθητές στους χώρους του μουσείου, προσφέροντας πληροφορίες που ένας επισκέπτης δεν έχει την δυνατότητα να προσκομίσει. Μετά την ξενάγηση ο ξεναγός απαντά στις τυχόν ερωτήσεις των μαθητών (εικ. 15). Παρόλα αυτά το μουσείο παρακινεί τους μαθητές να επισκεφθούν τους χώρους του με την πρώτη ευκαιρία λέγοντας πως το «Webvisite» δεν είναι μία ολοκληρωμένη εμπειρία ξενάγησης (18).

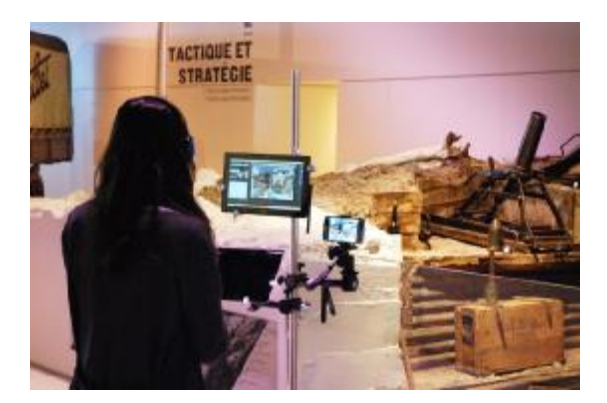

**Εικόνα 15:** Σκηνή λειτουργίας του προγράμματος (Πηγή: [http://www.museedelagrandeguerre.eu/webvisites\)](http://www.museedelagrandeguerre.eu/webvisites))

Αν και η ξενάγηση είναι διαδραστική και δίνει στους μαθητές την ευκαιρία να θρέψουν τις απορίες τους, υπάρχουν άλλοι παράγοντες που περιορίζουν την ξενάγηση. Δύο βασικοί παράγοντες είναι η κάμερα με την μικρή γωνία θέασης, καλύπτοντας πληροφορίες που θα μπορούσε να λάβει κάποιος με ένα απλό γύρισμα του κεφαλιού του, αλλά και η συγκεκριμένη πορεία της ξενάγησης που με την γραμμικότητα της αυτή καθ' εαυτή περιορίζει ακόμη περισσότερο την ποσότητα και την ποιότητα της πληροφορίας. Σχετικά με το πρόγραμμα λαμβάνει χώρα μόνο τις Τρίτες, όπου και το μουσείο είναι κλειστό στους επισκέπτες και η ξενάγηση διαρκεί μία ώρα.

Όσο αφορά την διεπαφή του χρήστη η εφαρμογή είναι αρκετά φιλική και εύχρηστη, χρησιμοποιώντας σκούρα χρώματα και καθαρή διάταξη. Στο κέντρο της οθόνης εμφανίζεται το πρόσωπο που παρουσιάζει ενώ στα δεξιά βρίσκεται το μενού με διάφορες επιλογές για την αλλαγή της διάταξης. Στο πάνω κομμάτι, είναι τοποθετημένη μία μπάρα βασικών ενεργειών, όπως η απενεργοποίηση του μικροφώνου και της κάμερας. (19)

Το μουσείο του Μεγάλου Πολέμου είναι ένα μουσείο του μέλλοντος με πολλές καινοτόμες ιδέες και πολλά διαδραστικά προγράμματα, εντός και εκτός του χώρου του, και ο τρόπος έκθεσής του είναι ιδιαίτερος και χρησιμοποιεί την τεχνολογία με κάθε δυνατό τρόπο.

### **2.2 BBC**

 $\overline{a}$ 

Ένας από τους πιο σημαντικούς παράγοντες της μελέτης και της διάδοσης του πρώτου παγκοσμίου πολέμου, είναι το «BBC». Έχοντας δεκάδες δραστηριότητες, εκδηλώσεις και εφαρμογές να τρέχουν σε όλο τον κόσμο, το «BBC» είναι ένας ιδανικός τρόπος κάποιος να πληροφορηθεί τις πιο πολλές πτυχές του πολέμου με μεγάλη ευκολία. Συγκεκριμένα, έχει δημιουργηθεί ένας ολόκληρος τομέας με το όνομα «BBC History» εξολοκλήρου αφιερωμένος στη μελέτη και την ανάδειξη της ιστορίας (20).

Το BBC προσφέρει μία μοναδική ποικιλία τηλεοπτικών και ραδιοφωνικών εκπομπών σχετικά με τον πρώτο παγκόσμιο πόλεμο. Συγκεκριμένα, το «BBC Radio 4 FM $^4{\scriptstyle\circ}$ προσφέρει σε μεγάλη πυκνότητα εκπομπές.

Μία από αυτές, που ονομάζεται «Tommies<sup>5</sup>» (εικ 16), παρουσιάζει αληθινούς διαλόγους, οι οποίοι διατυπώθηκαν στα βιβλία της Ιστορίας, την ίδια ημέρα, ακριβώς εκατό χρόνια πριν. Ο ακροατής μπορεί να βιώσει τις συνθήκες και τα συναισθήματα των ηθοποιών, τα οποία αγγίζουν άμεσα τον ακροατή. Σε περίπτωση που κάποιος δεν

<sup>4</sup> BBC Radio 4 FM: Μεγάλος, κρατικός ραδιοφωνικός σταθμός, αντίστοιχος του ελληνικού «Δεύτερο πρόγραμμα»

<sup>&</sup>lt;sup>5</sup> Tommies: Ήταν το παρατσούκλι των βρετανών στρατιωτών.

μπόρεσε να παρακολουθήσει ζωντανά το πρόγραμμα, έχει τη δυνατότητα να ακούσει οποιοδήποτε επεισόδιο, οποιαδήποτε στιγμή, σε οποιοδήποτε μέρος, μέσω του ηλεκτρονικού αρχείου του «BBC».

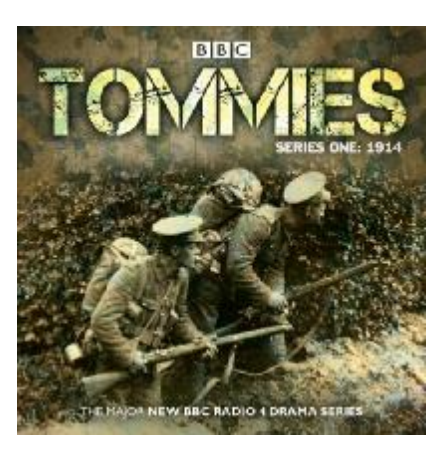

**Εικόνα 16:** Η αφίσα της εκπομπής «Tommies»

Εκτός από τις ραδιοφωνικές εκπομπές, υπάρχουν και τηλεοπτικές εκπομπές. Πιο συγκεκριμένα, κατά βάση ταινίες μικρού μήκους, σειρές και ντοκιμαντέρ με θέμα τον πόλεμο. Όσο αφορά τις σειρές και τις ταινίες μικρού μήκους (21), ο πρωταγωνιστής συνήθως, είναι ο απλός Βρετανός στρατιώτης, ο οποίος βιώνει άμεσα τις κακουχίες του πολέμου (εικ. 17). Η ποιότητα των σκηνικών και των εφέ είναι άψογη και συνάμα λιτή ενώ η σκηνοθεσία ιδιαίτερη. Οι ηθοποιοί είναι λιγότερο γνωστοί έως και άγνωστοι, παρόλα αυτά καταφέρνουν να παίξουν τους ρόλους τους με μεγάλη ευκολία και βάζουν τον ακροατή στο «πετσί» του ρόλου αμέσως, σε συνδυασμό με τα προηγούμενα.

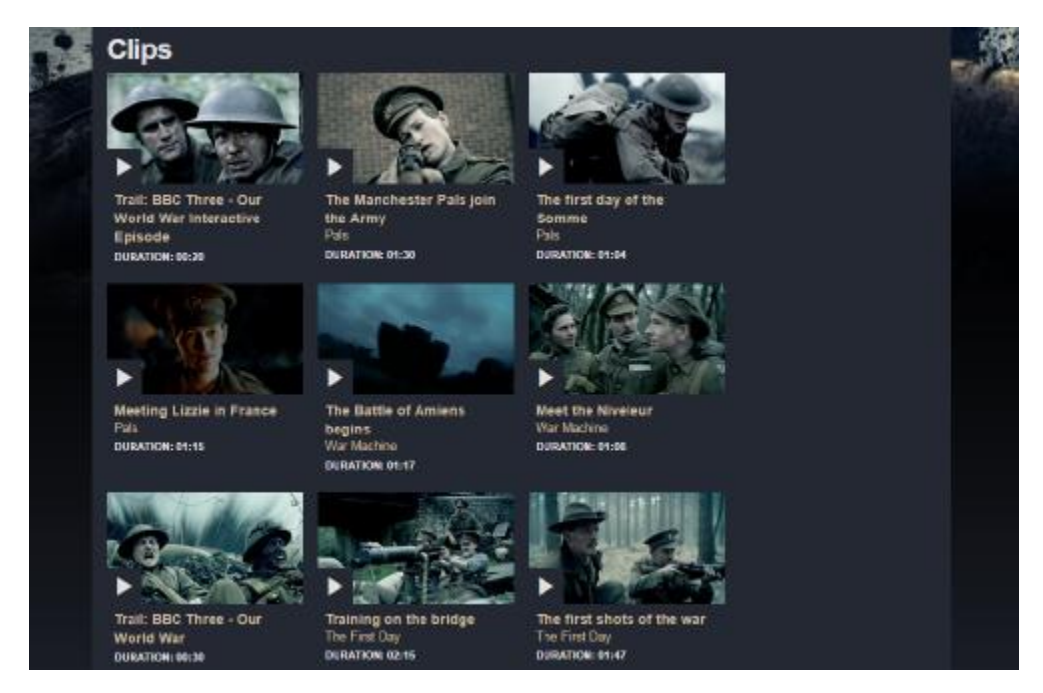

**Εικόνα 17:** Ταινίες μικρού μήκους σχετικά με τον Α΄ΠΠ (Πηγή: [http://www.bbc.co.uk/programmes/p022twsy/clips\)](http://www.bbc.co.uk/programmes/p022twsy/clips))

Ένα μοναδικό στοιχείο του «BBC» είναι τα διαδραστικά επεισόδια που προσφέρει. Τα διαδραστικά αυτά επεισόδια είναι μία ψηφιακή εφαρμογή σε μορφή τηλεοπτικών επεισοδίων μικρού μήκους, με ποικίλους χαρακτήρες ανάλογα με την θεματική τους. Όσο αφορά τον πρώτο παγκόσμιο πόλεμο, υπάρχουν τρία επεισόδια συγκεντρωμένα σε μία εφαρμογή. (22)

Η εφαρμογή διαδραματίζεται στην επίθεση των βρετανικών στρατευμάτων στο High Wood, κατά τη διάρκεια της μάχης του Σομ. Ο κύριος πρωταγωνιστής των επεισοδίων είναι ο νεαρός δεκανέας Arthur Foulkles, ο οποίος μετά τον χαμό του ανωτέρου του, αναγκάζεται να ηγηθεί μίας μικρής ομάδας στρατιωτών πίσω από τις εχθρικές γραμμές, με σκοπό την επιβίωση. Η ομάδα θα επηρεαστεί άμεσα από τις επιλογές του χρήστη ο οποίος καλείται να χειριστεί μία σειρά κρίσιμων επιλογών, οι οποίες θα επηρεάσουν ανάλογα το αποτέλεσμα. Οι επιλογές αυτές, χωρίζονται σε δύο βασικές ομάδες, τις θετικές επιλογές και τις αρνητικές επιλογές. Παρόλα αυτά σημαντικός παράγοντας είναι και το ηθικό των μελών της ομάδας, το οποίο επηρεάζεται άμεσα από τις επιλογές του χρήστη, όπως και ο παράγοντας της στρατηγικής που θα βαθμολογήσει τον χρήστη στο τέλος κάθε επεισοδίου. Μία αρνητική επιλογή δεν είναι αναγκαίο να έχει κακό αποτέλεσμα, αφού ο χρήστης, σε ένα σημείο, αναγκάζεται να επιλέξει ανάμεσα στο αν θα πυροβολήσει έναν κινητό στόχο ή όχι. Ο κινητός αυτός στόχος, είναι ένα μέλος της ομάδας, το οποίο είχε σταλθεί νωρίτερα σε μία αποστολή. Παρόλα αυτά η επιλογή του να πυροβολήσει το στόχο έχει θετικό αποτέλεσμα, αυξάνει τη στρατηγική, όμως μειώνει το ηθικό των στρατιωτών.

Όσο αφορά τον σχεδιασμό της εφαρμογής και τη διεπαφή του χρήστη, η εφαρμογή είναι σε ικανοποιητικό βαθμό ευπαρουσίαστη, εύχρηστη και λιτή. Χρησιμοποιεί ως βασική παλέτα σκούρα γκρι χρώματα και ως φόντο μπλε φωτογραφίες με σκούρους τόνους για διακριτική παρουσίαση. Με λίγα και βασικά κουμπιά επιλογών, τα οποία πολλές φορές έχουν αντικατασταθεί από φωτογραφίες κινουμένων σχεδίων ή όμορφων διακριτικών χρωμάτων, δημιουργούν ένα εντυπωσιακό αποτέλεσμα. Κατά τη διάρκεια της προόδου του χρήστη ξεκλειδώνεται επιπλέον περιεχόμενο, όπως για παράδειγμα, μικρά βίντεο κινουμένων σχεδίων με την ιστορία των πρωταγωνιστών κυρίως, αλλά και με διάφορες γενικές πληροφορίες, όπως και μικρά κείμενα με πληροφορίες σχετικά με το πόλεμο (εικ. 18).

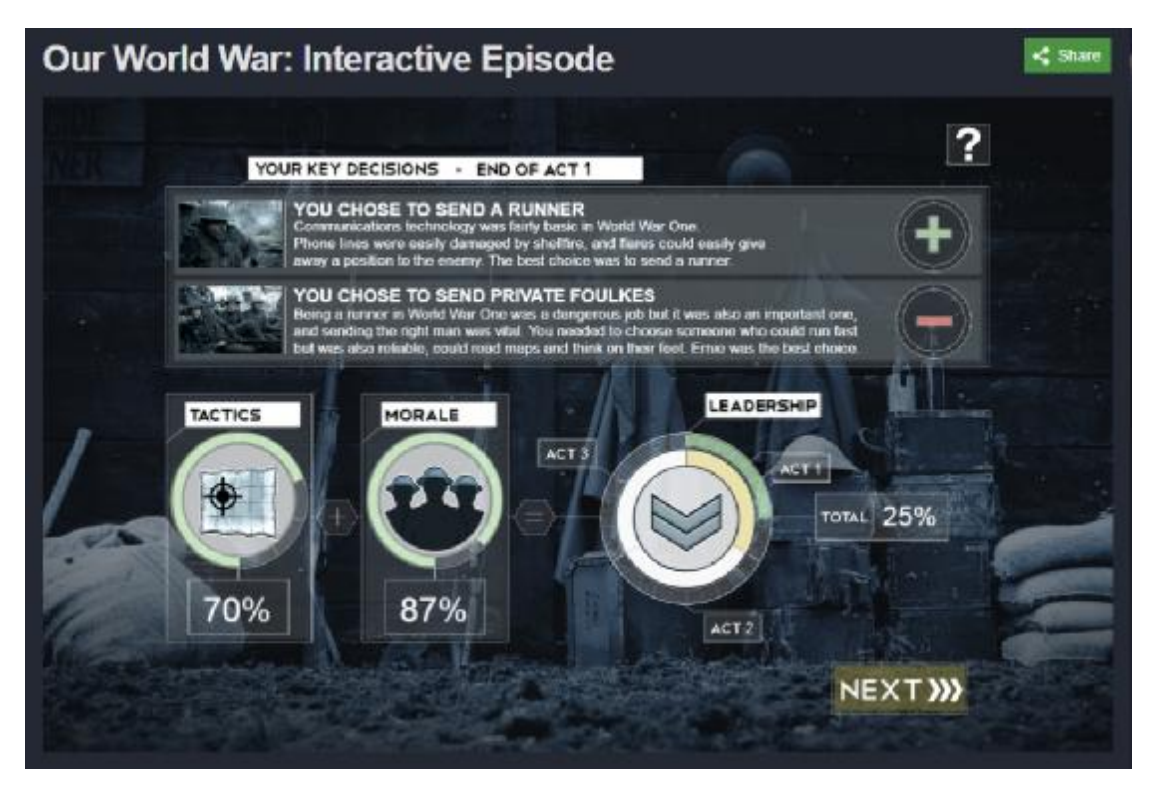

**Εικόνα 18:** Παρουσίαση στατιστικών αποτελεσμάτων του χρήστη (Πηγή: <http://www.bbc.co.uk/programmes/articles/1kWsQcfTPFjfz9sdxfTGFhC/our-world>war-interactive-episode)

Από την άλλη, η εφαρμογή είχε τρία, ίσως, αρκετά σημαντικά προβλήματα. Το πρώτο δεν είναι η άκρως γραμμική πορεία της ιστορίας αυτής καθ' εαυτής, αλλά το γεγονός ότι, μερικές φορές, οποιαδήποτε επιλογή και να πάρει ο χρήστης, η εφαρμογή τον διορθώνει και επιλέγει αυτόματα τη σωστή επιλογή, έτσι ώστε η ιστορία να κυλίσει ομαλά. Άλλες φορές ακόμη και αν δεν υπάρξει διόρθωση, η λάθος επιλογή δεν αλλάζει καθόλου την πορεία της ιστορίας. Το δεύτερο μεγάλο πρόβλημα είναι η μη αντικειμενική βαθμολογία του χρήστη. Για παράδειγμα, στη σκηνή που προαναφέρθηκε όπου δίνεται στον χρήστη η επιλογή του να πυροβολήσει μία κινητή φιγούρα ή όχι, ένας έμπειρος όσον αφορά το πόλεμο χρήστης μπορεί να ξεχωρίσει από τη στολή και το κράνος ότι πρόκειται για Βρετανό στρατιώτη και όχι για Γερμανό στρατιώτη και να επιλέξει να μην πυροβολήσει. Παρόλα αυτά η εφαρμογή θα το θεωρήσει ως δεδομένο ότι η επιλογή είναι λάθος και θα επηρεάσει αρνητικά τη βαθμολογία του χρήστη. Το τρίτο και ίσως μεγαλύτερο ελάττωμα της εφαρμογής είναι το ότι πολλές φορές σταματά και ξεκινά να φορτώνει επανειλημμένα χωρίς λόγο, ανεξαρτήτως της ταχύτητας σύνδεσης του χρήστη.

Θα μπορούσε κάποιος να πει ότι το BBC είναι ένας οργανισμός άμεσα συνδεδεμένος με την ιστορία και τη γνώση και πως έχει την ικανότητα και τα μέσα να προσφέρει πολλά στη κοινωνία μας. Χρησιμοποιεί την τεχνολογία με άριστο τρόπο, και καταφέρνει να είναι ένας από τους μεγαλύτερους τρόπους μετάδοσης πληροφορίας, κάνει πολλές καινοτομίες και αναδεικνύει πτυχές της ιστορίας άγνωστες προς το κοινό.

### **2.3 Musée Canadien De La Guerre**

Το πολεμικό μουσείο του Καναδά (εικ. 19) είναι ένα το εθνικό μουσείο πολεμικής ιστορίας και ένα από τα παλαιότερα και πιο σεβαστά μουσεία με ιστορία πάνω από εκατό είκοσι χρόνων, με τις απαρχές του να ξεκινούν κάπου ανάμεσα σε 1870 με 1880. (23) Σήμερα στεγάζεται σε ένα τεράστιο, οικολογικό κτήριο, στο κέντρο της πόλης Οτάβα, δυτικά του Μόντρεαλ. Το μουσείο όντας ένας μεγάλος οργανισμός φιλοξενεί κάθε χρόνο αμέτρητες περιοδικές εκθέσεις, δραστηριότητες και προγράμματα εντός και εκτός των «τειχών» του, προσφέροντας σε πάνω από μισό εκατομμύριο επισκέπτες διασκέδαση και γνώση. (24)

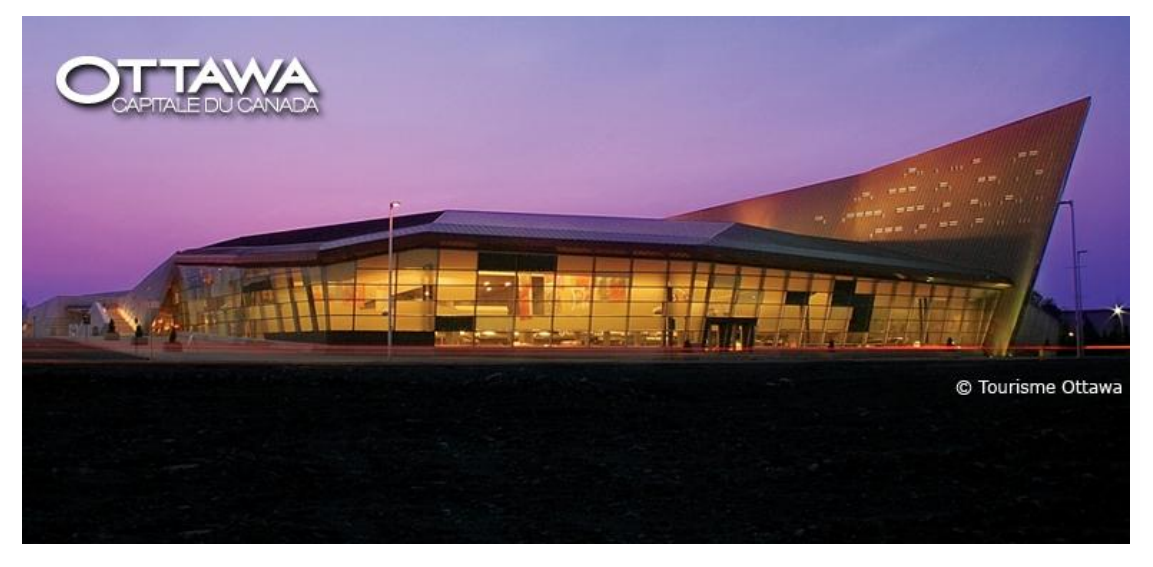

**Εικόνα 19:** Το πολεμικό μουσείο του Καναδά (Πηγή: [http://ottawa.ca/en/visitors\)](http://ottawa.ca/en/visitors))

Στο μουσείο μπορεί κάποιος να βρει εκθέματα από τις μάχες, στις οποίες έχει λάβει μέρος ο Καναδάς ή έχει επηρεαστεί χωρίς να έχει άμεση ανάμειξη. Το μουσείο καταδεικνύει τη πλευρά του πολέμου μέσα από την εμβάθυνση ανθρώπινων εμπειριών και μαρτυριών στο πέρασμα των χρόνων. Στις εκθέσεις του, μπορεί κάποιος να βρει πίνακες, αγάλματα, αφίσες, προσωπικά αντικείμενα σημαντικών και μη ατόμων, όπλα αλλά και άρματα (εικ. 20). Οι χώροι του χωρίζονται χρονολογικά σε τέσσερεις αίθουσες εκθέσεων, παρουσιάζοντας τη στρατιωτική ιστορία του Καναδά από τα πρώτα του χρόνια, μέχρι και σήμερα.

Η παρουσίαση του πρώτου παγκοσμίου πολέμου ξεκινά από τη δεύτερη αίθουσα η οποία ονομάζεται «For Crown and Country» (25). Η αίθουσα αυτή είναι αφιερωμένη στη συνεισφορά του Καναδά σε υπερθαλάσσιες μάχες, στο πλευρό της Μ. Βρετανίας.

Το μουσείο έχει ειδικά σχεδιασμένα χαρακώματα με ποικίλα ηχητικά εφέ και εναλλαγές φωτισμού, δίνοντας την ευκαιρία στον επισκέπτη να βιώσει το πώς ήταν τα χαρακώματα κατά τη διάρκεια μίας μάχης αλλά και κατά το ενδιάμεσο των μαχών. Φυσικά δεν λείπουν τα ομοιώματα των στρατιωτών τα οποία ποικίλουν ανάλογα με τη περίσταση. Για παράδειγμα σε ένα σκηνικό που παρουσιάζεται ένα πεδίο μάχης εκτός των χαρακωμάτων, υπάρχει ένα μεταλλικό γλυπτό ενός νεκρού στρατιώτη, μέσα στο πάτωμα, δημιουργώντας την αίσθηση στον επισκέπτη πως βρίσκεται κάπου αλλού. (26)

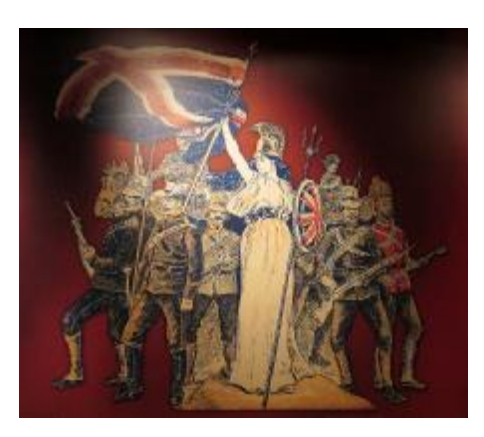

**Εικόνα 20:** Απεικόνιση της Μεγάλης Βρετανίας με γυναικείο σώμα και από πίσω στρατιώτες από όλη την βρετανική επικράτεια (Πηγή: [https://deanoworldtravels.wordpress.com/2013/12/01/canadian-war-museum/\)](https://deanoworldtravels.wordpress.com/2013/12/01/canadian-war-museum/))

Σε διάφορα σημεία του χώρου βρίσκονται φωτογραφίες από τον πόλεμο και προθήκες με κειμήλιά πολέμου. Αισθητή γίνεται η μεγάλη συλλογή όπλων του μουσείου, τα οποία βρίσκονται τοποθετημένα σε τοίχους, προθήκες αλλά και σε αναπαραστάσεις της εποχής (εικ. 21).

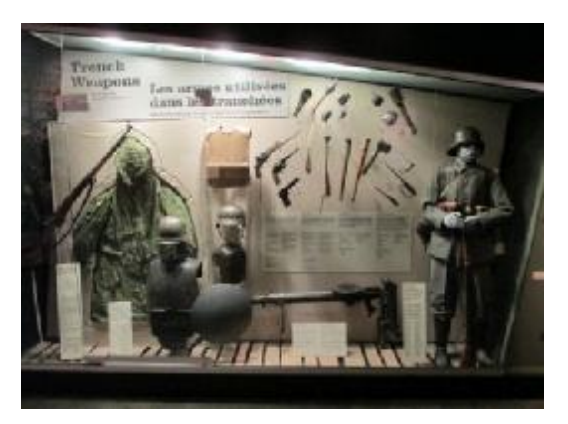

**Εικόνα 21:** Εξοπλισμός Γερμανού στρατιώτη (Πηγή: [https://deanoworldtravels.wordpress.com/2013/12/01/canadian-war-museum/\)](https://deanoworldtravels.wordpress.com/2013/12/01/canadian-war-museum/))

Φυσικά εκτός από τις τέσσερεις κύριες αίθουσες, το μουσείο έχει αφιερώσει και άλλους τέσσερις χώρους, με ιδιαίτερες θεματικές. Η πρώτη αίθουσα ονομάζεται «*LeBreton Gallery: The Military Technology Collection*». Η αίθουσα αυτή αναφέρεται στη στρατιωτική τεχνολογία που έχει αποκτήσει ο Καναδάς, καθ' όλη την ύπαρξη του. Συγκεκριμένα, ο επισκέπτης μπορεί να δει εκθέματα όπως κανόνια πυροβολικού, άρματα, αεροσκάφη και άλλα μεγάλα εκθέματα. Δεν είναι λίγα τα άρματα, τα οχήματα αλλά και τα κανόνια πυροβολικού του πρώτου παγκοσμίου πολέμου, που βρίσκονται στην αίθουσα. Μάλιστα, η εικόνα η οποία έχει επιλεχθεί ως αντιπροσωπευτική στην έκθεση είναι μία φωτογραφία του γαλλικού άρματος Renault<sup>6</sup> (εικ. 22), του πρώτου παγκοσμίου πολέμου.

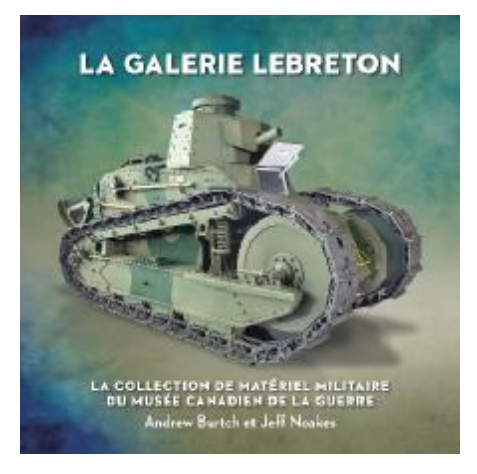

**Εικόνα 22:** Εξώφυλλο της έκθεσης αρμάτων με πρωταγωνιστή γαλλικό άρμα (Πηγή: [https://www.warmuseum.ca/boutique/product/la-galerie-lebreton/\)](https://www.warmuseum.ca/boutique/product/la-galerie-lebreton/))

Ένας υπέροχος χώρος, ο οποίος ξεχωρίζει, είναι το «*Memorial Hall*», ένα μεγάλο γκρίζο δωμάτιο, στο οποία το μοναδικό έκθεμα είναι μία πλάκα αφιερωμένη σε κάθε άγνωστο Καναδό στρατιώτη που υπηρέτησε στον Α΄ΠΠ. Κάθε μέρα οι ακτίνες του ηλίου περνούν από ένα άνοιγμα στον τοίχο και αντανακλούν πάνω στη πλάκα, δημιουργώντας μία μοναδική εικόνα (εικ. 23). (27)

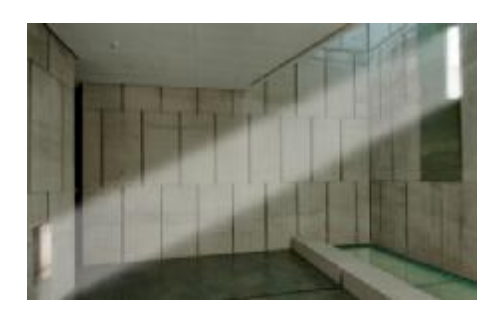

**Εικόνα 23:** Memorial Hall (Πηγή: <http://vacay.ca/2013/11/canadian-war-museum-a>moving-reminder)

 $\overline{a}$ 

<sup>&</sup>lt;sup>6</sup> Η εταιρία γαλλική Renault όπως και άλλες μεγάλες εταιρίες της εποχής σταμάτησαν το μεγαλύτερο μέρος της παραγωγής τους και ξεκίνησαν την παραγωγή πολεμικού εξοπλισμού, αρμάτων και εφοδίων.

Στο ψηλότερο άκρο του μουσείου δεσπόζει η τρίτη αίθουσα η οποία ονομάζεται «*Regeneration Hall*», η αίθουσα αυτή, είναι μία φυσική απεικόνιση της ελπίδας για ένα καλύτερο αύριο. Έχει σκούρα χρώματα και απαρτίζεται από ένα ψηλό και μακρόστενο μεταλλικό σκελετό στο σχήμα οξείας γωνίας. Θα μπορούσε κάποιος να πει ότι η συνολική εικόνα θυμίζει ένα συνονθύλευμα γοτθικού ναού, με σύγχρονη αρχιτεκτονική. Καθώς προχωράει κάποιος, λόγω της ανηφορικής κλήσης του πατώματος, βρίσκεται όλο και πιο ψηλά. Κατά μήκος της αίθουσας είναι τοποθετημένα διάφορα αγάλματα, αναπαραστάσεις των αγαλμάτων που βρίσκονται στο καναδικό μνημείο στο Βίμι Ριντζ της Γαλλίας. Ένα μικρό μπαλκόνι που υπάρχει στο χώρο δίνει τη δυνατότητα στον επισκέπτη, μέσα από ένα μεγάλο γυάλινο παράθυρο, να έχει θέα προς τον πύργο της ειρήνης (εικ. 24).

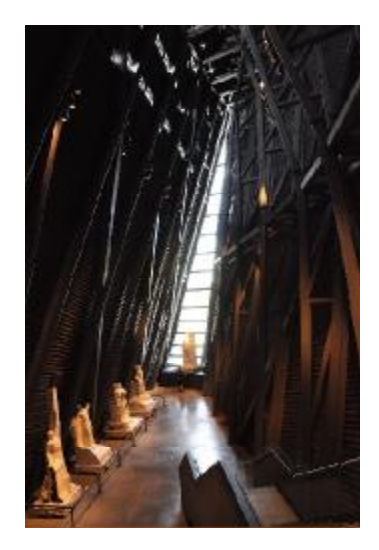

**Εικόνα 24:** Regeneration Hall (Πηγή: [https://en.wikipedia.org/wiki/Canadian\\_War\\_Museum#Regeneration\\_Hall\)](https://en.wikipedia.org/wiki/Canadian_War_Museum#Regeneration_Hall))

Η τέταρτη και τελευταία αίθουσα ονομάζεται «*The royal Canadian Legion Hall Of Honour*». Σε αντίθεση με το «*Regeneration Hall*», είναι αφιερωμένη στον άνθρωπο και στην ανάδειξη του παρελθόντος. Συγκεκριμένα, υπάρχουν προσωπικές ιστορίες ανθρώπων που συνέβαλαν στο στρατιωτικό παρελθόν, δοσμένες μέσα από φωτογραφίες, προσωπικά αντικείμενα, πίνακες, κείμενα και πλούσιο οπτικοακουστικό υλικό (εικ. 25). (28)

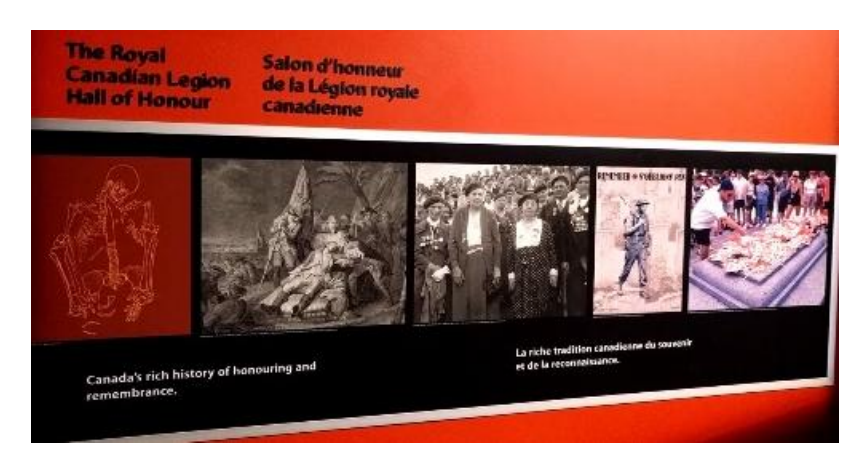

**Εικόνα 25:** *The royal Canadian* Legion Hall Of Honour (Πηγή: [https://i.ytimg.com/vi/mKDa5WU7o3Y/maxresdefault.jpg\)](https://i.ytimg.com/vi/mKDa5WU7o3Y/maxresdefault.jpg))

Το μουσείο, ως ένα σύγχρονο μουσείο, είναι πλούσιο σε οπτικοακουστικό υλικό, εκτός από τις παραδοσιακές μεθόδους, όπως οι μακέτες και τα διοράματα, κάνει χρήση σύγχρονων μεθόδων τεχνολογίας, όπως οθόνες αφής με παιχνίδια, ερωτήσεις και άλλες ενημερωτικές εφαρμογές, προβολές βίντεο στους τοίχους και σε οθόνες, και άφθονα ηχητικά εφέ. Με λίγα λόγια το μουσείο έχει καταφέρει έναν ιδιαίτερο θεατρικό τρόπο, ώστε να δώσει ζωντάνια στις εκθέσεις του.

Εκτός από τις μικρές εφαρμογές που βρίσκονται εντός του μουσείου, διαθέτει στην ιστοσελίδα του δύο άλλες εφαρμογές. Και οι δύο εφαρμογές ακολουθούν την ίδια λογική, ο χρήστης προσθέτει το ονοματεπώνυμό του και έπειτα ακολουθεί μία ιστορία με πολλαπλές επιλογές.

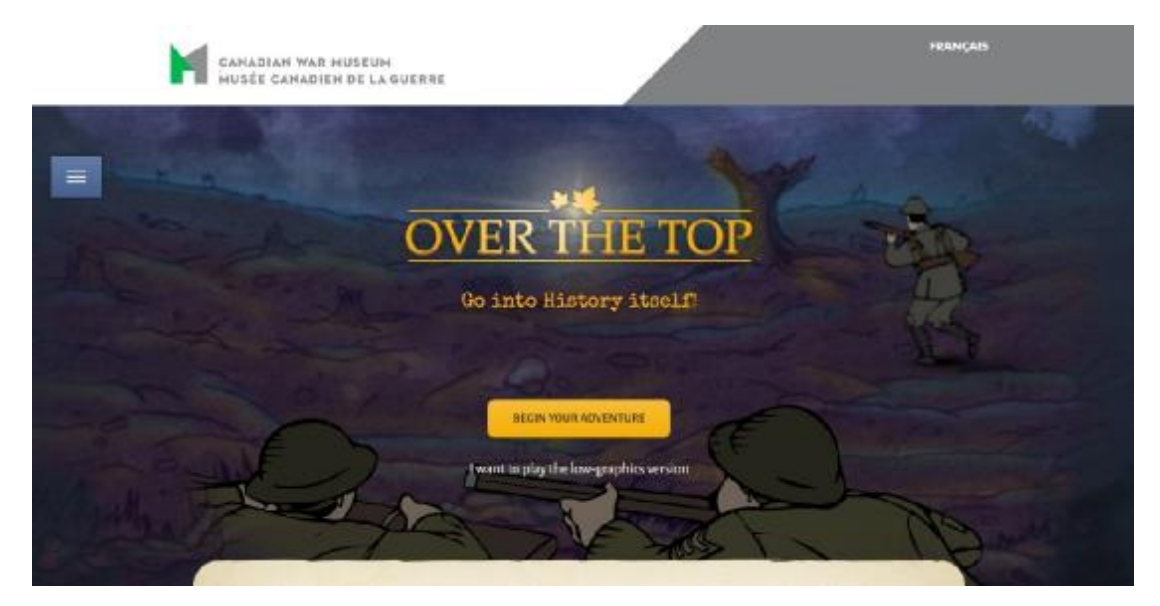

**Εικόνα 26:** Εικόνα της εφαρμογής Over the top του μουσείου (Πηγή: [http://www.warmuseum.ca/overthetop/game/\)](http://www.warmuseum.ca/overthetop/game/))

Η εφαρμογή που σχετίζεται με τον πρώτο παγκόσμιο πόλεμο, ονομάζεται «Over the Top» (εικ. 26). Ο χρήστης ξεκινά αναγράφοντας το ονοματεπώνυμό του, μια πόλη ή περιοχή που επιθυμεί και το όνομα ενός φιλικού προσώπου. Έπειτα ξεκινάει την περιπέτεια του διαβάζοντας μία εισαγωγή. Η εφαρμογή κατευθύνεται με δύο βασικά κουμπιά, το κουμπί για την επόμενη σελίδα και το κουμπί για τη προηγούμενη σελίδα, το οποίο δεν υπάρχει σε όλες τις σελίδες. Φυσικά υπάρχουν και τα κουμπιά των επιλογών, τα οποία εμφανίζονται μόνο όταν ο χρήστης πρέπει να πάρει κάποια κρίσιμη απόφαση και το κουμπί της επιστροφής στο τελευταίο κεφάλαιο της ιστορίας, σε περίπτωση αποτυχίας. Όσον αφορά στη γενική εικόνα της εφαρμογής, είναι βασισμένη στο κείμενο "Text based" δηλαδή κάτι σαν διαδραστικό βιβλίο. Με λίγα λόγια ο παίκτης πρέπει να διαβάσει το κείμενο που του εμφανίζεται, το οποίο συνοδεύεται από μία μικρή εικόνα, που πολλές φορές είναι κινούμενη, έπειτα να προχωρήσει στην επόμενη και αυτό συμβαίνει μέχρι να κληθεί να πάρει κάποια απόφαση (εικ. 27). (29)

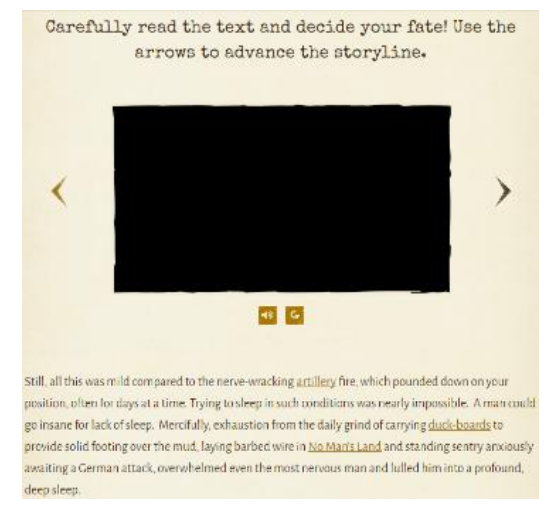

**Εικόνα 27:** Εικόνα της εφαρμογής Over the top (Πηγή: [http://www.warmuseum.ca/overthetop/game/\)](http://www.warmuseum.ca/overthetop/game/))

Η εφαρμογή γενικότερα είναι λιτή και ευχάριστη από σχεδιαστική άποψη και η εικονογράφηση έχει ένα, κάπως παιδικό τόνο. Σε πολλά σημεία του κειμένου μερικές λέξεις είναι έντονες και χρωματισμένες. Αυτές οι λέξεις είναι λέξεις κλειδιά και εάν πατηθούν ανοίγουν ένα παράθυρο με μερικές πληροφορίες σχετικά με τη λέξη και την έννοια της.

Παρόλα αυτά οι κινήσεις είναι επαναλαμβανόμενες και φτωχές και πολλές φορές σε διαφορετικά σημεία εμφανίζονται οι ίδιες ξανά και ξανά. Το κείμενο πολλές φορές έχει μεγάλο όγκο, κουράζοντας τον χρήστη. Μία σημαντική παράλειψη της εφαρμογής, είναι η έλλειψη αποθήκευσης της προόδου του χρήστη. Σε περίπτωση που αυτός θέλει να συνεχίσει την ιστορία από το σημείο που έμεινε, πρέπει να κρατήσει μόνιμα ανοιχτή τη σελίδα, ενώ σε περίπτωση επαναφόρτωσης της σελίδας, για οποιοδήποτε λόγο, χάνεται κάθε κομμάτι της διαδικασίας της προόδου. Εκτός από

τις επαναλαμβανόμενες φτωχές εικόνες, το ίδιο συμβαίνει με τους ήχους της εφαρμογής. Ακούγεται μόνιμα ένα άσχημο βουητό και δύσκολα ξεχωρίζουν οι φωνές των χαρακτήρων, οι οποίες ακούγονται σε μερικές σκηνές. Το μεγαλύτερο μειονέκτημα της εφαρμογής είναι το σφάλμα φόρτωσης των εικόνων, ειδικότερα των κινούμενων εικόνων, διότι οι περισσότερες αντικαθίστανται από ένα μαύρο πλαίσιο.

Σε γενικές γραμμές θα μπορούσε να πει κάποιος με ευκολία ότι η εφαρμογή είναι πρόχειρη και ελαττωματική, αν και με λίγη προσπάθεια μπορεί να γίνει μία αποτελεσματική και ευχάριστη εφαρμογή. Σίγουρα τα κείμενα πρέπει να μειωθούν όσο γίνεται, έτσι ώστε να αντικατασταθούν από περισσότερες εικόνες, με πιο πολύπλοκες και ζωντανές κινήσεις και μία μεγαλύτερη ποικιλία ήχων με καλύτερη ποιότητα.

### **2.4 Πολεμικό μουσείο Αθήνας**

Το πολεμικό μουσείο της Αθήνας (εικ. 28) είναι ένα από τα δεκάδες πολεμικά μουσεία της χώρας μας και το μεγαλύτερο από όλα. Ασχολείται με την πολεμική ιστορία της ελλαδικής επικράτειας, από την αρχαιότητα μέχρι και τη σημερινή εποχή. Στις συλλογές του έχει εκατοντάδες ποικίλα εκθέματα, όπως πίνακες, όπλα, στολές και προσωπικά αντικείμενα σημαντικών προσώπων. Εκτός από τις συλλογές του, το μουσείο κατέχει και το μεγαλύτερο φωτογραφικό αρχείο πολεμικού περιεχομένου στην Ελλάδα και ένα από τα σημαντικότερα σε όλη την Ευρώπη, που ξεπερνά τις εβδομήντα χιλιάδες φωτογραφίες. Το μουσείο επίσης, διαθέτει εξειδικευμένους χώρους συντήρησης, τεκμηρίωσης και αποθήκευσης εκθεμάτων. Ιδρύθηκε το 1975 και μέχρι σήμερα παρουσιάζει, προστατεύει και μελετά τα πολεμικά κειμήλια των αγώνων του ελληνικού έθνους. (30)

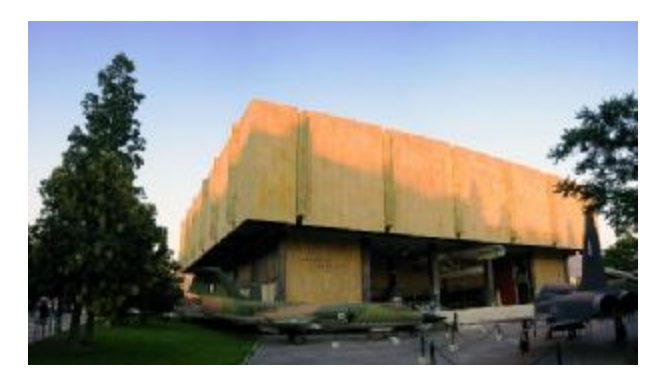

**Εικόνα 28:** Το πολεμικό μουσείο Αθήνας (Πηγή: [https://en.wikipedia.org/wiki/Athens\\_War\\_Museum\)](https://en.wikipedia.org/wiki/Athens_War_Museum))

Ο εκθεσιακός χώρος του μουσείου αποτελείται από τρεις διαφορετικούς ορόφους και έναν ημιώροφο. Καθώς ο επισκέπτης εισέρχεται από τη κεντρική είσοδο, έχει την επιλογή να βγει στο εσωτερικό αίθριο προχωρήσει δεξιά και να επισκεφτεί την

ιδιωτική συλλογή του Πέτρου Ζ. Σάρογλου ή να προχωρήσει αριστερά και να βρεθεί στις σκάλες που οδηγούν στο υπόγειο και τον ημιώροφο. Ο υπόγειος όροφος αποτελείται από το φουαγιέ του μουσείου, τα γραφεία και μία μικρή ιδιωτική συλλογή. Ο ημιώροφος είναι στην ουσία ένα μπαλκόνι στο οποίο βρίσκονται διάφορα αντικείμενα κυρίως του 20ου αιώνα όπως στολές και όπλα. Στον πρώτο όροφο, βρίσκεται η κύρια συλλογή, η οποία είναι χωρισμένη σε μικρότερα δωμάτια και ξεκινά από τα αρχαία χρονιά, καταλήγοντας μέχρι και τη γερμανική εισβολή το 41.

Όσον αφορά τον Πρώτο Παγκόσμιο Πόλεμο, υπάρχει περιορισμένη αναφορά σε αυτόν στα εκθέματα του μουσείου και η αίθουσα στην οποία παρουσιάζεται συνυπάρχει με τους δύο βαλκανικούς πολέμους και ιδιαίτερα με τον δεύτερο. Τα εκθέματα που αφορούν την περίοδο αυτή είναι περιορισμένα και ανεπαρκή με αποτέλεσμα να υπάρχει ελλιπής πληροφόρηση, δημιουργώντας μία αρνητική γενική εντύπωση. Τα εκθέματα που επιλέχθηκαν είναι διάφορα βασικά όπλα όπως το γερμανικό Mauser, σημαίες, πίνακες εθνικού "προπαγανδιστικού" περιεχομένου, χάρτες και μικρογραφίες αεροσκαφών, όπλων πυροβολικού και πλοίων της εποχής.

Όπως αναφέρθηκε και προηγουμένως, η αίθουσα που παρουσιάζεται ο Πρώτος Παγκόσμιος πόλεμος μοιράζεται με τους δύο βαλκανικούς πολέμους, αν και οι μάχες αυτές υπήρξαν σχεδόν την ίδια περίοδο και έχουν μία αλληλουχία. Το να ξεχωρίσει κάποιος ποια εκθέματα αναφέρονται στους δύο βαλκανικούς πολέμους και ποια στον Πρώτο Παγκόσμιο Πόλεμο είναι αρκετά δύσκολο, δημιουργώντας πρόβλημα στον επισκέπτη να εντοπίσει και να κατανοήσει τη διαφορά των πολέμων.

Όσο αφορά το εποπτικό υλικό και την τεχνολογία, το μουσείο διαθέτει , οπτικοακουστικά μέσα, όπως φωτογραφίες, μικρογραφίες πολεμικού εξοπλισμού, αναπαραστάσεις σε μικρογραφίες και βίντεο, αλλά όσον αφορά στον πρώτο παγκόσμιο πόλεμο το εποπτικό υλικό περιορίζεται σε αναπαραστάσεις πλοίων, αεροπλάνων και πυροβολικού της εποχής. Ανύπαρκτη είναι η παρουσία της τεχνολογίας.

Αυτή τη χρονική περίοδο, το μουσείο κάνει τα πρώτα του βήματα στην ανάπτυξη της διαδικτυακής αλληλεπίδρασης με το κοινό, όπως η ηλεκτρονική τεκμηρίωση και παρουσίαση των εκθεμάτων του. Αν και τα βήματα είναι αρκετά αργά και υπάρχουν πολλά κενά και ελαττώματα, για τα επόμενα τρία χρόνια η εξειδικευμένη εταιρία που έχει αναλάβει το έργο θα συνεχίσει την ολοκλήρωσή του. Η δουλειά που έχει γίνει μέχρι τώρα βρίσκεται στον ιστότοπο του μουσείου και εμπλουτίζεται σχεδόν σε καθημερινή βάση. Το έργο της εταιρίας περιλαμβάνει, μεταξύ άλλων, την αναδημιουργία του ιστοτόπου του μουσείου, την ψηφιακή τεκμηρίωση των αντικειμένων του μουσείου αλλά και του φωτογραφικού υλικού και τη δημιουργία τρισδιάστατης ψηφιακής περιήγησης, ενημερωτικών βίντεο και εφαρμογών.

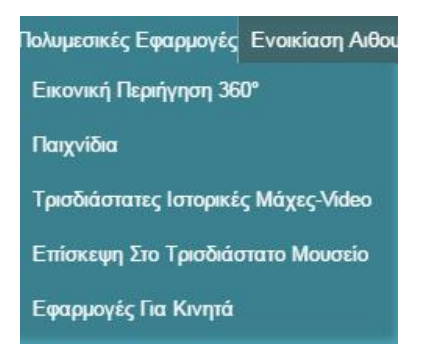

**Εικόνα 29:** Το μενού με τις πολυμεσικές εφαρμογές του μουσείου (Πηγή: [http://www.warmuseum.gr/\)](http://www.warmuseum.gr/))

Κατά την ολοκλήρωσή του ο καινούριος ιστότοπος του μουσείου θα περιλαμβάνει ένα πλήρες ψηφιακό αρχείο των εκθεμάτων του, βίντεο διδακτικού περιεχομένου ψηφιακές εφαρμογές με σταυρόλεξα, πάζλ εκπαιδευτικού χαρακτήρα, τρισδιάστατη και φωτογραφική περιήγηση τριακοσίων εξήντα μοιρών ''360°'' (εικ. 29,30,31). Εκτός από τις ψηφιακές εφαρμογές του ιστοτόπου, θα υπάρξουν και αντίστοιχες ψηφιακές εφαρμογές εντός του μουσείου. Μελλοντικά το μουσείο στοχεύει να αποκτήσει ηλεκτρονικές ταμπλέτες, τις οποίες ο επισκέπτης θα μπορεί να χρησιμοποιήσει για μία καλύτερη ξενάγηση εντός του μουσείου. Οι ταμπλέτες αυτές θα παρέχουν ενσωματωμένες εφαρμογές, οι οποίες θα ενεργοποιούνται όταν ο χρήστης θα βρίσκεται κοντά σε επιλεγμένα εκθέματα.

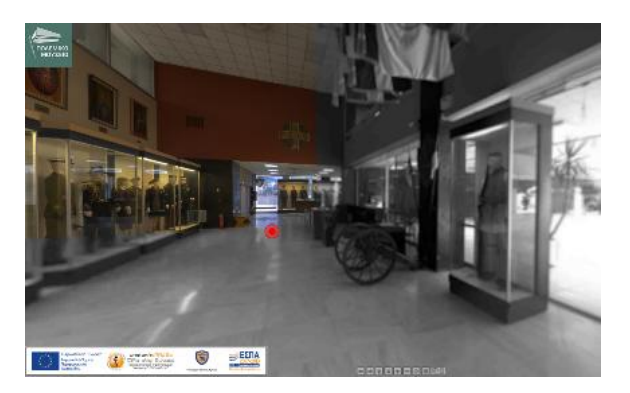

**Εικόνα 30:** Εικόνα από την ψηφιακή ξενάγηση μέσω φωτογραφιών 360<sup>°</sup> (Πηγή: [http://www.warmuseum.gr/output-midres/index.html\)](http://www.warmuseum.gr/output-midres/index.html))

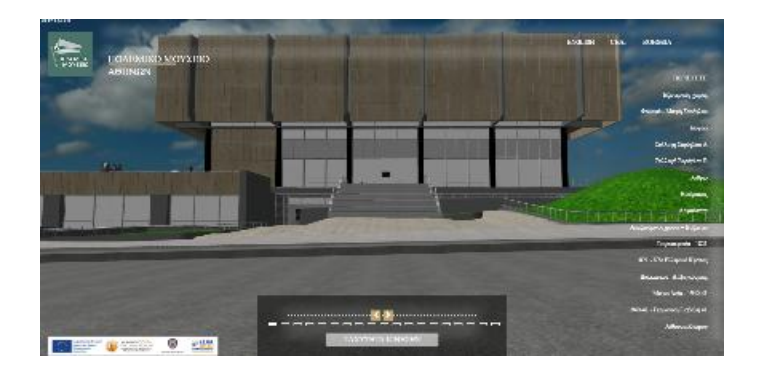

#### **Εικόνα 31:** Εικόνα από την ψηφιακή 3D ξενάγηση (Πηγή: [http://www.warmuseum.gr/vr/\)](http://www.warmuseum.gr/vr/))

Η γενική μορφή των εφαρμογών όπως και του ιστοτόπου έχουν ένα μινιμαλιστικό σχεδιασμό και βασίζονται κατά βάση σε απαλές αποχρώσεις του γκρι. Εκτός από τα βασικά πλήκτρα περιήγησης, η χρήση κουμπιών αποφεύγεται και αντικαθίστανται από απλά μενού επιλογών. Λόγω της ιδιαίτερα πρώιμης μορφής τους ίσως δεν είναι σε μορφή να σχολιαστούν, διότι ακόμη βρίσκονται σε δοκιμαστικό στάδιο, έχουν πολλά ελαττώματα και πιθανότατα να αλλαχθούν πολλές φορές ακόμη.

Εν κατακλείδι, το πολεμικό μουσείο ως ένα μεγάλο εθνικό μουσείο έχει ξεκινήσει να δημιουργεί ένα ιδιαίτερα φιλόδοξο έργο. Τα έργα εκσυγχρονισμού του μουσείου, είναι ένα από τα μεγαλύτερα και τα πιο υποσχόμενα έργα, ιδιαίτερα στον τομέα της ψηφιοποίησης, που έχουν πραγματοποιηθεί ποτέ στην Ελλάδα. Όντας στα πρώτα στάδια της δημιουργίας του, το έργο είναι νωρίς να κριθεί, όμως υποστηριζόμενο από ένα μουσείο μεγάλου κύρους όπως το πολεμικό μουσείο οι πιθανότητες επιτυχίας είναι μεγάλες. Οι εφαρμογές θα μπορούν να χρησιμοποιηθούν από ένα μεγάλο εύρος κοινού δίχως να χάνεται η ποιότητά τους. Όσο αφορά το εκθεσιακό κομμάτι του Πρώτου Παγκοσμίου Πολέμου το μουσείο υστερεί στην πληροφορία αν και θα μπορούσε να βρει νέες τεχνικές παρουσίασης της συγκεκριμένης εποχής.

# **3. Το Adobe Flash Professional**

# **3.1 Εισαγωγή**

 $\overline{a}$ 

Το «Flash Professional» είναι ένα από τα πολλά προγράμματα της σουίτας της Adobe Systems, εξειδικεύεται στην κατασκευή κινούμενων σχεδίων και εφαρμογών οι οποίες μπορούν να λειτουργήσουν σε σχεδόν οποιαδήποτε κονσόλα. Ο πρόγονος του «Flash Pro» είναι το «Flash Macromedia» το οποία ανήκε στην «Macromedia Inc.» και είναι επηρεασμένο με την σειρά του από το «Macromedia Director». Μετά την εξαγορά της Macromedia από την Adobe Systems το «Macromedia Flash» μετονομάστηκε σε «Adobe Flash Professional». (31)

Η κύρια γλώσσα προγραμματισμού είναι η ActionScript ή απλούστερα, AS<sup>7</sup>. Η ActionScript είναι μία αντικειμενοστραφής γλώσσα προγραμματισμού, η οποία σχεδιάστηκε και χρησιμοποιήθηκε για πρώτη φορά από την εταιρία «Macromedia» το 1998. Η γλώσσα αυτή, είναι μία παραλλαγή της ECMA Script και συνάμα επηρεασμένη άμεσα από την JavaScript. (32)

Όσο αφορά τον χώρο διεπαφής του χρήστη (User Interface<sup>8</sup>) μπορεί να παρατηρηθεί μία ανάμειξη στοιχείων των υπολοίπων προγραμμάτων της σουίτας της Adobe (π.χ. Photoshop), με το Director της Macromedia. Αρχικά, είχε λευκά χαρακτηριστικά τα οποία μετέπειτα εξελίχθηκαν σε τόνους του ασημιού και σήμερα σε τόνους του σκούρου γκρι και του μαύρου για καλύτερη επικέντρωση στο θέμα και λιγότερη κούραση στο μάτι. Ο χώρος διεπαφής του χρήστη είναι σχεδιασμένος έτσι ώστε στο κέντρο να βρίσκεται ο χώρος εργασίας και γύρο από αυτόν τα εργαλεία λειτουργίας, όπως φαίνεται και στην εικόνα παρακάτω (εικ. 32).

<sup>&</sup>lt;sup>7</sup> AS3: Είναι η συντομία του ActionScrit 0.3. Το 0.3 είναι μεταγενέστερο του 0.2.

<sup>&</sup>lt;sup>8</sup> User Interface: Χώρος διεπαφής του χρήστη: Ο χώρος όπου ο χρήστης αλληλοεπιδρά με την εφαρμογή.

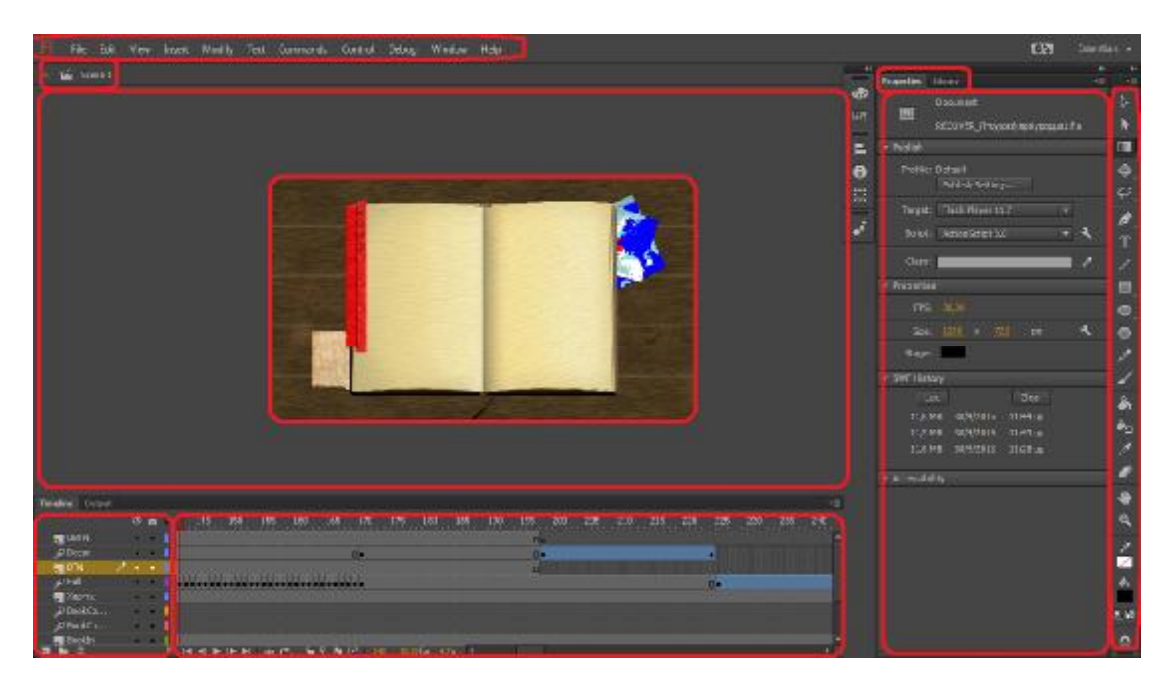

**Εικόνα 32:** Ο χώρος διεπαφής του χρήστη

# **3.2 User Interface**

#### **3.2.1 Μπάρα κεντρικών Μενού**

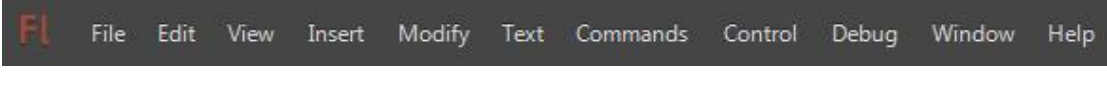

**Εικόνα 33:** Μπάρα κεντρικών Μενού

Όπως φαίνεται και στην εικόνα 33<sup>9</sup>, στο πάνω μέρος υπάρχει μία μπάρα με διάφορα μενού. Αυτή η μπάρα περιέχει τα έντεκα βασικά μενού του προγράμματος.

**Αρχείο(File)**: Στο μενού αυτό μπορούμε να επιλέξουμε ανάμεσα σε διάφορες γενικές επιλογές που αφορούν στο ίδιο το αρχείο, για παράδειγμα να δημιουργήσει ένα νέο αρχείο, να ανοίξει ένα παλιό αρχείο ή ακόμη και να αποθηκεύσει το τρέχον.

**Επεξεργασία(Edit)**: Σε αυτό το μενού μας δίνεται η δυνατότητα να επεξεργαστούμε τα στοιχεία που εμπεριέχονται στο αρχείο αυτό, όπως, για παράδειγμα, να επεξεργαστεί τα ήδη σύμβολα ή να αντιγράψει και να επικολλήσει έναν ηθοποιό.

**Προβολή(View)**: Η προβολή αφορά σε επιλογές προβολής, όπως οι οδηγοί/χάρακες(Guides) και οι επιλογές πλοήγησης του χρήστη μέσα στο πρόγραμμα.

**Εισαγωγή(Insert)**: Το μενού Εισαγωγής περιέχει επιλογές όπως η εισαγωγή νέου ηθοποιού, κινούμενου σχεδίου, διαφάνειας κ.α.

 $\overline{a}$ <sup>9</sup> Έκδοση Adobe flash Professional CC

**Τροποποίηση(Modify)**: Αυτό το μενού έχει παρόμοια λογική με το μενού Επεξεργασία και έχει επιλογές όπως η επεξεργασίας στοίχισης ηθοποιών, η δημιουργία ομάδων ηθοποιών και η δημιουργία συμβόλων.

**Κείμενο(Text)**: Στο μενού αυτό μπορούμε να επεξεργαστούμε τη μορφή του κειμένου, όπως το χρώμα, το μέγεθος και η γραμματοσειρά.

**Εντολές(Commands)**: Σε αυτήν την επιλογή μπορούμε να δημιουργήσουμε ή να εισάγουμε νέες εντολές και να επεξεργαστεί κινήσεις XML.

**Έλεγχος(Control)**: Στον έλεγχο δίνονται επιλογές όπως η δοκιμή της εφαρμογής και η δημοσίευσή της.

**Αποσφαλμάτωση(Debug)**, Στην αποσφαλμάτωση γίνεται έλεγχος για τυχόν σφάλματα στην εφαρμογή και η επίλυσή τους.

**Παράθυρο(Window)**, Σε αυτό το μενού μας δίνεται η δυνατότητα να επιλέξουμε ποια μπάρα επιλογών θα εμφανίζεται στο χώρο διεπαφής του χρήστη και ποια όχι.

**Βοήθεια(Help)**, Το τελευταίο μενού της μπάρας είναι ο ηλεκτρονικός οδηγός λειτουργίας του προγράμματος, όπου ο χρήστης μπορεί να καθοδηγηθεί σε οποιαδήποτε τυχόν απορία.

#### **3.2.2 Ιδιότητες και Βιβλιοθήκη**

Στο αριστερό κομμάτι της εικόνας 34 βλέπουμε την βιβλιοθήκη με τους ηθοποιούς που χρησιμοποιούνται σε αυτή τη σκηνή. Ενώ στα δεξιά βλέπουμε τις ιδιότητες, σε αυτή τη περίπτωση της σκηνής, ο χρήστης μπορεί να επεξεργαστεί, το μέγεθος, το χρώμα, τη γλώσσα προγραμματισμού κ.α.

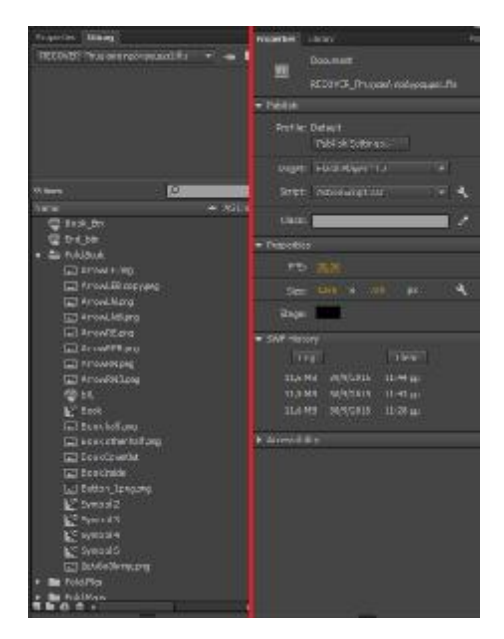

**Εικόνα 34:** Βιβλιοθήκη/Ιδιότητες

Στην εικόνα 32 βλέπουμε πως στο κέντρο υπάρχουν μερικά αντικείμενα, μέσα σε ένα τετράγωνο, το τετράγωνο αυτό ονομάζεται σκηνή και τα αντικείμενα αυτά ονομάζονται ηθοποιοί. Τους ηθοποιούς μπορούμε επίσης να τους βρούμε και στη  $\beta$ ιβλιοθήκη (Library<sup>10</sup>) που βρίσκεται στα δεξιά της οθόνης, όπου υπάρχει ο χώρος προβολής των ηθοποιών και των ιδιοτήτων (Properties) τους, οι οποίες φαίνονται στη εικόνα 34. Στην βιβλιοθήκη βρίσκονται όλοι οι ηθοποιοί και τα σύμβολα τα οποία έχουν εισαχθεί μέσα στο πρόγραμμα ανεξαρτήτως εάν υπάρχουν ή όχι στη σκηνή μας

#### **3.2.3. Καρέ και Διαφάνειες**

Στην εικόνα 35 βλέπουμε τις διαφάνειες (Layers $^{11}$ ) με τα ονόματα τους, μερικές επιλογές όπως η δημιουργία νέας διαφάνειας, δημιουργία νέου φακέλου και διαγραφή διαφάνειας ή φακέλου, η αλλαγή χρώματος του περιγράμματος των επιφανειών, η ορατότητα και το κλείδωμα. Στο δεξί κομμάτι βλέπουμε τα καρέ όπου βρίσκονται οι ηθοποιοί και τα καρέ κλειδιά ή κλειδιά και κάτω τις επιλογές (από αριστερά στα δεξιά) αρχικό καρέ, προηγούμενο, έναρξη/παύση, επόμενο, τελευταίο καρέ και μερικές επιλογές όπως η λούπα, η επιλογή καρέ, η ταχύτητα του παιξίματος των καρέ ανά δευτερόλεπτο (fps) κ.α.

| <b>Timeline</b><br>Output |       |                |                                                                                                |   |                                                                                                    |     |
|---------------------------|-------|----------------|------------------------------------------------------------------------------------------------|---|----------------------------------------------------------------------------------------------------|-----|
|                           |       |                | $\circ$ a                                                                                      | п | 145<br>150<br>155<br>160<br>190<br>165<br>170<br>180<br>185<br>175                                   | 195 |
| <b>ST UBTN</b>            |       |                | $20 - 30$                                                                                      |   |                                                                                                    | O   |
| P Decor                   |       |                | $\frac{1}{2} \left( \frac{1}{2} \right) \left( \frac{1}{2} \right) \left( \frac{1}{2} \right)$ |   | D.                                                                                                   | ◨   |
| <b>STN</b>                | ومحمد | ۰              | $\bullet$                                                                                      | ٦ |                                                                                                    | ◧   |
| P Full                    |       |                | $\bullet \qquad \bullet$                                                                       |   |                                                                                                    |     |
| <b>STAR SCHOOL</b>        |       |                | 2011/07/08                                                                                     |   |                                                                                                    |     |
| P BookCo                  |       | <b>Barrier</b> | - 19                                                                                           |   |                                                                                                    |     |
| P BookCo                  |       |                | . .                                                                                            |   |                                                                                                    |     |
| Bookin                    |       |                | $\sim$ $\sim$                                                                                  |   |                                                                                                    |     |
| <b>A</b><br>$\oplus$      |       |                |                                                                                                | Ш | $\Gamma$<br>м<br><b>Section</b><br>147.<br>30.00 fps<br>4.7 <sub>5</sub><br>IJП<br><b>CONT</b><br>r. |     |

**Εικόνα 35:** Frames και Layers

Τα γκρι κουτάκια με τις μαύρες ή κενές βούλες περιέχουν KeyFrames, τα γκρι κουτάκια είναι συνεχόμενα, στατικά καρέ, τα οποία κρατούν την μορφή τους ανάμεσα στα κλειδιά. Τα μπλε κουτάκια με τη σειρά τους, έχουν κάποιο είδος κίνησης ή εναλλαγής όπως η αλλαγή χρώματος, η περιστροφή, η αλλαγή μεγέθους κ.α. Από πάνω ακριβώς τα νούμερα με τις γραμμές χαρακτηρίζουν τα καρέ, ενώ η κόκκινη γραμμή που ξεκινά με ένα κόκκινο τετράγωνο αντιπροσωπεύει το καρέ που βρισκόμαστε αυτή τη στιγμή.

 $\overline{a}$ <sup>10</sup> Η βιβλιοθήκη είναι ο «αποθηκευτικός χώρος του προγράμματος όπου βρίσκεται κάθε εικόνα και ήχος»

<sup>11</sup> Layer: Στα ελληνικά ονομάζεται διαφάνεια και κάθε διαφάνεια αφορά μία ομάδα αντικειμένων στον χώρο. Η κάθε διαφάνεια είναι διαφορετική.

### **3.2.4 Εργαλεία**

ĥ,

k

П

Παρακάτω απεικονίζονται τα βασικά εργαλεία που χρησιμοποιεί ο χρήστης.

**Εργαλείο Επιλογής(Selection Selection Tool)**: Επιλογή ηθοποιών.

**Εργαλείο Υπo-επιλογής( (Subselection Tool)**: Επιλογή μεμονωμένων πιλογήστοιχείων ενός ηθοποιού. .

**Εργαλείο Ελεύθερης λεύθερης Μετατροπής(Free Transform Tool)/Εργαλείο ργαλείο** Δ**ιαβάθμισης (Gradient Tool): Αλλαγή μεγέθους/Δημιουργία πολύχρωμων** επιφανειών.

**Εργαλείο Τρισδιάστατης ρισδιάστατης Περιστροφής(3D Rotation Tool)/3D Translation Tool**: Τρισδιάστατη περιστροφή. **Eργαλείο Τρισδιάστατης Περιστροφής(3D Rotation Tool)/3D Translation<br>Tool: Τρισδιάστατη περιστροφή.<br>Λάσο(Lasso Tool)/Πολύγονο(Polygon Tool)/Μαγικό Pαβδί(Magic Wand** 

**Tool)**: Επιλογή περιοχών .

**Πένα(Pen Tool)**: Σχεδίαση διαδρομών. χεδίαση

**Εργαλείο Κειμένου(Text Text Tool)**: Δημιουργία κειμένων.

**Εργαλείο Ορθογώνιου( (Rectangle Tool)**: Δημιουργία ορθογώνιων σχημάτων ημιουργίαορθογώνιων σχημάτων.

**Εργαλείο Οβάλ(Oval Tool Tool)**: Δημιουργία οβάλ σχημάτων.

**PolyStar Tool**: Δημιουργία πολύγωνων σχημάτων.

**Μολύβι(Pencil Tool)**: Σχεδίαση γραμμών τύπου μολυβιού μολυβιού.

**Πινέλο(Brush Tool)**: Σχεδ χεδίαση γραμμών τύπου πινέλου.

**Κουβάς(Bucket Tool)**: Ομοιόμορφο γέμισμα επιφανειών .

**Εργαλείο του μελανιού(Ink Bottle Tool):** Ομοιόμορφο γέμισμα περιγραμμάτων. γέμισμα

**Σταγονόμετρο(Eyedropper Eyedropper tool)**: Επιλογή χρώματος από το χώρο διεπαφής όδιεπαφήςτου χρήστη.

**Γόμα(Eraser Tool)**: Σβήσιμο ανεπιθύμητων σημείων βήσιμο.

**Χέρι(Hand Tool)**: Περιήγηση.

**Φακός(Zoom Tool):** Μεγέθυνση/Σμίκρυνση εικονιδίων.

**Επιλογή δευτερεύοντος χρώματος** .

**Επιλογή Βασικού χρώματος** .

**Αυτόματη επιλογή Μαύρου -Άσπρου**.

**Εναλλαγή δευτερεύοντος και πρωτεύοντος χρώματος δευτερεύοντος και**.

# **4. Ανάπτυξη της εφαρμογής**

# **4.1 Βασικά βήματα δημιουργίας της εφαρμογής**

#### **4.1.1 Δημιουργία αρχείου**

Ανοίγουμε το Flash και πηγαίνουμε, File -> New. Στο παράθυρο που εμφανίζεται επιλέγουμε Actionscript 3.0 και στην καρτέλα Properties προσαρμόζουμε τις διαστάσεις Width:1366 Height:768 (εικ. 36). Ύστερα επιλέγουμε στο Ruler units Pixels και το Frame rate 22.Για χρώμα του φόντου βάζουμε τον κωδικό #1A1A1A και τέλος πατάμε Ok. Μερικές από αυτές τις ρυθμήσεις μπορούμε να τις επιλέξουμε και από την καρτέλα Properties.

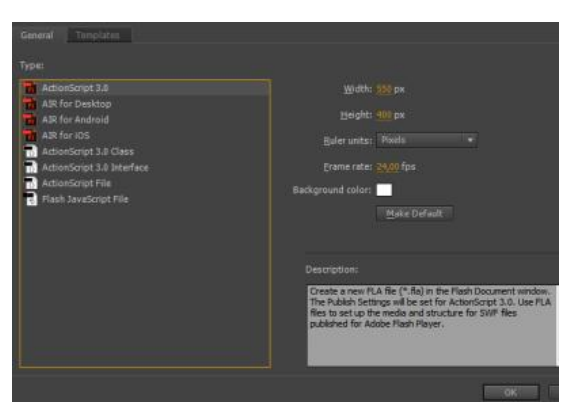

**Εικόνα 36:** Παράθυρο δημιουργίας αρχείου

#### **4.1.2 Εισαγωγή εικόνας**

Πάμε στην μπάρα του κεντρικού μενού επιλογών πάνω αριστερά και επιλέγουμε File -> Import -> Import to Library. Ανοίνει ένα παράθυρο στο οποίο επιλέγουμε από τα αρχεία του υπολογηστή την εικόνα που θέλουμε και πατάμε Ok για να κλεισει το παράθυρο. Η διαδικασία φόρτωσης της εικόνας θα πάρει λίγα δευτερόλεπτα, με το που τελειώσει πατάμε πάλι Ok στο παράθυρο που ανοίγει για να κλείσει (εικ. 37).

| Source: Template<br>Dahilu.<br><b>See M</b><br>Fairt.          | are the                                  | To the Ediphysics of California<br>$9.11 - 1$ and $9.9 - 1$ |               |          | FrS1.png<br>۰                                 | Bayonette.png<br>All Formats |  |
|----------------------------------------------------------------|------------------------------------------|-------------------------------------------------------------|---------------|----------|-----------------------------------------------|------------------------------|--|
| See<br>Sout and Company<br>Sea AL.                             | $C_2(-5)$<br>Cit-Shift-S                 |                                                             |               |          | Size: 17,7 KB<br>FrS1.pmg<br>www.psd          | Fusil                        |  |
| Open From Site<br>Open Rooms<br>Cleve <sup>1</sup><br>Case All | <b>Street, Stra</b><br>DAVA:<br>GH-Ab-VA |                                                             |               |          | Item type: PNG File<br>Dimensions: 1366 x 768 |                              |  |
| New<br><b>Tyes</b><br>S/DVDL                                   | $C16 + 16$<br>Pelan:<br>USS AB+M         | $-10-1$<br>$-20 -$                                          | $\rightarrow$ | $\equiv$ |                                               |                              |  |

**Εικόνα 37:** Εισαγωγή εικόνας

#### **4.1.3 Τοποθέτηση εικόνας**

Στο Library, Επιλέγουμε την εικόνα που προσθέσαμε προηγουμένως και την σέρνουμε στο stage. Ύστερα στην καρτέλα Properties αυξομιώνουμε τις διαστάσεις ώστε να ταιριάζει στα μέτρα μας (εικ 38).

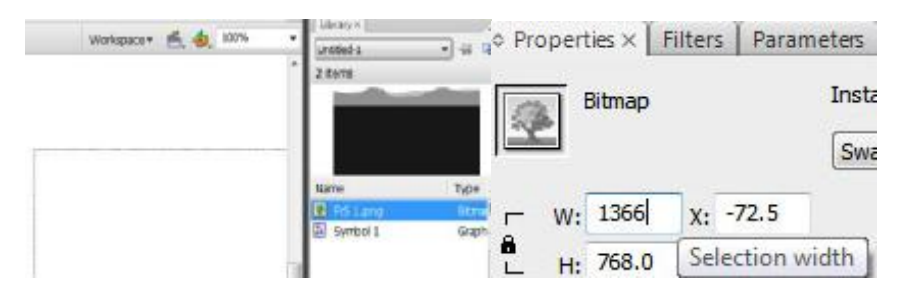

**Εικόνα 38:** Τοποθέτηση εικόνας και τροποποίηση μεγέθους

#### **4.1.4 Δημιουργία και επεξεργασία κειμένου**

Επιλέγουμε το Text tool (εικ. 39) και πατάμε αριστερό κλικ, κάπου στο stage. Ύστερα επιλέγουμε την γραμματοσειρά «Death from above», κώδικα χρώματος «#FF0000» και μέγεθος γραμματοσειράς 64 και γράφουμε τη λέξη «ΕΚΚΙΝΗΣΗ» όλα με κεφαλαία (εικ. 40). Στην καρτέλα Align (εικ. 41) και τοποθετούμε τη λέξη στο κέντρο του stage (προσοχή το «To stage» να είναι επιλεγμένο), και μετά με το αριστερό κλικ και πατημένο το shift σέρνουμε τη λέξη ώστε να πάει σε ύψος στα δύο τρίτα του stage.

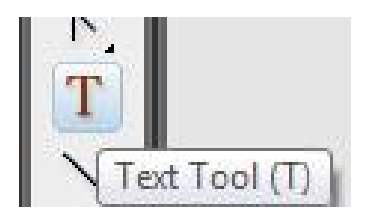

**Εικόνα 39:** Επιλογή εργαλείου Text Tool

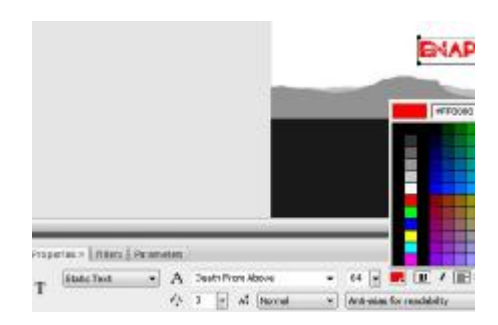

**Εικόνα 40:** Ιδιότητες κειμένου

| Align $\times$ Transform     |                |                |              |
|------------------------------|----------------|----------------|--------------|
| Align:<br>日日日<br>Distribute: | 丽              | 0 <sub>0</sub> | To<br>stage: |
| 품 용 율                        |                | 100 00 00      | 订            |
| Match size:<br><b>回匝晶</b>    | Space:<br>=음 감 |                |              |

**Εικόνα 41:** Ευθυγράμμιση στο χώρο

#### **4.1.5 Δημιουργία κουμπιού**

Πατάμε δεξί κλικ στη λέξη «ΕΚΚΙΝΗΣΗ» και επιλέγουμε «Convert to Symbol» (εικ. 42). Ανοίγει ένα παράθυρο, επιλέγουμε «Button» και πατάμε Ok.

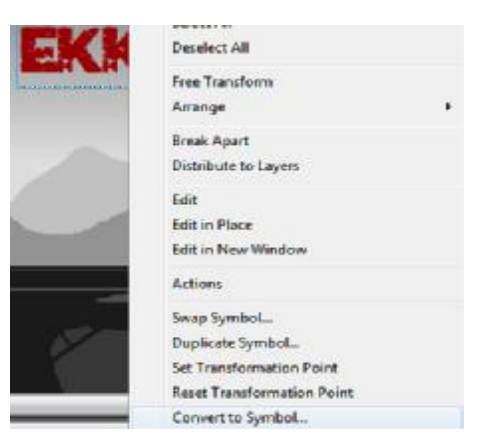

**Εικόνα 42:** Δημιουργία συμβόλου

#### **4.1.6 Εισαγωγή Keyframe**

Επιλέγουμε το Frame που 40 και πατάμε δεξί κλικ, ανοίγει το παράθυρο επιλογών και επιλέγουμε Insert Keyframe (εικ. 43).

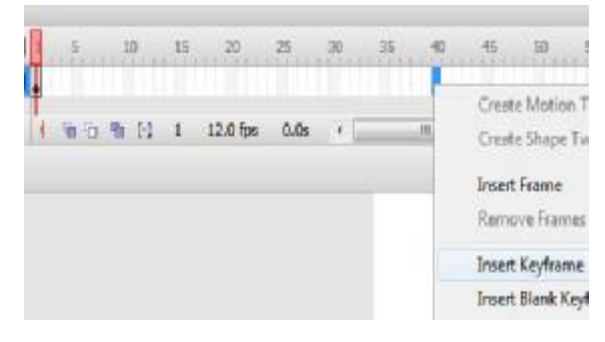

**Εικόνα 43:** Δημιουργία Keyframe

#### **4.1.7 Δημιουργεία Motion Tween**

Για τη δημιουργεία Motion Tween $^{12}$  πατάμε δεξί κλικ στην επιθυμητή εικόνα και επιλέγουμε Crate Motion Tween (εικ. 44). Τα Καρέ από γκρι θα γίνουν γαλάζια. Στο πρώτο καρέ του M.T. αφίνουμε το εφέ όπως έχει, στο τελευταίο καρέ το μετακοινούμε δεξιά και αλλάζουμε τις διαστάσεις του έτσι ώστε να έχει ένα ιδανικό μέγεθος (εικ. 45).

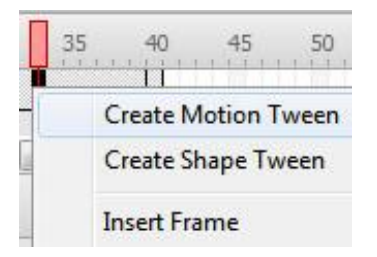

**Εικόνα 44:** Δημιουργία Motion Tween

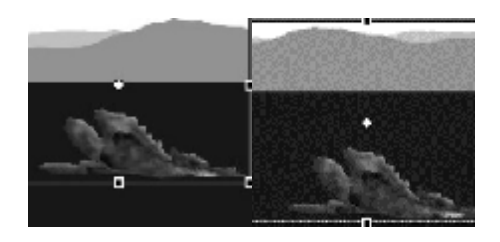

**Εικόνα 45:** Μετακίνηση αντικειμένου για δημιουργία Motion Tween

#### **4.1.8 Εισαγωγή ήχου**

 $\overline{a}$ 

Εισάγουμε τον ήχο όπως αναφέρθηκε παραπάνω (βλ. Εισαγωγή εικόνας), δημιουργούμε ένα νέο Layer και το επιλέγουμε, στη καρτέλα Library επιλέγουμε τον ήχο και τον σέρνουμε μέσα στη σκηνή (εικ. 46).

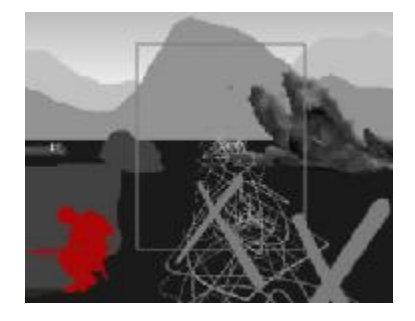

**Εικόνα 46:** Εισαγωγή ήχου στον χώρο

<sup>&</sup>lt;sup>12</sup> M.T.: Motion Tween: Motion Tween επιτρέπει σε μία εικόνα να δεχτεί διάφορες τροποποιήσεις σε μία ομάδα καρέ, όπως για παράδειγμα να αλλάξει θέση ή και να παραμορφωθεί.

#### **4.1.9 Σχεδιασμός εφέ**

Στο βήμα αυτό με τη χρήση του εργαλείου Brush tool ή Pencil tool που βρίσκονται στη μπάρα εργαλείων θα δημιουργήσουμε μία πέτρα για εφέ έτσι ώστε η ανατύναξη να αποκτήσει ζωή. Επιλέγουμε ένα ανοιχτό γκρι χρώμα και σχετικά μικρές διαστάσεις σχεδιασμού. Στο πρώτο καρέ μίας ανατίναξης επιλέγουμε το εργαλείο και σχεδιάζουμε ένα σχεδόν στρογγυλό αντικείμενο. Επιλέγουμε τα επόμενα 4 καρέ και πατάμε Convert to Keyframes (εικ. 47), στο δεύτερο καρέ μετακινούμε το σχέδιο λίγο πιο αριστερά και το περιστρέφουμε λίγες μοίρες με το εργαλείο Free Transform Tool. Ακολουθούμε τα ίδια βήματα και στα υπόλοιπα 4 καρέ έτσι ώστε να φένεται ότι είναι υπάρχει συνεχής κίνηση (εικ. 48).

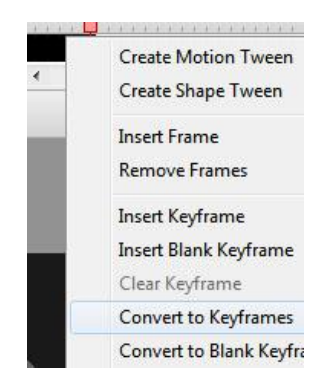

**Εικόνα 47:** Μετατροπή Frame σε Keyframe

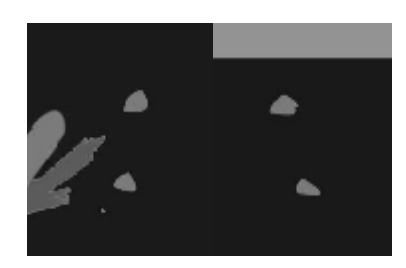

**Εικόνα 48:** Τελική απεικόνιση σχεδιασμένων πετρών

#### **4.1.10 Εισαγωγή Κώδικα AS3**

Αρχικά πηγαίνουμε στο Frame 1 και επιλέγουμε το κουμπί «ΕΝΑΡΞΗ», έπειτα δημιουργούμε ένα Keyframe, και πηγαίνουμε window -> Actions (εικ. 49), όπου και πληκτρολογούμε τον ακόλουθο κώδικα (εικ.50):

Start\_btnn.addEventListener(MouseEvent.CLICK, nxtScene);

function nxtScene(event:MouseEvent):void

{

```
gotoAndPlay(1, "Scene 2");
```
}

Για να λειτουργήσει ο κώδικας πρέπει να προσθέσουμε μία ακόμη πληροφορία στο κουμπί, οπότε πηγαίνουμε στη καρτέλα Properties και εκεί που έχει ένα κενό κουτί που γράφει Instance name γράφουμε Start\_btnn. Τώρα το κουμπί θα πρέπει να λειτουργεί κανονικά και να μας μεταφέρει στο πρώτο καρέ της δεύτερης σκηνής.

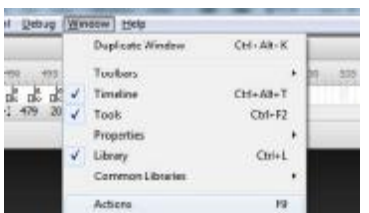

**Εικόνα 49:** Άνοιγμα παραθύρου Actions

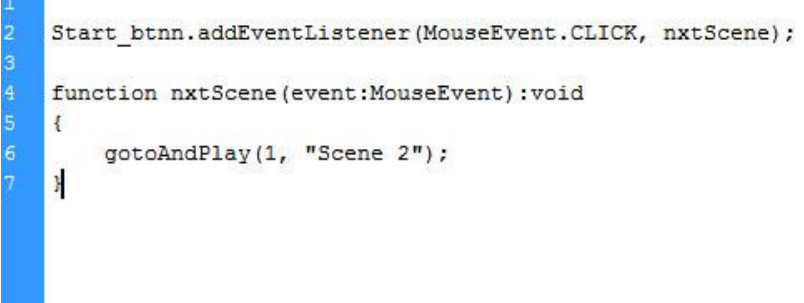

**Εικόνα 50:** Ο κώδικας που χρησιμοποιείται για να αλλάξει η σκηνή με την επιλογή ενός κουμπιού

#### **4.1.11 Δημιουργία δεύτερης σκηνής**

Για να δημιουργηθεί μία δεύτερη σκηνή, επιλέγουμε Insert -> Scene (εικ. 51).

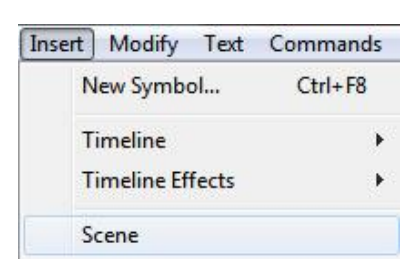

**Εικόνα 51:** Δημιουργία νέας σκηνής

#### **4.1.12 Publish(Δημοσίευση)**

Για να γίνει δημοσίευση του αρχείου επιλέγουμε File -> Publish Settings επιλέγουμε τις ρυθμίσεις που θέλουμε και μετά πάμε πάλι File -> Publish (εικ. 52).

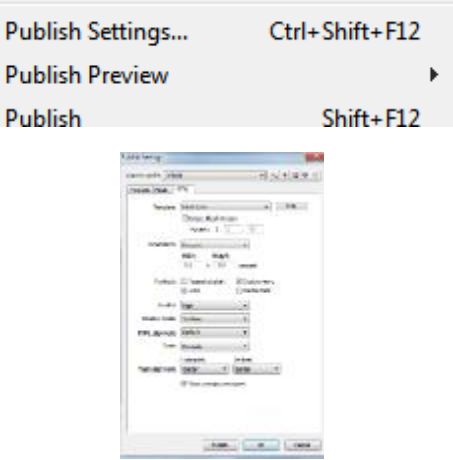

**Εικόνα 52:** Βήματα δημοσίευσης και επιλογές πριν τη δημοσίευση

# **4.2 Παράδειγμα**

Στο παράδειγμα αυτό θα δημιουργήσουμε βήμα, βήμα, ένα ανθρωπάκι που τρέχει και Ανοίγουμε το Flash και πηγαίνουμε, File -> New ή μπορούμε να πατήσουμε Ctrl+N για συντομία.

Μας εμφανίζεται ένα παράθυρο με το όνομα New Document, εκεί που αναγράφει type το αφήνουμε ActionScript 3.0 (εικ. 53). Στο δεξί μέρος του παραθύρου προσαρμόζουμε τις επιλογές ανάλογα με τις ανάγκες μας. Σε αυτό το παράδειγμα μόνο τα fps μειώνονται στα 20 και έπειτα πατάμε το κουμπί Ok.

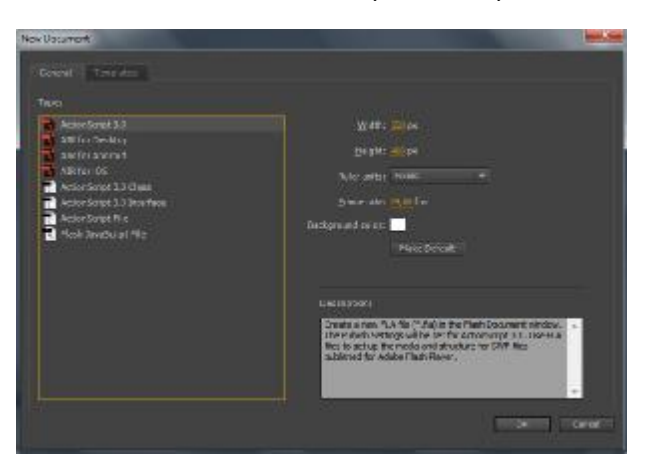

**Εικόνα 53:** Δημιουργία νέου αρχείου

Πηγαίνουμε στην καρτέλα Timeline και πατάμε το κουμπί New Layer κάτω δεξιά. Αφότου δημιουργήσουμε οχτώ διαφάνειες, τις ονομάζουμε Εμπόδιο, Σώμα, Κεφάλι, Στόμα, Μάτια, Χέρι, Χέρι, Πόδια (Τα ονόματα είναι από κάτω προς τα πάνω - βλέπε εικ. 54).

| <b>Timeline</b><br><b>Output</b> |                                    |
|----------------------------------|------------------------------------|
|                                  | $\circ$ a $\overline{\phantom{a}}$ |
| <b>ET</b> Πόδια                  |                                    |
| Χέρι                             |                                    |
| Χέρι<br>48                       |                                    |
| Mána                             |                                    |
| <b>ST</b> Στόμα                  |                                    |
| <b>4 Κεφάλι</b>                  |                                    |
| <b>Σώμα</b>                      |                                    |
| ⊅ εμπόδιο                        |                                    |

**Εικόνα 54:** Τα Layers που χρησιμοποιήθηκαν

Επιλέγουμε το εργαλείο Brush Tool, που βρίσκεται στη μπάρα εργαλείων ή πατάμε το κουμπί B στο πληκτρολόγιο. Στη καρτέλα Properties (εικ. 55) επιλέγουμε το λευκό κουτάκι δεξιά από τον κουβά και επιλέγουμε το χρώμα της αρεσκείας μας από την παλέτα των προτεινόμενων χρωμάτων ή μπορούμε να βάλουμε τον κωδικό ενός συγκεκριμένου χρώματος, αριστερά πάνω στο παράθυρο.

|  |  | m |
|--|--|---|
|  |  | ۰ |
|  |  |   |

**Εικόνα 55:** Επιλογή χρώματος

Στη μπάρα των εργαλείων, στο κάτω σημείο έχουν εμφανιστεί μερικές επιλογές για την τροποποίηση του πινέλου. Σε περίπτωση που δεν εμφανίζονται λόγο του μικρού μεγέθους ανάλυσης της οθόνης, η μπάρα μπορεί να συρθεί στο κάτω μέρος της οθόνης, σε αυτή τη περίπτωση, οι επιλογές αυτές εμφανίζονται στο δεξί μέρος της μπάρας. Στην περίπτωση αυτή, επιλέγουμε την επιλογή Brush Size και επιλέγουμε το κατάλληλο μέγεθος.

Στην καρτέλα Timeline (ει. 56) επιλέγουμε όλες τις διαφάνειες σε ένα καρέ αρκετά μακριά π.χ. 80, πατάμε δεξί κλικ σε μία από αυτές και επιλέγουμε την επιλογή Insert Keyframe. Θα δούμε ότι στα καρέ 79 και 80 εμφανίζονται δύο σύμβολα, ένα τετράγωνο και ένας κύκλος. Το τετράγωνο αντιπροσωπεύει το τελευταίο καρέ μίας ομάδας καρέ, ενώ ο κύκλος αντιπροσωπεύει το πρώτο καρέ (Καρέ κλειδί) ενός σημείου που δημιουργείται εναλλαγή σε σχέση με το προηγούμενο.

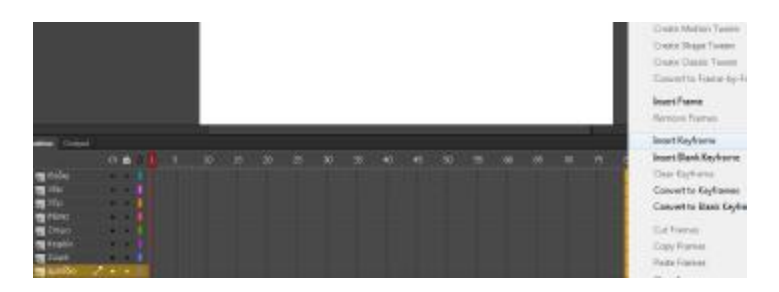

**Εικόνα 56:** Τοποθέτηση Keyframe

Στη διαφάνεια Κεφάλι σχεδιάζουμε το κεφάλι του πρωταγωνιστή μας, αντίστοιχα στη διαφάνεια Εμπόδιο σχεδιάζουμε ένα εμπόδιο διαφορετικού χρώματος. Χωρίζουμε τα καρέ με Κeyframes όσες φορές θέλουμε το εμπόδιο να περνάει από τη σκηνή κατά τη διάρκεια του κινούμενου σχεδίου, έπειτα επιλέγουμε μερικά καρέ ανάμεσα στα κλειδιά και πατάμε δεξί κλικ σε ένα καρέ της διαφάνειας Εμπόδιο και επιλέγουμε Create Motion Tween (εικ. 57) για να δημιουργήσουμε τα καρέ που θα γίνει η κίνηση.

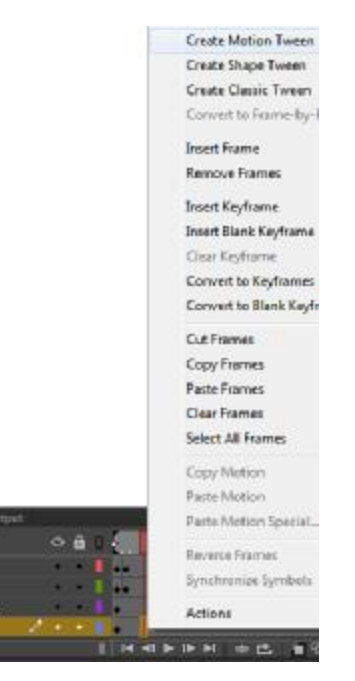

**Εικόνα 57:** Δημιουργία Motion Tween

Επιλέγουμε το πρώτο καρέ της κίνησης και τοποθετούμε εμπόδιο στο αρχικό σημείο, επιλέγουμε αντίστοιχα το τελευταίο καρέ πατάμε δεξί κλικ -> Insert Keyframe-> All, δημιουργώντας ένα Keyframe και το τοποθετούμε στο σημείο που θέλουμε να τελειώσει η κίνηση. Η συνολική κίνηση του εμποδίου πρέπει να είναι έτσι ώστε το εμπόδιο να ξεκινά και να τελειώνει έξω από τη σκηνή. Αντιγράφουμε τη κίνηση κάνοντας δεξί κλικ-> Copy Motion. Επιλέγουμε το πρώτο keyframe μετά την κίνηση και πατάμε δεξί κλικ-> Paste Motion, επαναλαμβάνουμε τη διαδικασία αυτή μέχρι να καλύψουμε όλα τα κενά καρέ.

Στις υπόλοιπες διαφάνειες δημιουργούμε κλειδιά, στα σημεία που θέλουμε να γίνεται εναλλαγή και με τη βοήθεια του πινέλου σχεδιάζουμε τα μάτια, το στόμα, τα χέρια και τα πόδια. Στο τέλος πηγαίνουμε Control->Test (εικ. 58) ή πατάμε Ctrl+Enter, για να δούμε το αποτέλεσμα.

| the property of the property of<br>Play | ---<br>Enter     |
|-----------------------------------------|------------------|
| Rewind                                  | Shift+           |
| Go To End                               | Shift+.          |
| Step Forward One Frame                  |                  |
| Step Backward One Frame                 | u                |
| Test                                    | Ctrl+Enter       |
| <b>Test Movie</b>                       |                  |
| <b>Test Scene</b>                       | Cityle Alt+Enter |

**Εικόνα 58:** Δοκιμή της εφαρμογής

Αφότου βεβαιωθούμε ότι το κινούμενο σχέδιο είναι έτοιμο πηγαίνουμε File->Publish (εικ. 59) ή πατάμε Shift+Alt+f12

|                         | Dal-N            |
|-------------------------|------------------|
| Open                    | Cisi+0           |
| Browse in Bridge        | Chicago          |
| Diperi Racent           |                  |
| <b>Cless</b>            | OS-W             |
| Clese All               | Checkey W        |
| исеу ямеричными         |                  |
| Save.                   | $O(n-1)$         |
| Tays Ac.                | ON-Shift+5       |
| <b>Teve as Template</b> |                  |
| Save All                |                  |
|                         |                  |
| <b>Import</b>           |                  |
| <b>Dipert</b>           |                  |
| Publish Settings        | Cal-Skik-F12     |
| Publick                 | $9.3 + 14 + 112$ |

**Εικόνα 59:** Δημοσίευση της εφαρμογής

Το αποτέλεσμα θα πρέπει να μοιάζει όπως το παράδειγμα στην εικόνα 60.

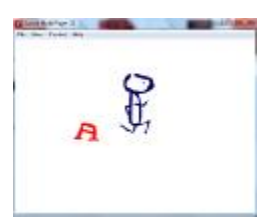

**Εικόνα 60:** Τελικό αποτέλεσμα της εφαρμογής

### **4.3 Βοηθητικά προγράμματα**

Εκτός από το Adobe Flash Professional στο οποίο βασίζεται ολόκληρη η πτυχιακή εργασία χρησιμοποιήθηκαν και άλλα τρία προγράμματα, το Adobe Photoshop το οποίο είναι υπεύθυνο για τη δημιουργία του οπτικού κομματιού π.χ. εικόνες, το Acoustica Mixcraft 7 για τη δημιουργία των ήχων και τη σύνθεση της μουσικής και τέλος το bfxr για την δημιουργία του ήχου των κουμπιών.

#### **4.3.1 Adobe Photoshop**

Το Photoshop της Adobe (εικ. 61) είναι ένα από τα δημοφιλέστερα πρόγραμμα επεξεργασίας φωτογραφίας, δημιουργίας ειδικών υφών «texture<sup>13</sup>» και άλλων γραφιστικών και καλλιτεχνικών δραστηριοτήτων. Δημιουργήθηκε από την εταιρία Adobe Systems στις 19 Φεβρουαρίου το 1990 και από τότε καταφέρνει να σχεδόν μονοπωλεί στον τομέα του και να είναι το σήμα κατατεθέν της εταιρίας. (33)

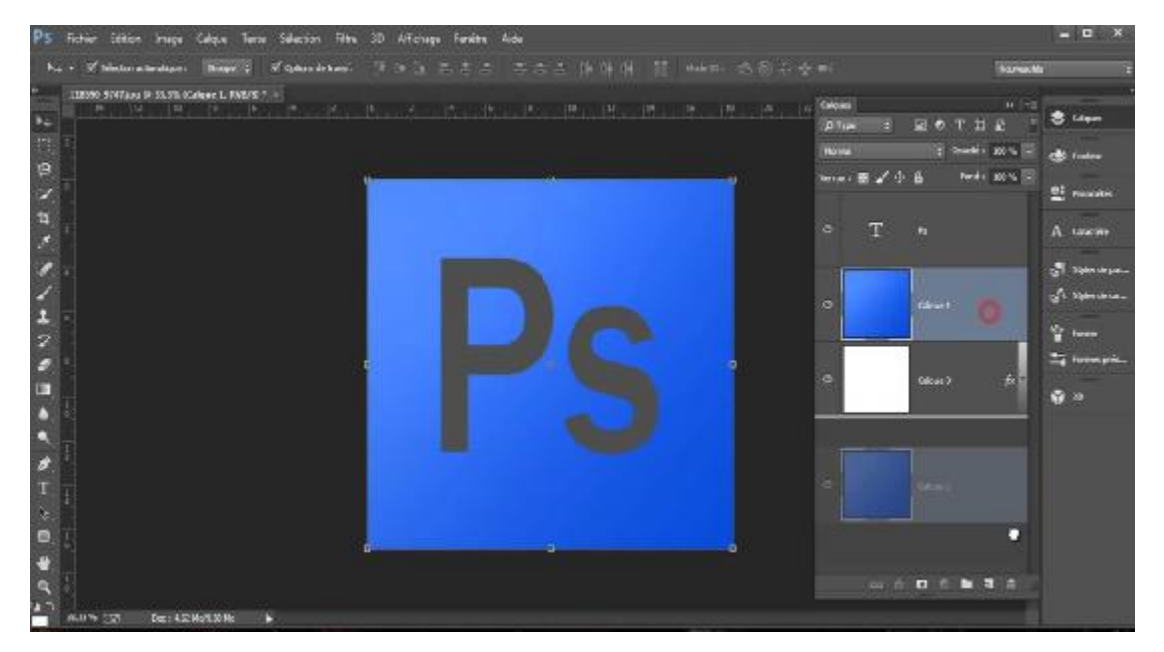

**Εικόνα 61:** Χώρος διεπαφής του χρήστη του προγράμματος Photoshop (Πηγή: [https://www.youtube.com/watch?v=SPT02ca31MY\)](https://www.youtube.com/watch?v=SPT02ca31MY))

Το πρόγραμμα αυτό είναι κατά βάση μία μηχανή επεξεργασίας γραφικών ράστερ ενώ με τον καιρό προστέθηκαν και άλλα ιδιαίτερα χαρακτηριστικά όπως οι μάσκες, Alpha compositing και άλλα μοναδικά εργαλεία, τα οποία επιτρέπουν μία άριστη επεξεργασία εικόνας. Αρχικά το Adobe Photoshop συνυπήρχε με μερικά βοηθητικά προγράμματα της Adobe αλλά πλέον είναι ένα ανεξάρτητο πρόγραμμα. Στην πτυχιακή αυτή όλα όσα έχουν σχέση με εικόνα έχουν δημιουργηθεί εξολοκλήρου από αυτό το πρόγραμμα.

 $\overline{a}$ 

<sup>13</sup> Texture: Ψηφιακές «υφές» επιφανειών όπως ξύλο, μέταλλο κ.α.

Το γεγονός ότι αυτό το πρόγραμμα είναι από τα καλύτερα και πιο διάσημα προγράμματα παγκοσμίως, δικαιολογείται από δύο πράγματα, τον πολύ απλό και λειτουργικό χώρο διεπαφής του χρήστη στου οποίου έχουν βασιστεί τα περισσότερα προγράμματα της Adobe και στη μεγάλη γκάμα εργαλείων που έχει.

#### **4.3.2 Acoustica Mixcraft**

Το Mixcraft (εικ. 62) είναι μία εφαρμογή πολυκάναλης εγγραφής ήχου. Κυκλοφόρησε από την εταιρία Acoustica Inc. και μέχρι πρόσφατα αποτελούσε αποκλειστικό προνόμιο των Windows. Είναι ένα μέσο επεξεργασίας ψηφιακού ήχου, ηχογράφησης, δημιουργίας μουσικής μέσω sequencer, μη γραμμικής ενορχηστρωτής βίντεο και δημιουργίας ηχητικής επανάληψης. Το πρόγραμμα αυτό παρέχει μία τεράστια βιβλιοθήκη ήχων, οργάνων και ανθρώπινων ήχων (χορωδίες, σφυρίγματα κ.α.). Αν και έχει πολυάριθμες επιλογές και πλήκτρα, τα οποία συνθέτουν ένα χαοτικό σκηνικό, το πρόγραμμα είναι αρκετά απλό αρκεί κάποιος να βρει τη λογική του.

| Dosya                                        | Düzenle Kanşım İz Ses Video Görünüm Yardım                              |             |                     |                              |                |                 |                   |                 |
|----------------------------------------------|-------------------------------------------------------------------------|-------------|---------------------|------------------------------|----------------|-----------------|-------------------|-----------------|
| n                                            | <b>OF ROBO A A B</b>                                                    | (C) ses     | o<br>Kilawusa Yasla | œ                            | Zaman<br>Tempo |                 | <b>BISSPOEL 7</b> |                 |
| $\equiv$ Ana<br>Ξ<br>$+1x$                   | Performans : 11                                                         | 9           | 10                  | 11                           | 12             | 13 <sub>°</sub> | 14                | 16              |
| 1 Acoustic Piano<br>t.                       | LELLI mente anto a che ese-<br>×                                        |             |                     |                              |                |                 |                   |                 |
| 2 Abdullah Taşkıran -<br>Q                   | J<br>nexular salio $\mathscr{L}_\infty$ after neg. $\mathscr{L}_\infty$ |             |                     |                              |                |                 |                   | æ               |
| 3 Ses in<br>O<br>sessiz                      | solo a efx seç<br>в                                                     |             |                     |                              |                |                 |                   |                 |
| 4 Sea Int<br>Ø<br>cessiz                     | solo $\mathbb{Z}_2$ efz. sec.                                           |             |                     |                              |                |                 |                   |                 |
| 5 Ses izi<br>o<br><b>SHEARE</b>              | nolo $\rightarrow$ afx and $\rightarrow$                                |             |                     |                              |                |                 |                   |                 |
|                                              |                                                                         |             |                     |                              |                |                 |                   |                 |
|                                              | n                                                                       | ۰           |                     |                              |                |                 |                   | П               |
|                                              | <b>H 44 8 33 34</b>                                                     | □ 星 社       |                     | 120.0 DVS 4/4 C<br>12:01.399 |                |                 |                   | $\overline{rx}$ |
| <b>Ses</b><br>Proje                          | Kitapter<br>Kanstings                                                   |             |                     |                              |                |                 |                   | <b>EAVITH</b>   |
| <b>Yazar Bilgisi</b>                         |                                                                         |             |                     |                              | Proje Notalan  |                 |                   |                 |
| Başlık                                       |                                                                         | Telif Hakki |                     |                              |                |                 |                   |                 |
| Yazar                                        |                                                                         | Vocumiar    |                     |                              |                |                 |                   |                 |
| <b>Albüm</b>                                 |                                                                         |             |                     |                              |                |                 |                   |                 |
| Tür.                                         | Yel 2015                                                                |             |                     |                              |                |                 |                   |                 |
| C: Users'warezuito/Documents/Misson Projects |                                                                         |             |                     |                              |                |                 |                   |                 |

**Εικόνα 62:** Χώρος διεπαφής του χρήστη του προγράμματος Mixcraft

Αποτελεί προϊόν μίας μικρής εταιρίας με αποτέλεσμα να μην είναι ευρέως γνωστό, αλλά εξαπλώνεται γρήγορα παγκοσμίως αποδεικνύοντας ότι είναι ένα αξιόπιστο πρόγραμμα επεξεργασίας ήχου. Μέχρι και σήμερα έχει κερδίσει πάνω από δέκα βραβεία στον τομέα του και συνεχίζει να εξελίσσεται με ταχύτατους ρυθμούς. (34)

Σχεδόν όλοι οι ήχοι στην πτυχιακή αυτή όπως ο ήχος του αλλάγματος και η μουσική που ακούγεται καθ' όλη τη διάρκεια της εφαρμογής έχει γίνει είτε η σύνθεση, είτε η ηχογράφηση είτε η επεξεργασία τους σε μετέπειτα στάδια σε αυτό το πρόγραμμα.

#### **4.3.3 Bfxr**

Το Bfxr (εικ. 63) είναι μία παραλλαγή του διάσημου Sfxr, και τα δύο προγράμματα βασίζονται στην ίδια λογική και σχεδόν στον ίδιο χώρο διεπαφής του χρήστη. Η λογική του είναι απλή, ο χρήστης έχει στη διάθεσή του μία σειρά από κουμπιά που για κάθε είδος ήχου και από μπάρες όπου οι κάθε μία παίζει ένα διαφορετικό ρόλο στην τροποποίηση των ήχων. Ανάλογα με τη κίνηση στη κάθε μπάρα δημιουργείται μία μικρή διαφοροποίηση από τον προηγούμενο ήχο, με αποτέλεσμα να μπορούν να δημιουργηθούν πολλοί διαφορετικοί ήχοι. (35)

| Ficksp/Coin         | Smt | Moze    |                                |                                        |                  |          |
|---------------------|-----|---------|--------------------------------|----------------------------------------|------------------|----------|
| LaserSnoot          |     | Trange  | 8n                             | Square                                 |                  |          |
| Explorate           | m   | Size    | <b>Brasiles</b>                | Basi.                                  |                  |          |
| Provenue            |     | Whistle | White                          | Pirk                                   |                  |          |
|                     | и   |         | Adopti Time                    | ۸<br>                                  |                  |          |
| <b>Hitchcort</b>    | ×   |         | <b>Bustain Time</b>            | *****                                  |                  |          |
| Juma                | н   |         | Punck-1                        |                                        |                  |          |
| <b>Dia/Select</b>   | ٠   |         | <b>Decay Time</b>              | 22223                                  |                  |          |
| <b>Burnius</b> star | ш   |         | Compression                    |                                        |                  |          |
| Idatabats           | и   |         | Frequency                      | 4-4-4-4                                |                  |          |
|                     | u   |         | Fraguency Cutoff               | <b>ALLENGARD</b>                       |                  |          |
| Create New Sound    | 丽   |         | P waswray Siste                | $856 - 0.0$                            |                  |          |
| know Rynth          | ni  |         | <b>Die to Slide</b>            | $1.3 - 1 - 1$                          |                  |          |
| <b>Bever: Sydn</b>  | H   |         | <b>Morato Depth</b>            |                                        |                  |          |
|                     | 曲   |         | Vibrate Spoon                  | <b>A 2 3 3 5 6</b>                     | Play Dn Change   |          |
| Diaplicate Synth    | u   |         | Hamsonics-1                    |                                        |                  |          |
| Jump                | ×.  |         | Hampillo Fatoli                |                                        | Pay.             |          |
|                     | ×   |         | Pitch Jump Repeat Speed        | 23223                                  | hisster Volume   |          |
|                     | н   |         | Pitch Jump Arrount             | <b>Channel</b>                         |                  |          |
|                     | 브   |         | Pitch Jump Onost 1             | <b><i>AAAAAAA</i></b>                  | <b>Proof Way</b> | ۰        |
|                     | ш   |         | Pitch Jump Artount2            | $\mathbf{w} = \mathbf{w} + \mathbf{w}$ |                  |          |
|                     | ×   |         | Pitch Jurie Ottes! 2           |                                        | Load Forn Dick   | $\omega$ |
|                     | ×   |         | <b>Scurre Eury</b><br>ы        |                                        | Dave to Diak     | ×        |
|                     | 頭   |         | Duty Sweep                     |                                        | Copy             |          |
|                     | m   |         | Report Spool                   |                                        |                  |          |
|                     | 頭   |         | <b>Flanger Offset</b>          | <b>WARREN</b>                          | Papie            |          |
|                     | н   |         | <b>Flarger Sweep</b>           | 18.8<br>12.2.2.2.3                     | CopyLink         |          |
|                     | m   |         | Low-pairs Filter Cutoff<br>111 | <b>AND REALLY</b>                      | <b>ADOLT</b>     |          |

**Εικόνα 63:** Χώρος διεπαφής του χρήστη του προγράμματος Bfxr

Το πρόγραμμα είναι αρκετά απλό και εύκολο στη χρήση και παρέχεται εντελώς δωρεάν, με αποτέλεσμα ο καθένας να μπορεί να δημιουργήσει ήχους για ταινίες και παιχνίδια αρκώντας να διαθέσει λίγο χρόνο μελέτης και πειραματισμού.

Το πρόγραμμα αυτό χρησίμευσε στη δημιουργία ειδικών ηχητικών εφέ που σχετίζονται άμεσα στη σκηνή είτε με το «φόντο» της εφαρμογής.

# **5. Χρήσεις της εφαρμογής, προτάσεις και συμπεράσματα**

### **5.1 Η ολοκληρωμένη εφαρμογή**

Η τελική εργασία έχει τη μορφή μίας ασπρόμαυρης, διαδραστικής ταινίας, κινουμένων σχεδίων με θέμα τη μάχη του ποταμού Μάρνη το 1914 και πιο συγκεκριμένα τρεις στρατιώτες, τον Γάλλο Ζαν Πιέρ, τον Βρετανό Τόμμυ και τον Γερμανό Τζέρι.

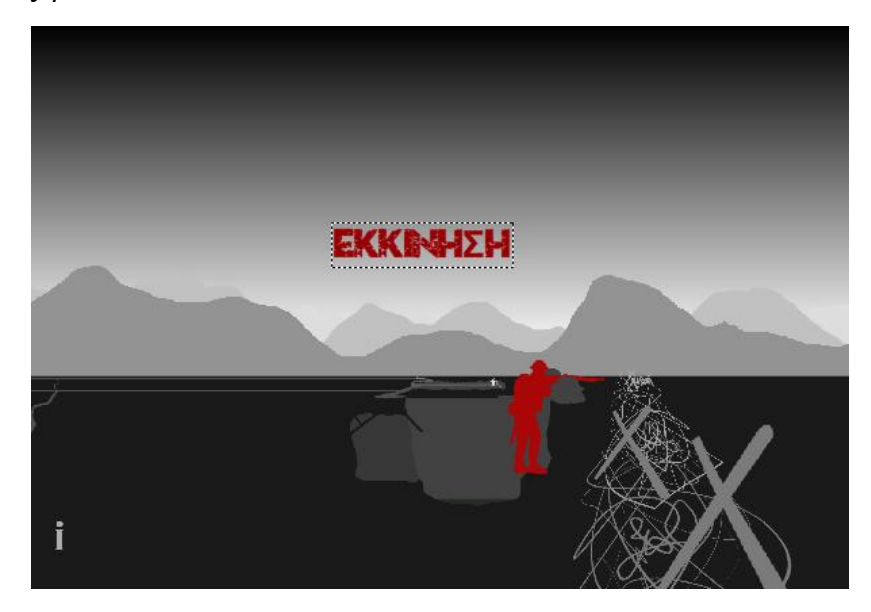

**Εικόνα 64:** Κεντρικό μενού εφαρμογής

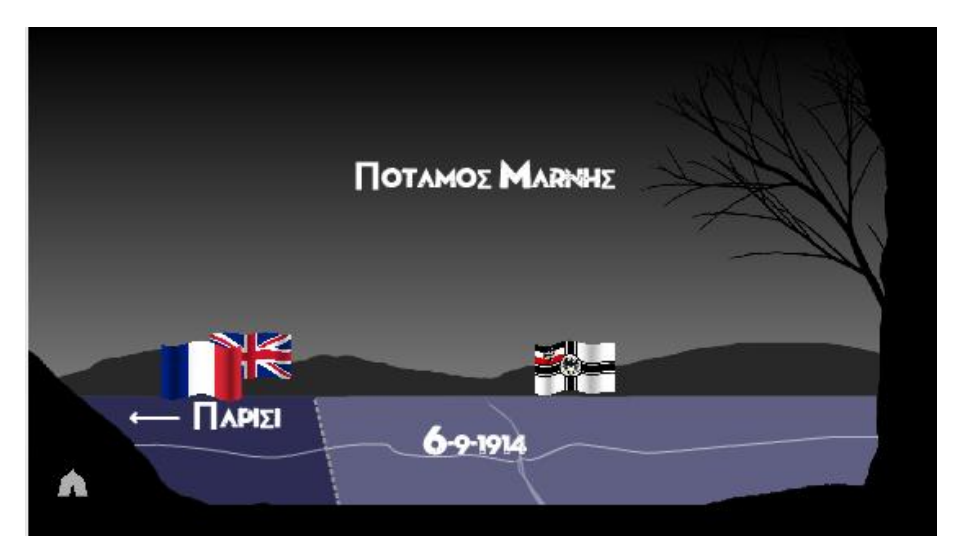

**Εικόνα 65:** Σκηνή επιλογής ιστορίας

Ο νεαρός Ζαν Πιέρ είναι γόνος μίας αγροτικής οικογένειας στα προάστια του Παρισιού. Από μικρός είχε ένα όνειρο, να γίνει δάσκαλος και προσπαθούσε από πάντα να γράφει ποιήματα, πιστεύοντας πως θα τον κάνουν μία μέρα διάσημο ποιητή. Κατατάχθηκε στον στρατό για να υπηρετήσει την χώρα και την οικογένεια του ενάντια στην «βαρβαρική Γερμανία», όπως την αποκαλούσαν.

Ο Τόμμυ, είναι γύρω στα 30, κατάγεται από το Λονδίνο, οι γονείς του έχουν μία μεγάλη επιχείρηση παραγωγής ενδυμάτων. Οι γονείς του έστειλαν με το ζόρι μαζί με τα δύο μικρότερα αδέρφια του να πολεμήσουν για τη τιμή του Βασιλιά και της χώρα τους και θέληση τους. Αν και προέρχονται από καλή κοινωνική τάξη, ο στρατός τους χώρισε και έστειλε τον Τόμμυ στο πόστο ενός απλού στρατιώτη στη πρώτη γραμμή σε αντίθεση με τα δύο μικρότερα αδέρφια του, τα οποία μπήκαν στην σχολή αξιωματικών.

Ο τρίτος νεαρός της ιστορίας Ο Τζέρι, είναι μόλις 16 χρονών, το έσκασε από το σπίτι του και κατατάχθηκε στον στρατό δίνοντας ψεύτικα στοιχεία για ένα καλύτερο μέλλον. Εξάλλου του είπαν ότι ο πόλεμος θα έχει τελειώσει πριν από τα Χριστούγεννα και μέχρι τότε θα έχει ένα ζεστό κρεβάτι και μία σούπα να του δίνουν κουράγιο.

Ο χρήστης έχει να επιλέξει ανάμεσα στους τρεις στρατιώτες, ο καθένας με την ιστορία του, με εξαίρεση τον Ζαν Πιέρ που λειτουργεί κάπως εισαγωγικά και η ιστορία του κυλά λίγο γραμμικά, οι άλλοι δύο στρατιώτες έχουν μία πιο διαδραστική ιστορία με μερικές παραλλαγές, ανάλογα τις τελικές επιλογές του χρήστη.

Ακολουθούν χαρακτηριστικές εικόνες από την ιστορία του Ζαν Πιερ:

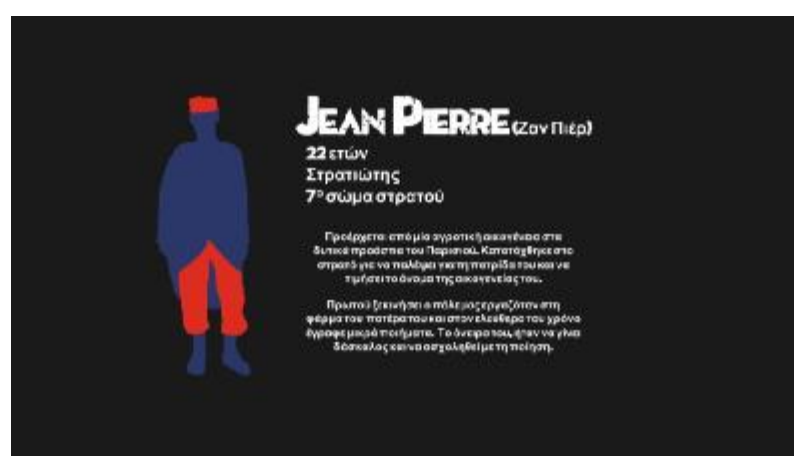

**Εικόνα 66:** Αρχική εικόνα της ιστορίας του Ζαν Πιερ

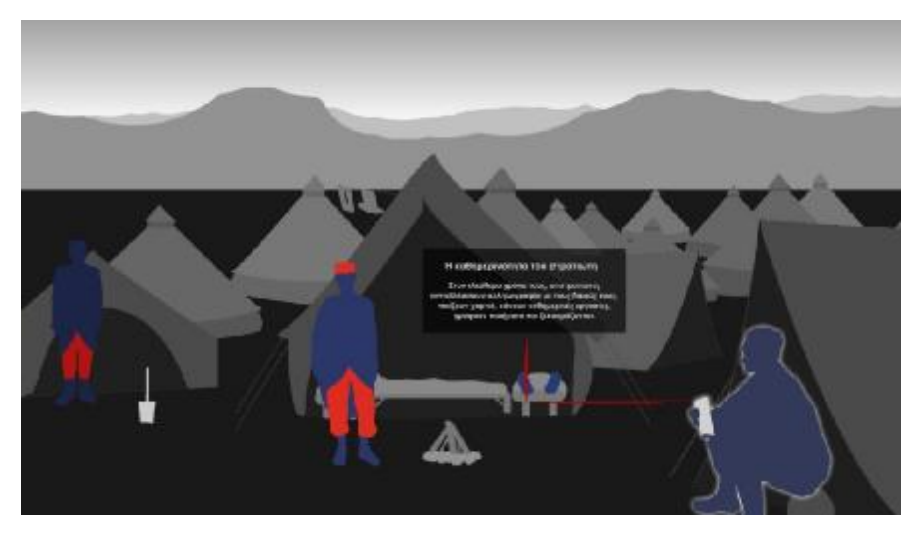

**Εικόνα 67:** Σκηνή από την ιστορία του Ζαν Πιερ στην οποία εμφανίζονται ιστορικά στοιχεία

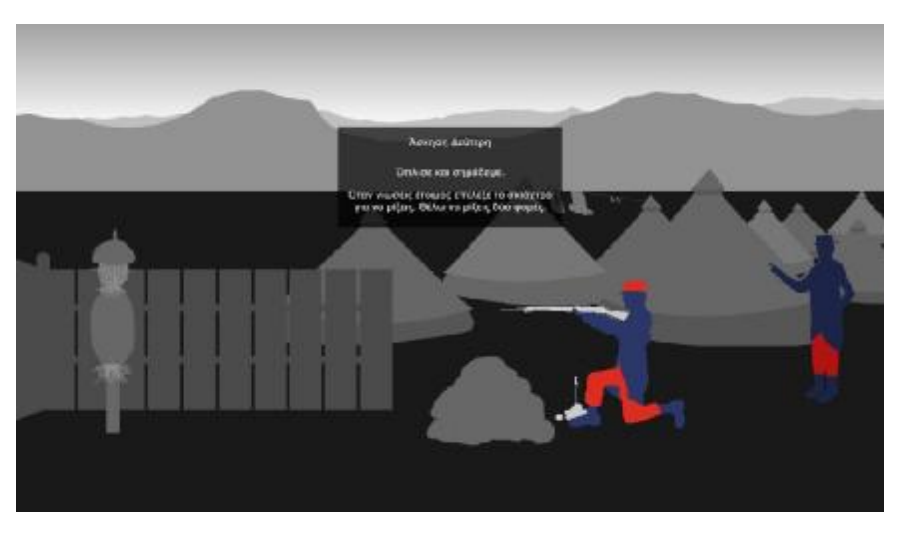

**Εικόνα 68:** Εικόνα από το διαδραστικό παιχνίδι στην ιστορία του Ζαν Πιερ

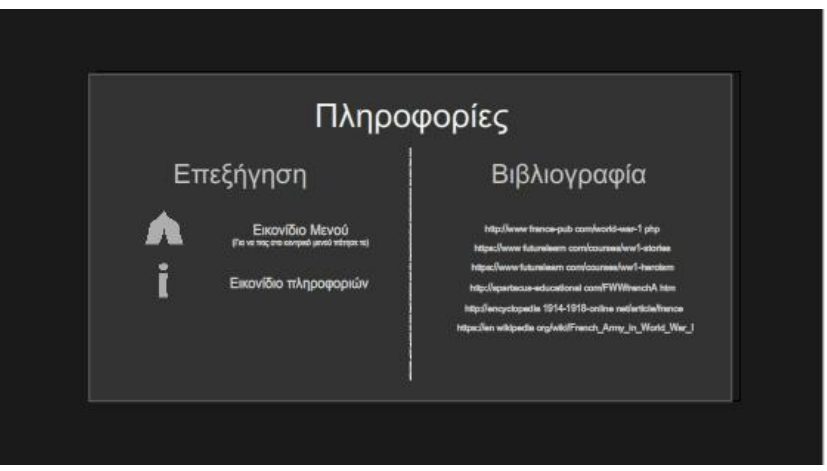

**Εικόνα 68:** Σκηνή Πληροφοριών

# **5.2 Προτάσεις**

Λόγω της λιτής και «θεατρικής» εμφάνισης της, η εφαρμογή μπορεί να χρησιμοποιηθεί σε μουσεία, ως υποστηρικτική πληροφορία, στο διαδίκτυο και να σταθεί μόνη της ή και σε συνδυασμό με άλλες εφαρμογές παρόμοιου περιεχομένου. Μπορεί να χρησιμοποιηθεί και για ψυχαγωγικό χαρακτήρα, όπως ένα απλό παιχνίδι είτε ως μία ενημερωτική εφαρμογή. Και στις δύο περιπτώσεις το αποτέλεσμα θα είναι το ίδιο, ένας ιδιαίτερος συνδυασμός ψυχαγωγίας και εκμάθησης. Έχοντας ένα δυναμικό χαρακτήρα μπορεί να τραβήξει το ενδιαφέρον σε μία γκάμα διαφόρων ηλικιακών και κοινωνικών ομάδων.

Σε ένα μουσείο μπορεί να τοποθετηθεί κοντά στα εκθέματα χωρίς να τα «ξεπεράσει» διότι έχει διακριτική εμφάνιση με μονοχρωματική παλέτα κάνοντας την διακριτική στον χώρο της έκθεσης. Παρόλα αυτά μπορεί να προσφέρει αρκετή πληροφορία και ψυχαγωγία στον επισκέπτη και να του τραβήξει την προσοχή για αρκετή ώρα, λόγω της διάσπαρτης πληροφορίας που παρέχει. Επίσης, λόγω του γενικού της χαρακτήρα μπορεί να υποστηρίξει εκθέσεις μεγάλου θεματικού περιεχομένου, σχετικά πάντα με τον πρώτο παγκόσμιο πόλεμο αλλά και να υποστηριχθεί από νέες εκθέσεις οι οποίες μπορεί να δημιουργηθούν γύρο από την εφαρμογή.

Η εφαρμογή δεν αποτελείται από έναν μεγάλο όγκο ψηφιακών δεδομένων, με αποτέλεσμα να είναι δυνατόν να παρέχεται διαδικτυακά στους χρήστες ως μία «Φλας εφαρμογή<sup>14</sup>». Από μόνης της μπορεί να θεωρηθεί ένας πόλος έλξης διαδικτυακών χρηστών δίχως να τους καλύπτει την ανάγκης της επίσκεψης στον χώρο της έκθεσης συνάμα προσφέροντας τους μία μάζα πληροφορίας αρκετά ικανή να τους δημιουργήσει το ερέθισμα της ανάγκης για τη περεταίρω γνώση σχετικά με τον Α' ΠΠ. Η εφαρμογή αυτή μπορεί να χρησιμοποιηθεί και από πρόσωπα με μόνο ψυχαγωγικό χαρακτήρα, χωρίς να απαιτείται η ύπαρξη της εκμάθησης όπως μία κοινή «φλας εφαρμογή» ή αλλιώς ένα «Flash Game».

# **5.3. Παρατηρήσεις**

 $\overline{a}$ 

Τα προβλήματα που εμφανίστηκαν κατά τη διάρκεια της εκπόνησης της πτυχιακής μου ήταν διάφορα και μερικά αρκετά δύσκολο για να επιλυθούν. Το πρώτο βασικό πρόβλημα που εμφανίστηκε ήταν η εκμάθηση της λειτουργίας του Flash professional, διότι ως πρώτη φορά σε ένα τόσο εξειδικευμένο πρόγραμμα, είναι λογικό οποιοσδήποτε να αντιμετωπίσει αρκετές δυσκολίες. Μετά από αρκετές ώρες πειραματισμού και παρακολούθησης μαθημάτων στο διαδίκτυο, αποκτήθηκαν βασικές γνώσεις, έτσι ώστε το σχεδιαστικό κομμάτι να μπορέσει να ξεκινήσει. Το

 $^{14}$  Φλας εφαρμογή: Ονομάζονται οι εφαρμογές οι οποίες χρειάζονται κώδικα Actionscript για να τρέξουνε, πολλές φορές βρίσκονται σε ιστοτόπους με πολλές εφαρμογές (κυρίως παιχνίδια), αρκεί κάποιος να αναζητήσει Flash Games ή Flash Applications.

δεύτερο μεγάλο πρόβλημα ήταν και συνεχίζει να είναι το κομμάτι του προγραμματισμού, διότι είναι αρκετά πολύπλοκο και με το παραμικρό ορθογραφικό ή συντακτικό λάθος, όλη η εφαρμογή κολλάει και δεν λειτουργεί μέχρι να λυθεί το πρόβλημα. Άλλο ένα πρόβλημα όσον αφορά το σχεδιαστικό κομμάτι ήταν η επιλογή της μορφής της εφαρμογής και η θεματική της. Η πορεία της πτυχιακής εργασία επηρεάστηκε πολλές φορές από αυτό το κομμάτι. Για παράδειγμα μία επιλογή ήταν η πτυχιακή να έχει ένα φουτουριστικό και μινιμαλιστικό περιβάλλον, χρησιμοποιώντας λιτό σχεδιασμό και κατά βάση σκούρους τόνους του γκρι. Η δεύτερη επιλογή, είναι ένα πιο παλιομοδίτικο και θεατρικό σκηνικό με γεώδη και έντονα χρώματα, αντικατοπτρίζοντας την εποχή του πρώτου παγκόσμιου πόλεμου. Ενώ η τρίτη και τελευταία επιλογή που τελικά επικράτησε στο τέλος μοιάζει πολύ με τη πρώτη επιλογή αλλά η θεματική και το ήθος της ξεφεύγουν από το εκπαιδευτικό κομμάτι και δίνουν περισσότερη βάση στο ψυχαγωγικό. Η τρίτη επιλογή έχει λιγότερα χρώματα, λιγότερη πληροφορία και περισσότερη κίνηση και εικόνες.

Εκτός από το σχεδιαστικό κομμάτι υπήρξε και το κομμάτι της συλλογής πληροφοριών, το οποίο κατανάλωσε το εβδομήντα τα εκατό (70%) και ίσως περισσότερο του συνολικού χρόνου. Τα προβλήματα που εμφανίστηκαν σε αυτό το κομμάτι ήταν εξίσου μεγάλα. Τα βασικότερα από αυτά ήταν η επιλογή και ο διαχωρισμός των θεματικών της εφαρμογής, η επιλογή της τεκμηρίωσης των όπλων και η ίδια η διαδικασία της τεκμηρίωσης, η επιβεβαίωση των ιστορικών πληροφοριών και η εύρεση αρκετού υλικού για τη δημιουργία του διαδραστικού χάρτη της εποχής. Αλλά και λιγότερο εμφανή πράγματα, όπως η μορφή της στολής των στρατιωτών και άλλες λεπτομέρειες.

Όσο αφορά τον διαχωρισμό των θεματικών της εφαρμογής, το πρόβλημα ήταν το χρονικό περιθώριο, η δυνατότητα εύρεσης πληροφοριών και το ποσοστό πληροφορίας που θα μπορούσε να περάσει σε μία εφαρμογή χωρίς να γίνει κουραστική. Τα διλήμματα επανεμφανίστηκαν αρκετές φορές καθ' όλη τη διάρκεια, δυσκολεύοντας την κρίση των επιλογών.

Στην επιβεβαίωση και την διασταύρωση των πληροφοριών υπήρξαν αρκετές έγκυρες πηγές, όπως το «BBC», «The Guardian New York Times» και άλλες σημαντικές και λιγότερο σημαντικές και σοβαρές . Μεταξύ τους είχαν αρκετές διαφορές, αναγκάζοντας την προσφυγή στη διασταύρωση περισσοτέρων πηγών ή στην επιλογή της σωστότερης, με βάση τη προσωπική κρίση.

# **Επίλογος**

Η εμπειρία της συνολικής διαδικασίας της πτυχιακής απέδειξε ότι η τεχνολογία είναι το μέλλον και το παρόν στον πολιτισμό και στην τέχνη. Στο εξωτερικό έχει ήδη εξελιχθεί αρκετά, αντίθετα με την Ελλάδα όπου τώρα κάνει τα πρώτα της βήματα σε συνεργασία με τα μουσεία και τους πολιτισμικούς φορείς.

Σε πολλά άρθρα, κείμενα και γενικές συζητήσεις υπάρχει το αμφιλεγόμενο θέμα της χρήσης της τεχνολογίας στις εκθέσεις και το πόσο αρνητικά ή όχι επηρεάζονται από αυτήν. Σε αντίθεση με πολλούς Έλληνες του χώρου η πτυχιακή έχει ως σκοπό να αποδείξει ότι δεν έχουμε να φοβηθούμε τίποτα από την τεχνολογία και το μόνο που έχουμε να κάνουμε είναι να την αγκαλιάσουμε και να την εκμεταλλευθούμε. Αρκεί φυσικά να χρησιμοποιηθεί σωστά μέσα στα σύνορα που οριοθετούνται σε κάθε έκθεση. Στο κάτω, κάτω κάθε κομμάτι της έκθεση παίζει τον δικό του ρόλο, ενώ προ πολλού έχει αποδειχτεί ότι μία μονότονη έκθεση με λίγο ή καθόλου εποπτικό υλικό είναι μία ανιαρή έκθεση που δεν μπορεί να αυτοσυντηρηθεί.

Μην ξεχνάμε ότι το μουσείο είναι ένας ζωντανός οργανισμός και πρέπει να εξελίσσεται αναλόγως των αναγκών της κοινωνίας και των μελών της.

# **Βιβλιογραφικές παραπομπές**

1. Videos & Apps. [Ηλεκτρονικό] 2016. [Παραπομπή: 21 05 2016.] [http://www.louvre.fr/en/media-en-ligne.](http://www.louvre.fr/en/media-en-ligne)

2. Picasso 1936, Graphic design, mapping. [Ηλεκτρονικό] Picasso Museum, 2011. [Παραπομπή: 12 03 2016.]<http://playmodes.com/web/picasso-1936-traces-of-an>exhibition/.

3. Posts tagged with 'museum'. *Projection Mapping Central.* [Ηλεκτρονικό] [Παραπομπή: 21 05 2016.] [http://projection-mapping.org/tag/museum/.](http://projection-mapping.org/tag/museum/)

4. Η μαγική νύχτα του Μουσείου Ακρόπολης. [Ηλεκτρονικό] 21 06 2009. [Παραπομπή: 24 01 2016.]<http://www.tovima.gr/society/article/?aid=274591>.

5. Χρήσιμες Πληροφορίες. *Βυζαντινό & Χριστιανικό Μουσείο.* [Ηλεκτρονικό] [Παραπομπή: 12 06 2016.]<http://www.byzantinemuseum.gr/el/info/>.

6. Ηχητική-απτική ξενάγηση: Αγγίξτε και γνωρίστε το Βυζάντιο (ξενάγηση για τυφλούς ή με περιορισμένη όραση). [Ηλεκτρονικό] [Παραπομπή: 02 06 2016.] [http://www.mbp.gr/el/news/%CE%97%CF%87%CE%B7%CF%84%CE%B9%CE%](http://www.mbp.gr/el/news/%CE%97%CF%87%CE%B7%CF%84%CE%B9%CE) BA%CE%AE-%CE%B1%CF%80%CF%84%CE%B9%CE%BA%CE%AE- %CE%BE%CE%B5%CE%BD%CE%AC%CE%B3%CE%B7%CF%83%CE%B7- %CE%91%CE%B3%CE%B3%CE%AF%CE%BE%CF%84%CE%B5- %CE%BA%CE%B1%CE%B9-

%CE%B3%CE%BD%CF%89%CF%81%CE%AF%CF%83%C.

7. Νέα / Δελτία Τύπου. [Ηλεκτρονικό] 21 06 2010. [Παραπομπή: 12 05 2016.] [http://www.radiant-](http://www.radiant)

tech.gr/news\_more.asp?section=news&subsection=general&id=335.

8. Discovery Museum adds kids day to AmuseUm. [Ηλεκτρονικό] 27 08 2015. [Παραπομπή: 22 04 2016.]

<http://www.chattanooganow.com/news/2015/aug/27/discovery-museum-adds-kids>day-amuseum/?print.

9. Chapter 7: Collaborating with Visitors. *The participatory museum.* [Ηλεκτρονικό] [Παραπομπή: 15 03 2016.]<http://www.participatorymuseum.org/chapter7/>.

10. Open Exhibits. [Ηλεκτρονικό] [Παραπομπή: 03 05 2016.] [http://openexhibits.org/.](http://openexhibits.org/)

11. Museum of Science and Technology in Islam. [Ηλεκτρονικό] [Παραπομπή: 07 06 2016.]<http://museum.kaust.edu.sa/>.

12. **Crespi, Mattia.** Virtual Reality Museums. [Ηλεκτρονικό] 10 07 2015. [Παραπομπή: 15 01 2016.]<http://www.slideshare.net/MattiaCrespi1/3d-virtual>museums.

13. **McKalin, Vamien.** Augmented Reality vs. Virtual Reality: What are the differences and similarities? - See more at: [http://www.techtimes.com/articles/5078/20140406/augmented-reality-vs-virtual-](http://www.techtimes.com/articles/5078/20140406/augmented-reality-vs-virtual) reality-what-are-the-differences-and-similarities.htm#sthash.DWgWZp39.dpuf. [Ηλεκτρονικό] 06 04 2014. [Παραπομπή: 16 02 2016.] <http://www.techtimes.com/articles/5078/20140406/augmented-reality-vs-virtual>reality-what-are-the-differences-and-similarities.htm.

14. Ultimate Dinosaurs: Giants from Gondwana. [Ηλεκτρονικό] [Παραπομπή: 16 02 2016.]<https://www.rom.on.ca/en/exhibitions-galleries/exhibitions/past>exhibitions/the-ultimate-dinos.

15. **ROTHSTEIN, EDWARD.** Bringing the War Home. [Ηλεκτρονικό] 11 11 2011. [Παραπομπή: 23 01 2016.]<http://www.nytimes.com/2011/11/12/arts/design/museum>of-the-great-war-opens-in-meaux-france.html?\_r=2.

16. The Museum of the Great War, Pays de Meaux: a Museum of History and Society. [Ηλεκτρονικό] [Παραπομπή: 10 02 2016.] http://www.museedelagrandeguerre.eu/en/the\_museum\_of\_the\_great\_war\_pays\_de meaux\_a\_museum\_of\_history\_and\_society.

17. Musée de la Grande Guerre du Pays de Meaux: "Facebook 1914". [Ηλεκτρονικό] [Παραπομπή: 21 04 2016.] [http://results.epica-awards.com/2013/28-00792-PR.html.](http://results.epica-awards.com/2013/28-00792-PR.html)

18. Webvisites au Musée de la Grande Guerre. [Ηλεκτρονικό] 14 12 2014. [Παραπομπή: 12 04 2016.]<http://www.la-seine-et-marne.com/actualites/webvisites>au-musee-de-la-grande-guerre/.

19. Innovation ! WebVisites. [Ηλεκτρονικό] [Παραπομπή: 02 06 2016.] <http://www.museedelagrandeguerre.eu/webvisites>.

20. World War One. [Ηλεκτρονικό] [Παραπομπή: 23 01 2016.] [http://www.bbc.co.uk/programmes/p01nb93y.](http://www.bbc.co.uk/programmes/p01nb93y)

21. Our World War. [Ηλεκτρονικό] [Παραπομπή: 25 04 2016.] [http://www.bbc.co.uk/programmes/p022twsy/clips.](http://www.bbc.co.uk/programmes/p022twsy/clips)

22. Our World War: Interactive Episode. [Ηλεκτρονικό] [Παραπομπή: 03 01 2016.] <http://www.bbc.co.uk/programmes/articles/1kWsQcfTPFjfz9sdxfTGFhC/our-world>war-interactive-episode.

23. About. *Canadian War Museum.* [Ηλεκτρονικό] [Παραπομπή: 13 02 2016.] <http://www.warmuseum.ca/about/>.

24. Canadian War Museum – Part I. [Ηλεκτρονικό] 01 12 2013. [Παραπομπή: 12 03 2016.] [https://deanoworldtravels.wordpress.com/2013/12/01/canadian-war-museum/.](https://deanoworldtravels.wordpress.com/2013/12/01/canadian-war-museum/)

25. Canadian War Museum. [Ηλεκτρονικό] [Παραπομπή: 12 03 2016.] <http://www.ottawamuseums.com/canadian-war-museum.aspx>.

26. Canadian War Museum. [Ηλεκτρονικό] [Παραπομπή: 23 01 2016.] [https://en.wikipedia.org/wiki/Canadian\\_War\\_Museum#For\\_Crown\\_and\\_Country:\\_Th](https://en.wikipedia.org/wiki/Canadian_War_Museum#For_Crown_and_Country:_Th) e\_South\_African\_and\_First\_World\_Wars.2C\_1885.E2.80.931931.

27. Memorial Hall. [Ηλεκτρονικό] [Παραπομπή: 12 05 2016.] [http://www.warmuseum.ca/event/memorial-hall-1/.](http://www.warmuseum.ca/event/memorial-hall-1/)

28. The Royal Canadian Legion Hall of Honour. [Ηλεκτρονικό] [Παραπομπή: 12 02 2016.] [http://www.warmuseum.ca/event/the-royal-canadian-legion-hall-of-honour/.](http://www.warmuseum.ca/event/the-royal-canadian-legion-hall-of-honour/)

29. Over the Top. [Ηλεκτρονικό] [http://www.warmuseum.ca/overthetop/.](http://www.warmuseum.ca/overthetop/)

30. The Museum. *Athens War Museum.* [Ηλεκτρονικό] [Παραπομπή: 23 11 2015.] [http://www.warmuseum.gr/el/the-museum.](http://www.warmuseum.gr/el/the-museum)

31. Adobe Animate. [Ηλεκτρονικό] [Παραπομπή: 31 01 2016.] [https://en.wikipedia.org/wiki/Adobe\\_Animate](https://en.wikipedia.org/wiki/Adobe_Animate).

32. Adobe Flash. [Ηλεκτρονικό] [Παραπομπή: 12 04 2016.] [https://en.wikipedia.org/wiki/Adobe\\_Flash.](https://en.wikipedia.org/wiki/Adobe_Flash)

33. Adobe Photoshop. [Ηλεκτρονικό] [Παραπομπή: 15 04 2016.] [https://en.wikipedia.org/wiki/Adobe\\_Photoshop.](https://en.wikipedia.org/wiki/Adobe_Photoshop)

34. Mixcraft. *Acoustica.* [Ηλεκτρονικό] [Παραπομπή: 21 06 2016.] <http://www.acoustica.com/mixcraft/>.

35. Bfxr. [Ηλεκτρονικό] [Παραπομπή: 12 05 2016.] <http://www.bfxr.net/>.

### **Βιβλιογραφία**

Office National Du Tourism, *Battle of the Marne - The ourcq battle-fields*, Michelin & C., 1917.

Halsey, Francis W. *The Literary Digest History Of The World War*. New York: Funk & Wagnalls Company, 1919.

Αβραμίδου Ελένη, Δημητρίου Γεωργία, Πετκανοπούλου Στεφανία, Τομπέα Χαρίκλεια *Σχεδίαση Βιομηχανικών Προϊόντων και Διαδραστικών Συστημάτων (Στούντιο Β' Εξάμηνο)* 

# **Παράρτημα Α΄**

# **Ιστότοποι χρησιμοποιήθηκαν κατά τη δημιουργία της εφαρμογής**

### **Πληροφορίες**

<http://www.1914.org/>

<http://www.ancestry.co.uk/cs/uk/world-war-1>

<http://necrometrics.com/20c5m.htm#WW1>

<http://www.bellewaarde1915.co.uk/>

<http://www.greatwar.com/scripts/openExtra.asp?extra=9>

<http://www.1914-1918.net/training.htm>

[http://www.historyofwar.org/articles/battles\\_somme.html](http://www.historyofwar.org/articles/battles_somme.html)

<http://www.army.mod.uk/firstworldwarresources/archives/category/home-home>

<http://hubpages.com/education/Trench-Fever-in-World-War-1>

<http://hubpages.com/education/World-War-1-Trench-Living>

<http://i.imgur.com/67FYn1I.jpg>

<http://flashbak.com/behind-enemy-lines-over-100-photographs-of-german-soldiers>fighting-world-war-one-7617/

<http://www.landships.info/landships/index.html>

[http://www.passioncompassion1418.com/english\\_index.html](http://www.passioncompassion1418.com/english_index.html)

<http://www.kaiserscross.com/40020.html>

<http://www.greatwarexhibition.nz/>

<http://www.historyplace.com/worldhistory/firstworldwar/>

<https://www.theworldwar.org/>

<http://wartoendallwars.weebly.com/index.html>

<http://www.annefrank.org/en/Subsites/Timeline/#>

<http://www.greatwar.co.uk/>

<http://computasaur.tripod.com/ww1/index.html>

[http://www.worldwar1.com/pdf/OVERTHETOP\\_SampleIssue.pdf](http://www.worldwar1.com/pdf/OVERTHETOP_SampleIssue.pdf)

<http://roadstothegreatwar-ww1.blogspot.gr/>

<http://www.worldwar1.com/trenchesontheweb.htm>

<http://www.worldwar1.com/tlplot.htm>

<http://computasaur.tripod.com/ww1/id3.html>

<http://www.pbs.org/greatwar/>

<http://history1900s.about.com/od/1910s/a/WWI-Timeline.htm>

<http://www.firstworldwar.com/>

<http://www.firstworldwar.com/timeline/1914.htm>

<http://alphahistory.com/worldwar1/>

<http://docplayer.gr/11643546-Omada-m-kostaki-ioanna-mperkakis-antonis-petridis>giannis.html

<http://www.thetech.org/plan-your-visit/galleries/tech-studio>

#### **Εφαρμογές και βίντεο**

<http://www.zevisit.com/application/victoriacross/>

[https://www.youtube.com/watch?v=\\_XPZQ0LAlR4](https://www.youtube.com/watch?v=_XPZQ0LAlR4)

<https://www.youtube.com/watch?v=Cd2ch4XV84s>

[https://www.youtube.com/watch?v=\\_pFCpKtwCkI](https://www.youtube.com/watch?v=_pFCpKtwCkI)

<http://www.slideshare.net/MattiaCrespi1/3d-virtual-museums>

<http://www.ysma.gr/theglafkaproject/>

<http://www.acropolis-athena.gr/>

<http://www.parthenonfrieze.gr/>

<https://www.google.com/culturalinstitute/beta/partner/acropolis-museum>

<http://www.theacropolismuseum.gr/peploforos/>

<http://omniatlas.com/maps/europe/19180920/>

<http://www.tommy1418.com/>

<http://robertgravesoratorio.co.uk/shell-shock/>

<http://www.bbc.co.uk/guides/z8sssbk>